République Algérienne Démocratique et Populaire

Ministère de l'Enseignement Supérieur et de la Recherche Scientifique

Université A .Mira – BEJAIA

Faculté de Technologie Département de Génie Electrique

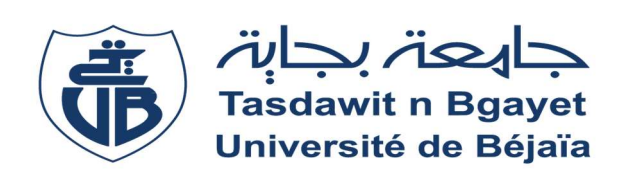

Projet fin d'études

En vue de l'obtention du diplôme de master en électrotechnique

Option : Automatisme industriel

Thème :

Automatisation et supervision d'un convoyeur transporteur de palettes au sein de l'entreprise **CEVITAL** 

 Réalisé par : Encadré par : Mr. AMARA M'henni Mme. SERIR Chafiaa

Mlle. ACHOUR Hanane Mr. HAMITOUCHE Kamel Mr. BOUDAOUED Amine Ingénieur Cevital

Promotion : 2023

# REMERCIEMENT

Nous voudrons exprimez notre gratitude la plus profonde à Dieu, source de toute sagesse et de tout soutien, de nous avoir guidé tout au long de notre parcours académique. Sa grâce nous a donné la force et la persévérance nécessaires pour surmonter les défis et atteindre nos objectifs.

Nous adressons également nos remerciements les plus sincères à nos parents, qui ont été nos piliers et nos plus grands soutiens durant ce parcours.

On tient à exprimer notre gratitude envers notre promotrice madame SERIR CHAFIA et notre Co-promoteur monsieur HAMITOUCHE KAMEL pour leurs conseils avisés et leurs dévouement qui ont été d'une valeur inestimable dans le développement de nos compétences. On tient aussi à remercier notre encadrant au sein de l'usine CEVITAL monsieur BOUDAOUED AMINE qui a été d'une immense aide en partageant son expertise, son savoir avec générosité, ce qui nous a beaucoup aidé dans la compréhension du sujet de notre mémoire.

On est reconnaissant envers nos amis et toutes les personnes qui, de près ou de loin, ont contribué à la réalisation de ce mémoire.

Enfin, nous sommes reconnaissant l'un envers l'autre en tant que binôme de travail pour ce mémoire de fin d'études. Nous avons formé une équipe solide et harmonieuse, et notre collaboration a été essentielle à la réussite de ce projet.

# Dédicaces

Ce projet, je le dédie avec une profonde affection à ma tendre maman, qui a toujours été présente à mes côtés, me transmettant son dévouement pour les études.

A mon papa chéri, qui a su m'encourager à me surpasser à travers ses conseils empreints de sagesse et de bienveillance.

Je souhaite également le dédier à ma grande sœur Amina, mes deux grands frères Raouf et Malek qui étaient mes piliers depuis ma naissance.

A ma grand-mère et mes grands-pères qu'Allah leurs fasse miséricorde.

Enfin, je souhaite dédier ce travail à ma famille entière maternelle et paternelle.

Hanane

# Dédicaces

Je dédie ce travail à ma chère mère qui n'a jamais cessé de m'encourager à poursuivre mes études dès mon jeune âge.

Aussi à mon père qui a forgé l'homme que je suis aujourd'hui.

A ma grande sœur Dihia ainsi que ma petite sœur Kenza

A la mémoire de mes grands-parents.

A ma famille ; mes oncles, tantes et cousins que ce soit paternelles ou maternelles.

M'henni

## Résumé

Ce mémoire représente l'automatisation et la supervision d'un convoyeur transporteur de palettes au sein de l'entreprise Cevital, plus précisément dans l'unité de conditionnement de sucre ou se trouve notre la problématique qui nous a été proposé. Grace au stage que nous avons effectué dans cette unité, nous avons pu comprendre la problématique et ainsi élaboré une solution que nous avons développée dans ce mémoire. L'automatisation et la supervision de notre solution s'est faire virtuellement grâce au logiciel TIA portal en choisissant l'automate S-7 300. Ce travail est le fruit de nos connaissances acquis durant notre cursus universitaire ainsi que notre stage pratique.

## **SOMMAIRE**

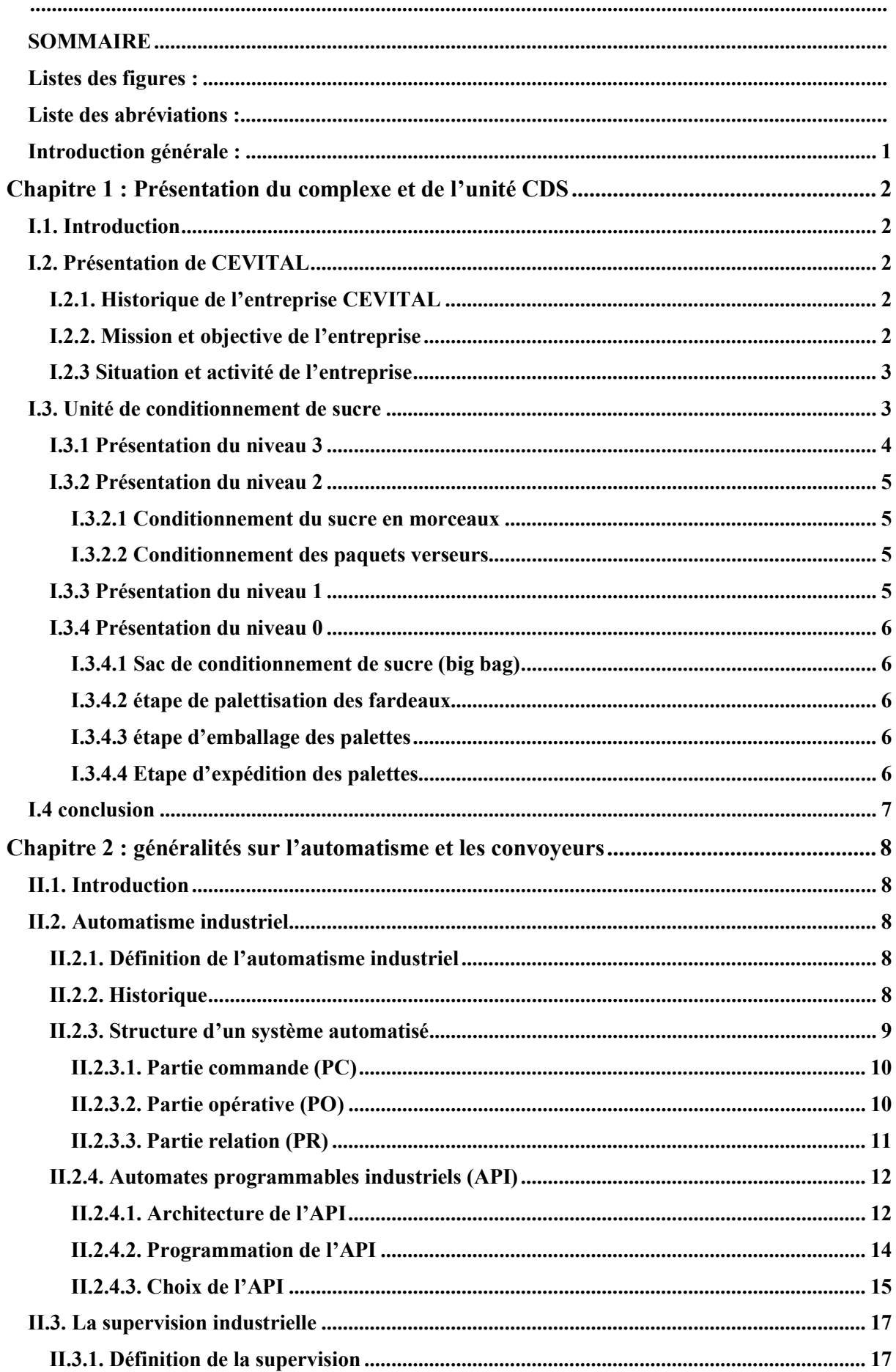

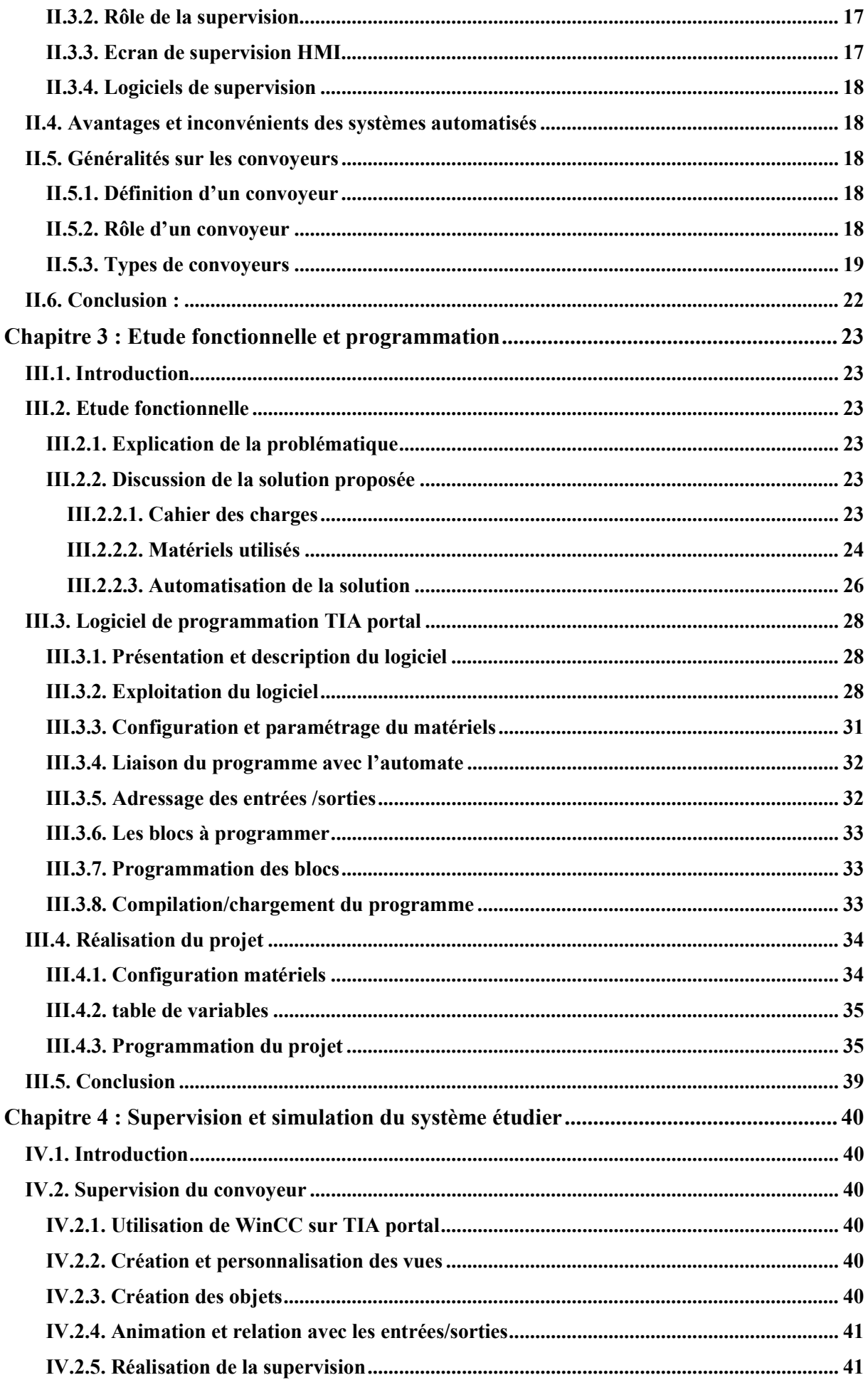

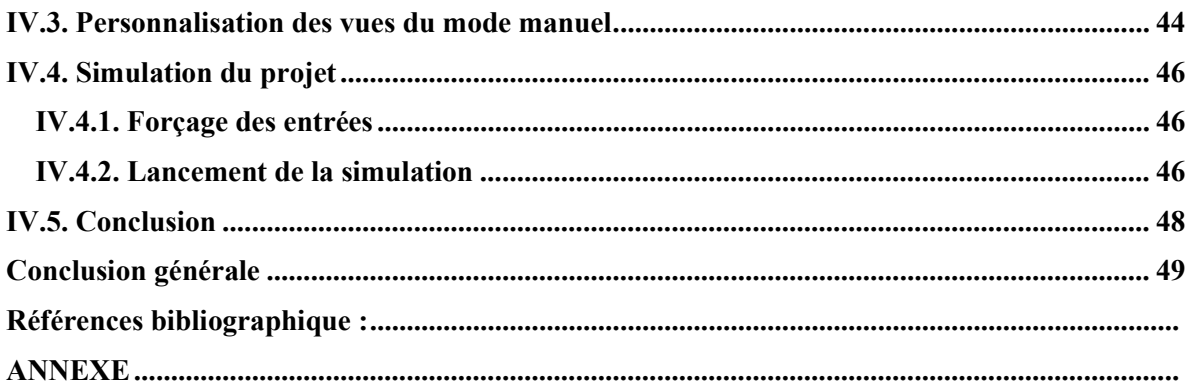

## Listes des figures :

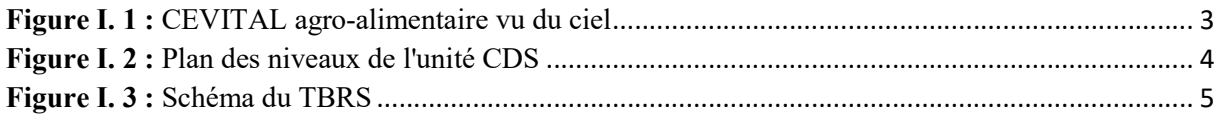

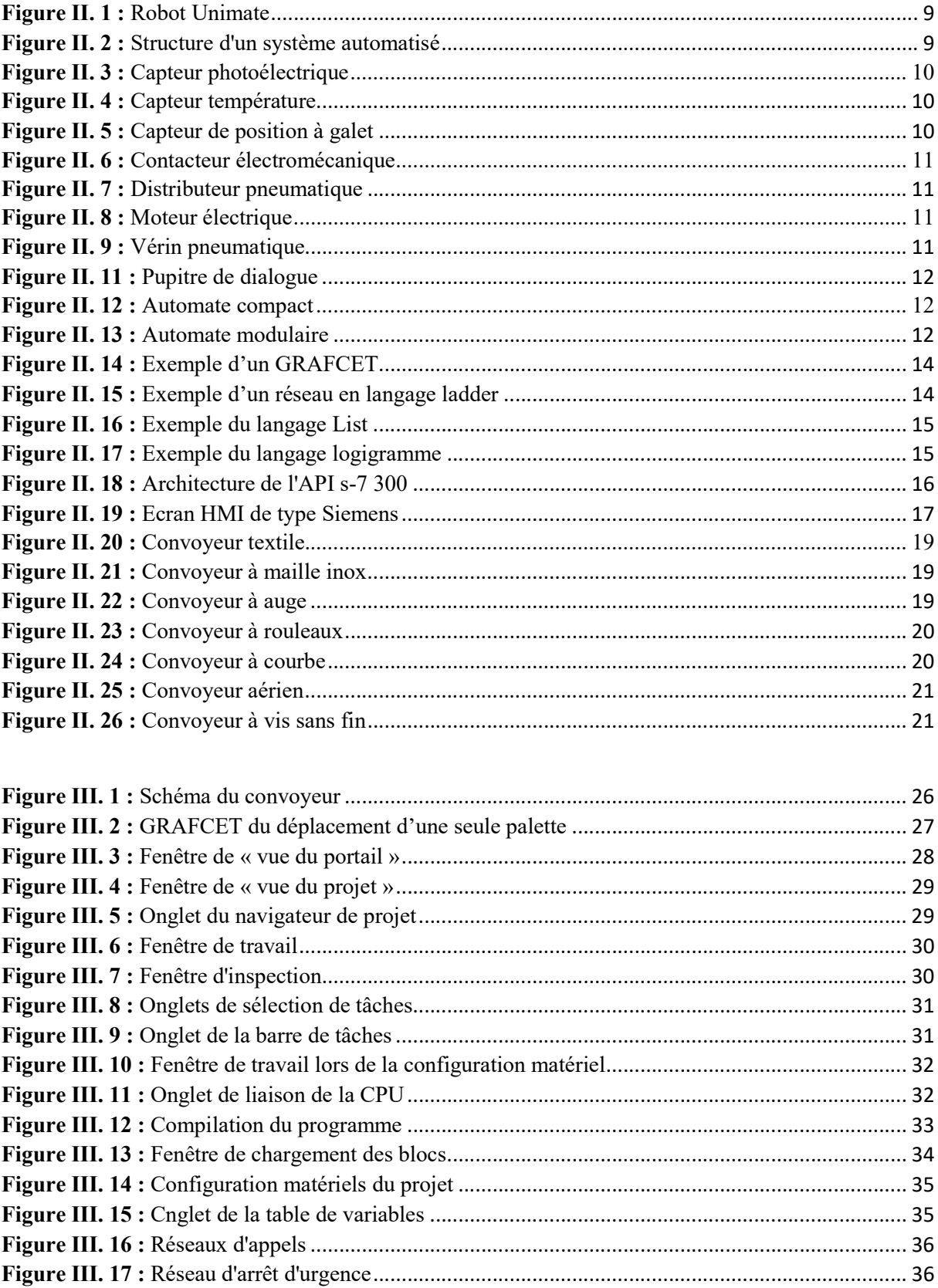

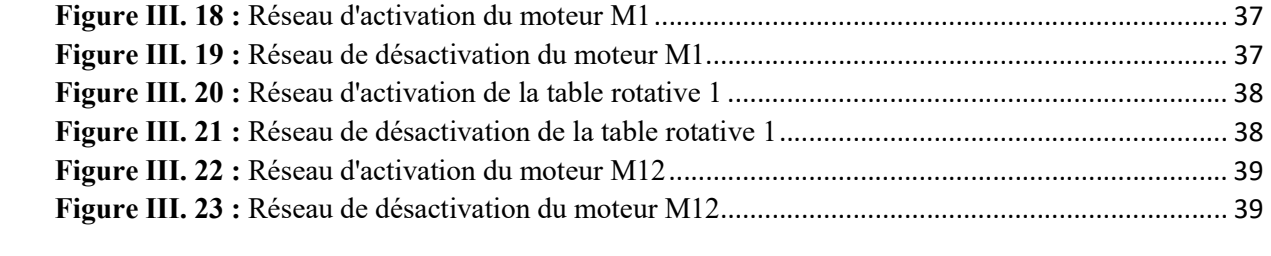

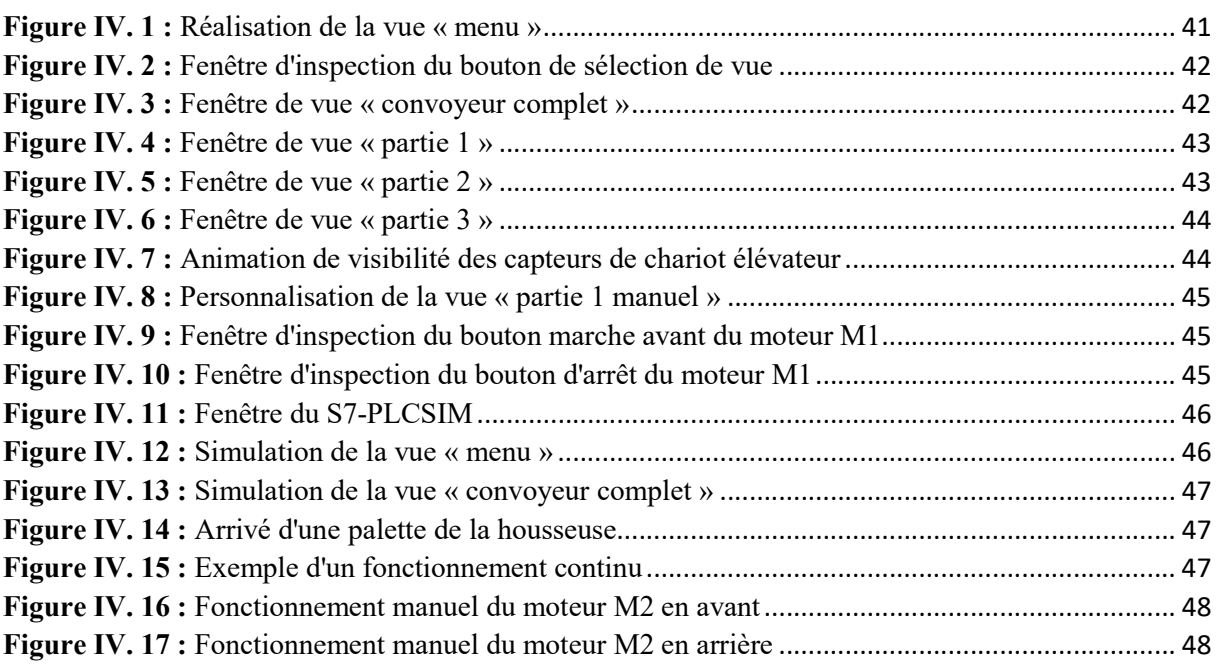

### Liste des abréviations :

SPA : Société par actions. CDS : Conditionnement de sucre. TBRS : Transport à bandes réservé au sucre. ATEX : Atmosphère explosible. API : Automate programmable industriel. µP : Micro-processeur. PC : Partie commande. PO : Partie opérative. PR : Partie relation. CPU : Central Processing Unit. PLC : Programmable logic controller. RAM : Random Access Memory. ROM : Read Only Memory. EPROM : Eraseable Programmable ROM. EEPROM : Electrically EPROM. E/S : Entrées/Sorties. GRAFCET : Graphe Fonctionnel de Commande des Étapes et Transitions. MPI : Multipoint Interface. TOR : Tout ou rien. HMI : Human-Machine Interface. Win CC : windows control center. SCADA : Supervisory Control and Data Acquisition. TIA : Totally Integrated Automation. **OB** : Organisation bloc. FB : Function bloc. FC : Function. DB : Data bloc. AC/DC : Alternating current / Direct current. NF : Normalement fermée.

NO : Normalement ouvert.

#### Introduction générale :

L'automatisation des processus industriels joue un rôle majeur dans le développement industriel en tout. Grâce à l'automatisme la production qui auparavant durait des heures sont maintenant réduite à quelques secondes ce qui a révolutionné et booster le monde de l'industrie.

L'automatisme industriel est l'un des domaines les plus flexibles, cela veut dire que presque n'importe quel processus de production peut être converti en processus automatisé après avoir apporté des configurations et modifications à l'installation. C'est pour cela que l'automatisme industriel est en évolution continue.

Les systèmes de convoyage sont largement utilisés dans l'industrie. Ils ne sont pas considérés comme des systèmes de production à part entière, mais plutôt comme des systèmes de manutention. Une fois automatisés, les convoyeurs permettent le déplacement de produit considérablement lourd, là où l'intervention humaine n'est pas salutaire, ce qui contribue à améliorer l'efficacité et la productivité des opérations industrielles. L'efficacité et la productivité sont deux éléments clés pour un succès économique de tout complexe industriel.

CEVITAL est un complexe industriel avec un impact majeur sur l'économie algérienne, pour préserver sa place il assure une production continue grâce à des installations industrielles à jour avec le développement technologique. Pour assurer ceci CEVITAL fait appel à l'innovation et créativité de la part des ingénieurs pour améliorer les processus et résoudre différentes problématiques.

Notre mémoire intitulé « automatisation et supervision d'un convoyeur transporteur de palettes » a pour but de trouver une solution d'une problématique qui nous a était proposé par l'unité de conditionnement de sucre de CEVITAL durant notre stage pratique. La problématique réside dans l'utilisation des chariots élévateurs pour le déplacement des palettes, ce qui engendre plusieurs inconvénients. Notre solution proposée consiste à réaliser un convoyeur qui relie la sortie de la housseuse d'où les palettes arrivent, aux quais d'expédition.

Pour faciliter la compréhension de notre travail aux lecteurs, notre mémoire est réparti comme suit :

Le premier chapitre dans lequel nous présenterons le complexe CEVITAL ainsi que son unité de conditionnement de sucre et ses différents processus de production.

Le deuxième chapitre qui donnera des généralités sur l'automatisation des processus, la supervision et les convoyeurs.

Le troisième chapitre présentera en détail la problématique, la solution proposée et le logiciel utilisé pour ensuite l'exploiter pour la programmation de notre solution.

Le quatrième chapitre consistera à la création de la supervision et la simulation du projet pour assurer la validité de la solution proposé.

Enfin, nous finalisant notre mémoire avec une conclusion générale.

## Chapitre 1 : Présentation du complexe et de l'unité de conditionnement de sucre

#### I.1. Introduction

L'émergence et le développement des complexes industriels ont joué un rôle majeur dans la transformation du paysage économique mondial. Ces complexes qui regroupent des installations industrielles, des infrastructures et des services connexes sont devenus des pôles majeurs d'activités économiques dans de nombreuses régions du monde. Dans le cas de l'Algérie, l'un des plus grand complexe industriel du pays est CEVITAL.

Dans ce premier chapitre nous vous présentons l'entreprise CEVITAL où notre stage s'est déroulé, ce dernier nous a permis d'observer de différents processus industriels en temps réel mais aussi l'étude de notre problématique au sein de l'unité de conditionnement de sucre.

#### I.2. Présentation de CEVITAL

Le Groupe CEVITAL est la Première entreprise privée algérienne à avoir investi dans des secteurs d'activités diversifiés tel que l'industrie agroalimentaire et la grande distribution, l'électronique et l'électro-ménager, la sidérurgie, l'industrie du verre plat et bien plus encore. Connue sur l'échelle internationale avec un chiffre d'affaires de 4 milliards de dollars. La société contrôle 26 filiales répartie sur 3 continents du globe avec 18 000 employés, ce qui lui permet d'imposé sa position en tant que contributeur majeur du développement industriel national et leader du secteur agro-alimentaire en Afrique. Et aussi être concurrent à l'échelle internationale avec la vente de ses produits dans plusieurs autres pays.

#### I.2.1. Historique de l'entreprise CEVITAL

CEVITAL SPA a vu le jour en 1998 avec l'entrée du pays en économie du marché, Fondé par Mr Isaad Rebrab avec des fonds privés et depuis ce jour Cevital a gagnée en taille et en notoriété après plusieurs étapes :

- 1998 : Début de production avec le conditionnement d'huile.
- 1999 : lancement de la raffinerie d'huile.
- 2001 : lancement de production de margarine.
- 2003 : lancement de la raffinerie de sucre.
- 2007 : CEVITAL devient le nom du groupe qui assemble toutes les filiales que la société contrôle.

#### I.2.2. Mission et objective de l'entreprise

Ce qui rend Cevital l'un des groupes industriels agro-alimentaire les plus importants d'Algérie et qu'il est doté d'une usine mécanisée équipée de matériels de haute technologie, il a pour but la production et le conditionnement des huiles, de la margarine et du sucre, avec un grand succès et cela est prouvé avec un chiffre d'affaire qui ne cessent d'augmenter. CEVITAL a des objectifs visés comme suit :

- Distribuer ses produits sur l'échelle nationale et internationale.
- Offrir des opportunités d'emploi de qualité sur le marché du travail.
- Encourager les agriculteurs de graines oléagineuses financièrement pour la production locale.
- Garder ses installations en actualités avec le développement technologique pour optimiser sa production.
- Affirmer la position de ses produits sur le marché étranger.

## I.2.3 Situation et activité de l'entreprise

CEVITAL agro-industriel se trouve dans la ville de Bejaïa, plus exactement dans l'enceinte portuaire à 3 km sud-ouest de cette ville (voir la figure I.1). Un lieu stratégique puisque elle est proche du port et de l'aéroport en même temps. Elle s'étend sur une surface de 45000m², sur ce site industriel on retrouve les unités suivantes :

- Raffinage des huiles (1800 tonnes/jour);
- Conditionnement d'huile (1400 tonnes/jour);
- Production de margarine (600 tonnes/jour);
- Deux raffineries du sucre (2000 tonnes/jour) et (3000 tonnes/jour) ;
- Stockage des céréales (120000 tonnes) ;
- Cogénération (production de la vapeur et de l'énergie électrique avec une capacité de 64MW) ;
- Extraction d'huile brute en cours de réalisation ;

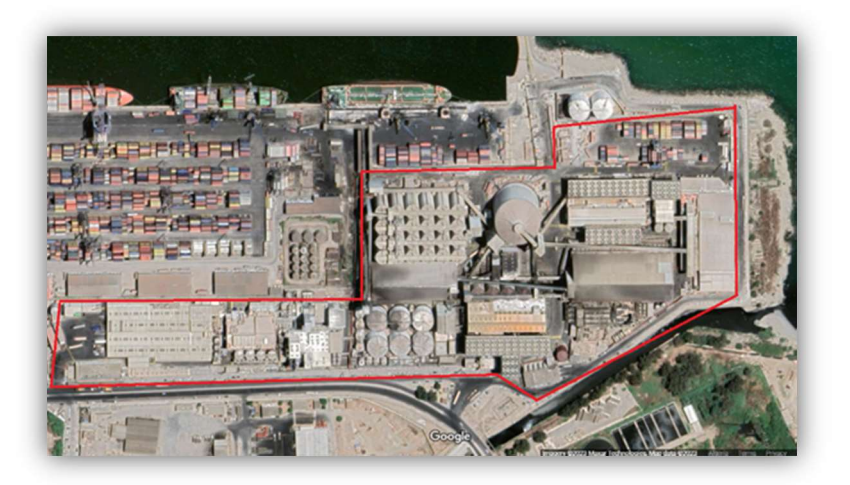

Figure I. 1 : CEVITAL agro-alimentaire vu du ciel

#### I.3. Unité de conditionnement de sucre

Le conditionnement d'un produit fait référence aux différentes formes et emballages utilisés pour le stockage et la vente de ce dernier. Dans le cas du sucre raffiné, il peut être conditionné de différentes manières selon les besoins du marché et les préférences des consommateurs que ça soit en poudre dans des paquets ou en morceau dans des boites.

L'unité de conditionnement de sucre de CEVITAL a une superficie de 1131.9 m² et un effectif de 430 Employés. C'est l'unité la plus rentable de l'entreprise avec une production qui dépasse 90 000 sacs de 1 kg par jour. Située à proximité des deux raffineries de sucre ce qui accélère sa production. Cette unité est divisée par plusieurs niveaux, où chacun porte des rôles précis. La figure suivante présente la répartition des niveaux de l'unité CDS.

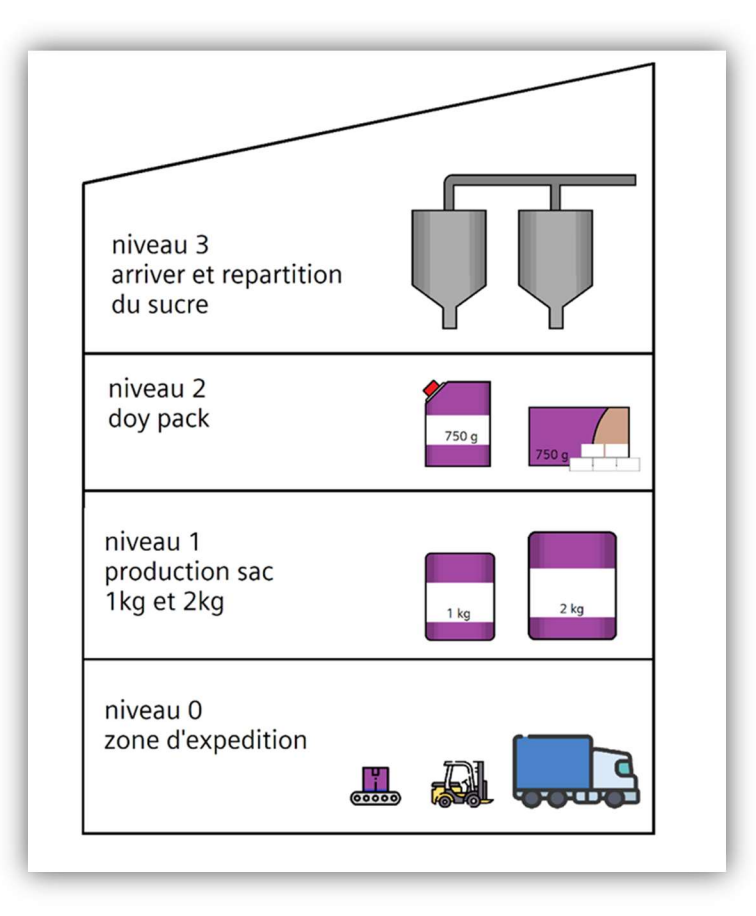

Figure I. 2 : Plan des niveaux de l'unité CDS

#### I.3.1 Présentation du niveau 3

C'est ici que l'unité reçoit le sucre raffiné à travers un système appelé TBRS (transport à bandes réservé au sucre), comme illustré dans la figure I.3. Ensuite, le sucre est réparti dans des trémies qui alimentent les conditionneuses. La première partie de cette zone, où se trouvent les convoyeurs à bandes, est considérée comme une zone ATEX (atmosphère explosible). Par conséquent, le matériel et les appareils qui s'y trouvent sont doublement renforcés. La seconde partie est constituée de conduites équipées de grilles magnétiques. Ces conduites servent à trier les résidus métalliques avant d'arriver aux trémies. Il y a 9 trémies qui alimentent des conditionneuses spécifiques. Les trémies A, B, C, D et E alimentent celles destinées aux sacs de 1 kg, la trémie F alimente celle des sacs de 2 kg, les trémies H1 et H2 alimentent les conditionneuse du niveau 2, avec la trémie H2 contenant du sucre roux, et enfin, la dernière trémie appelée BIG BAG est destinée aux conditionnement des sacs de 1100kg.

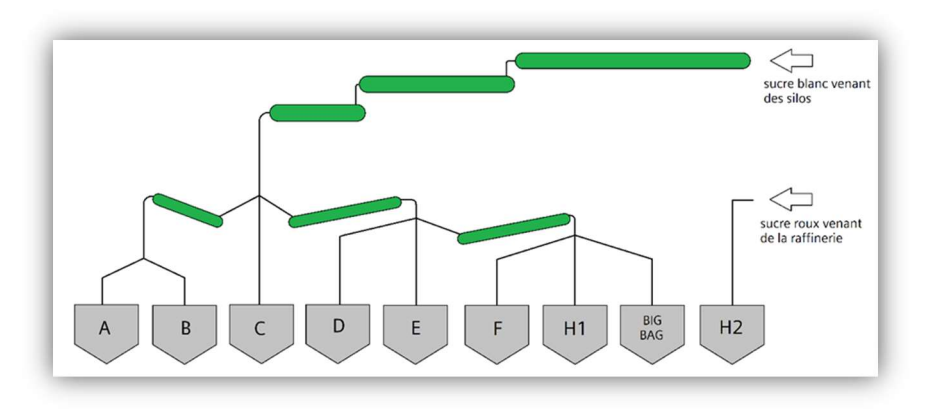

Figure I. 3 : Schéma du TBRS

#### I.3.2 Présentation du niveau 2

Ce niveau est appelé DOY PACK, car il produit différents paquets comme les paquets verseur et les boites de sucre en morceaux.

#### I.3.2.1 Conditionnement du sucre en morceaux

Les morceaux de sucre sont fabriqués en mélangeant le sucre en poudre avec de l'eau pour avoir un mélange humide qui facilite l'étape du moulage. Une fois mis sous forme de morceaux, ces derniers sont transportés sur un convoyeur à bandes, qui les fait passer à travers un sécheur micro-onde tout le long du tapis afin d'éliminer l'excès d'humidité. Ensuite, les morceaux sont mis en boite à l'aide d'une emboiteuse équipée d'une ventouse, qui saisit les morceaux et les places dans des boites. Ces boites sont ensuite fermées et placées dans un carton qui se dirige vers un robot palettiseur. Cette conditionneuse peur être alimenter par la trémie H1 de sucre blanc ou la trémie H2 de sucre roux.

#### I.3.2.2 Conditionnement des paquets verseurs

L'opération commence par former le paquet, où le film du paquet est plié en deux et soudé à l'aide d'une résistance chauffante, laissant ainsi le haut du paquet ouvert pour y souder le bouchon et remplir le sac de sucre. Ensuite, le haut du paquet est fermé à nouveau à l'aide d'une résistance chauffante. Une fois le paquet fermé, il passe par un détecteur de métaux qui éjecte les paquets présentant un taux élevé de métaux grâce à un vérin. Les paquets sont ensuite acheminés vers une emboîteuse via un convoyeur. Une fois les boîtes remplies de paquets et fermées, elles sont dirigées vers un deuxième robot palettiseur. De plus, comme pour les morceaux de sucre, il est possible de produire des paquets verseurs de sucre blanc ou roux. Les palettes formées à ce niveau descendent vers le niveau 0 grâce à un ascenseur.

#### I.3.3 Présentation du niveau 1

Considéré comme le niveau le plus productif, celui-ci est alimenté via six trémies, chacune d'entre elles possédant 4 conduites reliées à des doseurs. Ces doseurs ont pour rôle de fournir aux conditionneuses des doses de sucre pré pesées afin de remplir les sacs, par exemple les doseurs des conditionneuses des sacs de 1 kg délivrent des doses de 1 kg.

 Pour que le sac d'emballage se forme, il est enroulé sur un tuyau à partir duquel la dose de sucre est versée, le film enroulé est ensuite soudé sur sa longueur et coupé à l'aide d'un ciseau synchronisé avec le doseur, permettant ainsi d'obtenir des sacs remplis. Les sacs passent par un dispositif de sortie d'air et une résistance chauffante pour fermer le sac de manière définitive. Ensuite, les sacs sont soumis à une balance qui éjecte ceux qui ne respectent pas les critères de production.

Les sacs de sucre se déplacent sur un convoyeur qui les mène vers une fardeleuse. Une fois regroupés par groupe de 10, la fardeleuse les enveloppe avec un film transparent avant de les faire passer à travers un four de rétraction, les fardeaux se déplacent ensuite vers un détecteur de métaux pour une vérification avant leur descente au niveau 0.

 Le processus de production des sacs de 2 kg est quasiment identique, les doseurs fournissent des doses de 2 kg et ici leurs fardeaux contiennent 4 sacs.

#### I.3.4 Présentation du niveau 0

Le terminal de l'unité, est l'endroit où plusieurs tâches sont effectuées : le conditionnement des sacs de sucre big bag, la palettisation des fardeaux, l'emballage et l'expédition des palettes. Ce niveau est également spacieux et est utilisé comme espace de stockage.

#### I.3.4.1 Sac de conditionnement de sucre (big bag)

Comme son nom l'indique, le big bag est un sac de grande taille. Une fois rempli de sucre, il pèse plus de 1100 kg. Son conditionnement consiste simplement en des conduites directement reliées à sa trémie qui le remplit. Sa fermeture est réalisée par couture manuelle. Étant donné que le remplissage des big bags est plus lent et moins permanent, ils sont principalement destinés au marché industriel ainsi qu'à d'autres entreprises agroalimentaires qui s'en servent pour leurs productions.

#### I.3.4.2 étape de palettisation des fardeaux

Après leur arrivée du niveau 1, les fardeaux sont dirigés vers un convoyeur déviateur qui les organise en couches. Ces couches sont ensuite placées sur une planche chariot qui les transporte jusqu'à un ascenseur. L'ascenseur positionne les couches de fardeaux sur une palette. Le convoyeur déviateur et la planche chariot sont conçus de manière à empiler les couches de façon entrecroisée, créant ainsi une palette solide et robuste afin d'éviter qu'elle s'effondre.

#### I.3.4.3 étape d'emballage des palettes

Une fois les palettes formées, elles sont transportées sur un convoyeur jusqu'à une housseuse qui enveloppe la palette avec un film plastique étirable. Ensuite, la palette emballée avance et est expédiée par un chariot élévateur. Quant aux palettes provenant du niveau 2, elles sont enveloppées avec une banderoleuse étirable avant d'être transportées par un convoyeur jusqu'aux quais d'expédition.

#### I.3.4.4 Etape d'expédition des palettes

L'expédition se fait à l'aide des chariots élévateurs qui transportent les palettes des quais d'expédition aux camions. Cependant, les chariots élévateurs ont également pour rôle de déplacer les palettes sortantes de la housseuse vers les convoyeurs expéditeurs. Cela entraine des inconvénients et constitue notre problématique.

## I.4 conclusion

 Lors de notre stage, nous avons eu l'opportunité d'explorer les différents niveaux de l'unité de conditionnement du sucre. Au cours de cette expérience, nous avons pu observer de manière captivante plusieurs processus automatisés utilisant différentes technologies, tout en découvrant les étapes variées du conditionnement. Ce chapitre se concentre sur la présentation de CEVITAL et offre un aperçu concis d'une de ses unités, permettant ainsi une meilleure compréhension de la production industrielle, et avoir une idée sur les systèmes automatisés que nous aborderons dans le chapitre suivant.

## Chapitre 2 : généralités sur l'automatisme et les convoyeurs

#### II.1. Introduction

Le développement industriel et le développement technologique sont étroitement liés et se renforcent mutuellement. Le développement industriel encourage la recherche et pousse le développement technologique à avancer encore plus pour pouvoir répondre aux besoins et aux défis de production, et qui dit développement technologie dit nouvelle invention et nouvelle demande au marché ce qui force l'industrie à se développer. Dans ces temps, tout est informatisé et bien évidemment l'industrie n'est pas une exception, bien au contraire les premiers systèmes informatisés ont vu jour dans l'industrie. Maintenant que les processus industriels sont automatisés, ils donnent la possibilité de faire fonctionner toute une usine automatiquement.

 Dans ce chapitre, nous allons présenter les généralités nécessaires à connaitre sur l'automatisme tel que son parcours historique, sa structure et ses principes de fonctionnement, ainsi que des généralités sur les convoyeurs afin de mieux comprendre l'intégralité de notre travail.

#### II.2. Automatisme industriel

#### II.2.1. Définition de l'automatisme industriel

L'automatisation industrielle consiste à transférer des tâches physiques autrefois effectuées par des employés vers un système automatisé. Ce système automatisé est capable d'accomplir des tâches spécifiques sans intervention humaine, grâce à des éléments de commande qui permettent de programmer le savoir-faire des employés et de contrôler les différentes actions de production. Tout cela permet d'effectuer des tâches plus diversifiées et complexes, sans nécessiter d'effort physique important, ce qui réduit la nécessité d'intervention humaine à l'installation et à la programmation du processus [1].

#### II.2.2. Historique

Les systèmes automatisés existent depuis longtemps, à base de relais électromagnétiques. L'inconvénient est le remaniement complet du câblage et ceci pour la moindre modification dans le système. En 1966, l'arrivée des relais statiques a permis de réaliser divers modules supplémentaires tel que le comptage, la temporisation, le pas à pas...etc, néanmoins ce n'étais pas une solution finie car c'était toujours une technologie câblée. Ce n'est qu'en 1969 aux USA avec les besoins de l'industrie automobile américaine que les premiers automates programmables ont était exploités. Le but recherché était de remplacer la logique câblé utilisé par des équipements moins onéreux, flexibles, plus efficaces et moins encombrants. Depuis son invention, l'API a connu des évolutions. Que ce soit dans sa structure ou dans son utilisation. Voici quelques dates clés sur l'évolution de l'automatisme :

- 1949 : 1er MOCN (machine-outil à commande numérique)
- 1955-1960 : début des « process control »
- 1961 : 1er robot industriel unimate
- 1965-1970 : 1er mini calculateurs et du concept informatique industriel
- 1969 : 1er API
- $\bullet$  1972 : intel 400 1er  $\mu$ P
- 1973 : micral 1er µP en France
- 1975-1976 : émergence du concept CAD-CAM aux USA
- 1975-1980 : 1er RLI (réseaux locaux industriel)
- 1979 : 1er machine à vision (automatix, USA), naissance de la visionique
- 1981 : émergence du concept de productique en France, mécatronique au japon
- 1982 : apparition du concept C.I.M (computer integred manifacturing), traduit par API (automatisation intégré de la production)
- 1984 : lancement du projet MAP (manufacturing automatisation protocol) par GM
- 2011 : intégration de l'industrie 4.0 qui représente la 4éme révolution industrielle. [2]

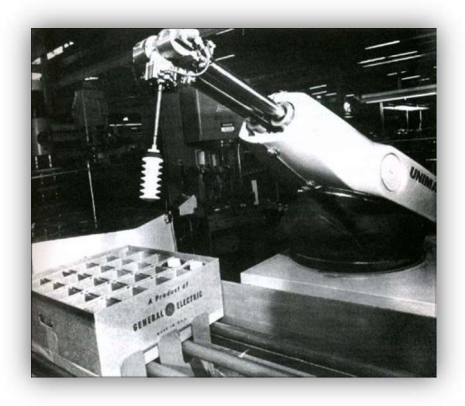

Figure II. 1 : Robot Unimate

#### II.2.3. Structure d'un système automatisé

Un système automatisé est composé de plusieurs éléments ayant différents rôles ce qui permet de le structurer en trois parties, la figure II. 2 représente la liaison de ses parties.

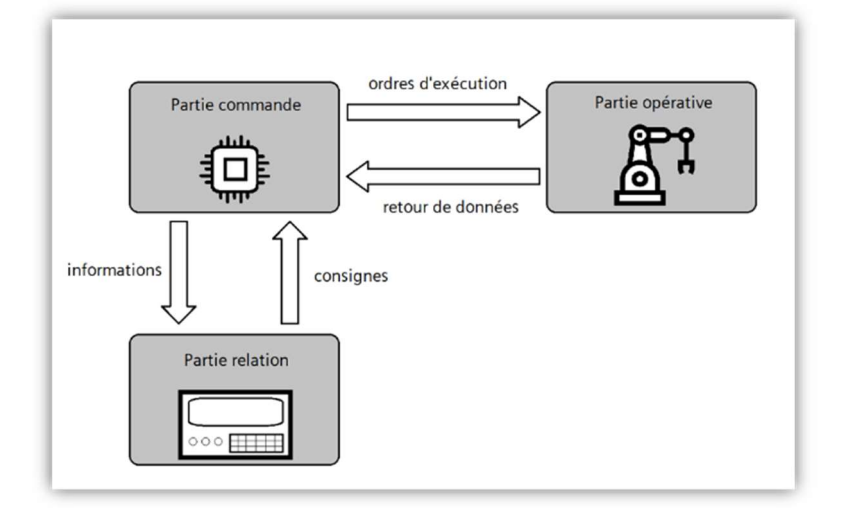

Figure II. 2 : Structure d'un système automatisé

## II.2.3.1. Partie commande (PC)

Ce secteur assure l'exécution ordonnée des opérations à réaliser en suivant une séquence logique. Cette partie reçoit des informations à partir des capteurs de la Partie Opérative, et les renvoie à cette même Partie Opérative pour être transmises aux pré-actionneurs et actionneurs. La partie commande comportent quatre parties essentiel : Des mémoires ; Un processeur ; Des interfaces d'Entrées/Sorties et une alimentation. Une fois réuni, ces éléments forme l'automate qui est le cœur de la partie commande [3].

## II.2.3.2. Partie opérative (PO)

La Partie opérative englobe tous les organes physiques qui interagissent sur le produit pour lui attribué une valeur ajoutée, ces organes sont : les pré-actionneurs, les actionneurs, les effecteurs et les capteurs. Les pré-actionneurs font la relation entre la partie commande et les actionneurs qui ont pour mission d'agir sur le produit et de le transformer. Les capteurs récoltent les informations tel que l'état ou la position du produit, alarmes, … etc. montrant un changement d'état du procédé.

#### $\triangleright$  Capteurs

À fin de connaitre l'état d'un objet ou un phénomène physique dans son environnement (présence ou déplacement d'un objet, chaleur, lumière), la P.O possède des équipements appelés capteurs ; ils s'agissent d'appareils électriques avec la capacité de détecter ces phénomènes et d'informer la P.C de ces derniers sous forme de signaux électriques, ces capteurs peuvent s'activer avec ou sans contact, les figures suivantes présentes quelques exemples de capteurs souvent utiliser dans l'industrie [4].

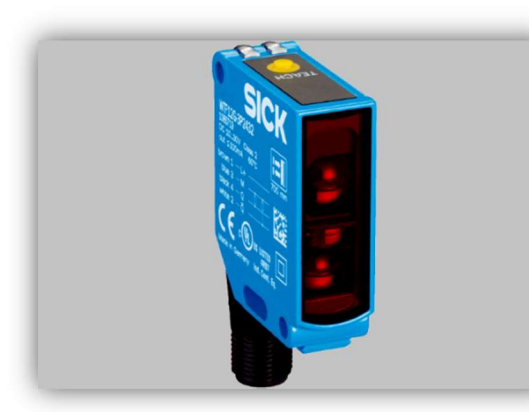

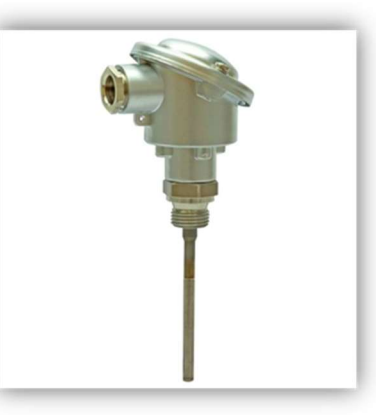

Figure II. 3 : Capteur photoélectrique Figure II. 4 : Capteur température

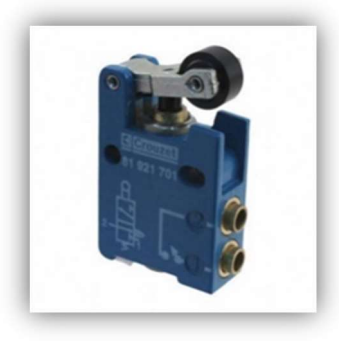

Figure II. 5 : Capteur de position à galet

#### $\triangleright$  Pré-actionneurs

Les pré-actionneurs servent d'intermédiaire entre la P.C et la P.O. Suivant les consignes de la P.C, les pré-actionneurs réparties l'énergie nécessaire aux différents actionneurs du système. Les distributeurs et les contacteurs (figure II.6 et figure II.7) sont les pré-actionneurs les plus souvent utilisés dans l'industrie [4].

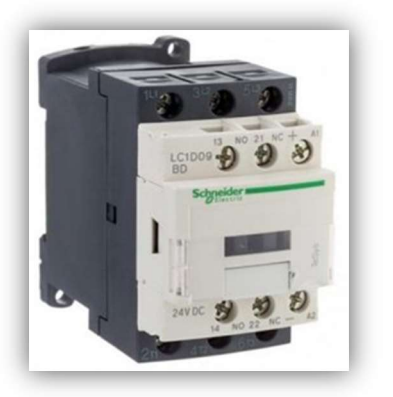

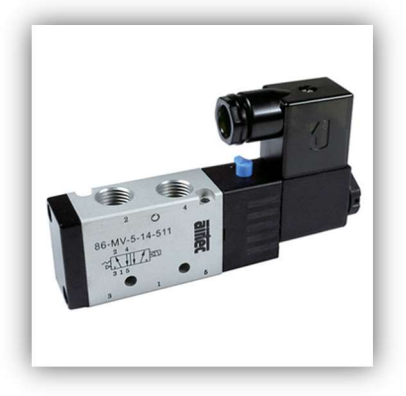

Figure II. 6 : Contacteur électromécanique Figure II. 7 : Distributeur pneumatique

## $\triangleright$  Actionneur

Equipés dans la partie opérative pour apporter de l'énergie au système qui réalise des actions précises, les actionneurs sont souvent des composants électroniques qui produisent un phénomène physique (déplacement, dégagement de chaleur, émission de lumière...) grâce à l'énergie reçu des pré-actionneurs, tout cela afin d'exécuter les ordres de la partie commande. Ces éléments sont considérés comme « moteur » des chaînes d'action des systèmes automatisés, les deux figures suivantes montrent deux différents actionneurs [4].

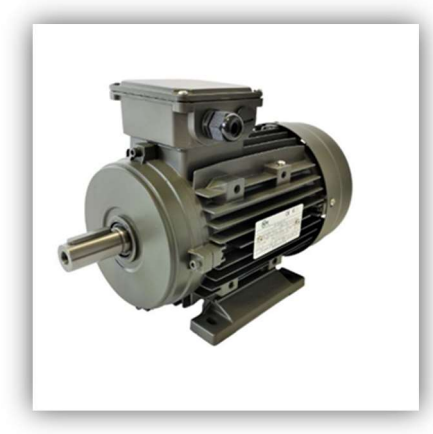

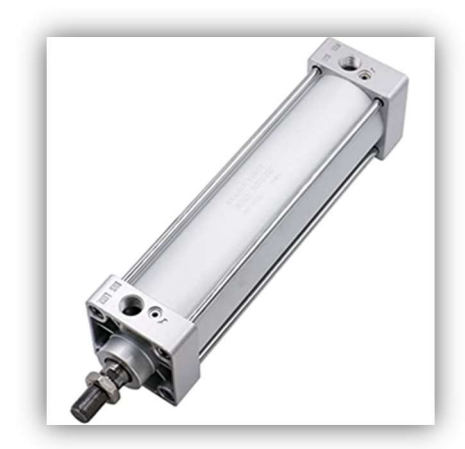

Figure II. 8 : Moteur électrique Figure II. 9 : Vérin pneumatique

## $\triangleright$  Effecteur

L'effecteur est l'élément terminal qui est en contact directe avec la matière d'œuvre dans un processus, et cela grâce à l'énergie convertie par les actionneurs afin de réalisé l'action complète, par exemple la mèche utilisé pour le perçage est considéré comme effecteur [5].

## II.2.3.3. Partie relation (PR)

La partie relation, aussi appelé partie dialogue est ce qui permet à l'opérateur d'observé et d'agir sur le système grâce au pupitre de dialogue. Elle comporte des afficheurs, voyants

lumineux et sonneries qui montrent l'état du processus et des différents composants, elle permet aussi de sélectionner le mode de fonctionnement et d'ordonner l'arrêt ou le départ du processus.

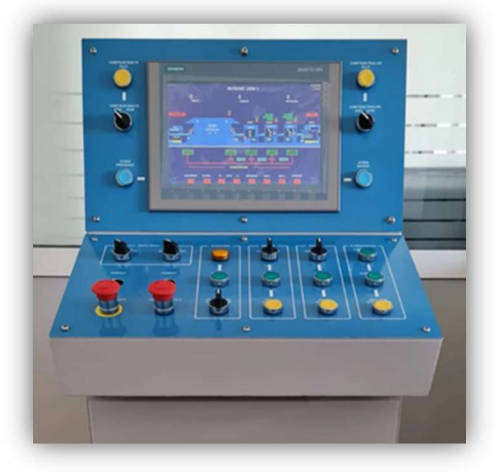

Figure II. 10 : Pupitre de dialogue

#### II.2.4. Automates programmables industriels (API)

Les automates programmables industriels (API) sont des dispositifs industriels spécialisés pour interfacer et contrôler des dispositifs analogiques et numériques. Ils sont conçus avec un petit jeu d'instructions adaptés aux applications de contrôle industriel. Ils sont généralement programmés à l'aide d'une logique LADDER, qui est une méthode graphique de mise en place de la connectivité et de la logique entre les entrées et les sorties du système. Les automates programmables sont conçus pour le contrôle industriel dans l'environnement industriel. Par conséquent, en plus d'êtres flexibles et faciles à programmer, ils sont robustes et relativement insensibles aux interférences externes [6].

#### II.2.4.1. Architecture de l'API

Un API est composé d'éléments qui jouent chacun un rôle précis, cet ensemble est appelé l'unité centrale (CPU, Central Processing Unit) qui contient le processeur, la mémoire, les entrées-sorties du système et son alimentation. Il est vu comme une entité composée de relais, compteurs, temporisateurs et unités de stockage de données, malgré leurs absences physique, ils sont présents de manière programmée dans l'API. Il existe plusieurs types d'API, les plus communs sont ; le type compact et le type modulaire (figure II.11 et figure II.12) [7].

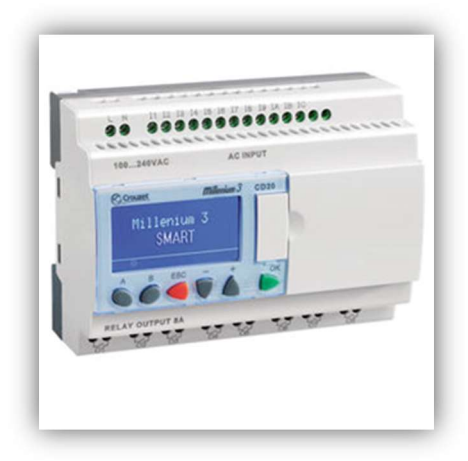

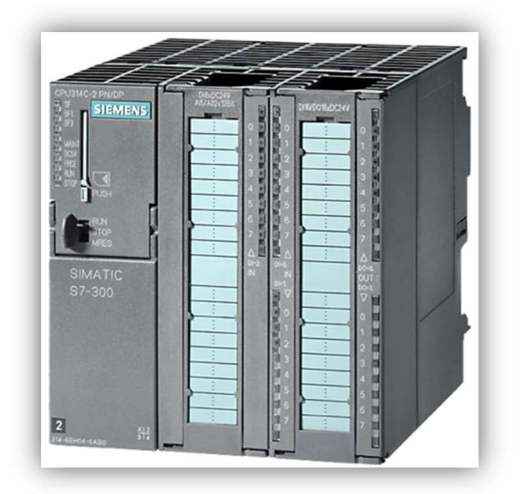

Figure II. 11 : Automate compact Figure II. 12 : Automate modulaire

#### $\triangleright$  Le processeur

C'est l'unité de traitement de l'automate, il est responsable de coordonner les relations entre les zones mémoires et les interfaces, il lit les informations d'entrée, la réception de ces informations et l'exécution des instructions du programme contenu en mémoire et la gestion d'état des sorties en plus de son rôle de calculateur. Le processeur peut être sous forme de différentes technologies :

- technologie câblé, ce qui est réalisé à l'aide de composants logiques comme des portes, des bascules, des registres etc..., tel que le TSX 21 de Télémécanique. Cette solution est pratiquement abandonnée à cause du cout de conception et développement technologique actuel.
- technologie microprogrammé, où le fonctionnement est programmé et exécuté par un microprocesseur. Quelques exemples sont le PB 100 de Merlin Gerin (µP 6809), PLC-2 d'Allen Bradley (µP Z80), TSX 17 et TSX 80 de Télémécanique [8].

#### > La mémoire

La mémoire a pour rôle de recevoir et de mémoriser les informations obtenus depuis les capteurs d'entrées et les ordres générés par le processeur (variables internes, variables de sorties). C'est dans la mémoire que le programme à exécuter est écrit, systèmes d'exploitation et données associés dans l'automate.

Il existe dans l'API différents types de mémoires, ayant des rôles différents en fonction de leur technologie :

- RAM (Random Access Memory) : C'est la zone de travail du processeur, cette mémoire est considérée vive ou volatile car son contenu s'efface dès qu'elle n'est plus alimentée.
- ROM (Read Only Memory) : celle-ci est appelée mémoire morte, il y est seulement possible de lire son contenu. Elle est généralement utilisé pour stocké les programmes de gestion de l'automate appelés « système d'exploitation ». Son contenu demeure préservé même en cas de coupure de l'alimentation électrique.
- EPROM ou REPROM (Eraseable Programmable ROM) : cette technologie est utilisée pour sauvegarder les programmes pendant la phase d'exploitation. Elle peut être reprogrammée après avoir été exposée à un rayonnement ultraviolet. Ce type de mémoire voit une diminution continue de son utilisation.
- EEPROM (Electrically EPROM) : C'est une EPROM dont le contenu peut être effacé électriquement. Elle est généralement utilisée pendant la phase de développement des programmes. A cause de sa souplesse d'utilisation par rapport à l'EPROM, elle tend de plus en plus à la remplacer pour stocker les programmes de l'utilisateur pendant la phase d'exploitation [8].

## Les interfaces entrées/sorties

Le nombre d'entrées/sorties dans l'API est souvent un facteur désignateur de ce dernier (32 E/S : 24 entrées et 8 sorties par exemple), autrement dit, le nombre de signaux (de nature logique ou analogique) entrant et sortant que l'API peut traiter simultanément. Les ports d'entrées reçoivent des signaux de la partie opératives ou de la partie commande, et les ports de sorties envoient des signaux à la partie opérative.

#### $\triangleright$  Alimentation

Comme tout appareil électrique, l'automate possède un bloc d'alimentation qui a pour rôle de fournir les tensions nécessaires à la logique de commande interne (5 V à  $\pm$  15 V) et à l'interface d'E/S (24 V à 220 V), il s'occupe aussi de l'alimentation des capteurs (en 24 V) alors que celle des pré-actionneurs est fournie par une alimentation externe [8].

#### II.2.4.2. Programmation de l'API

Pour qu'un automate puisse contrôler un processus automatisé, il faut que ce dernier soit traduit en langage de programmation pour que l'automate puisse l'exécuter et contrôler les différentes étapes ou actions du système, il existe plusieurs langages de programmation d'API parmi eux les suivant :

#### Langage Grafcet

Le GRAFCET (GRAphe Fonctionnel de Commande des Étapes et Transitions) offre une représentation graphique claire et facilement lisible (figure II.13), facilitant ainsi son interprétation. Ce modèle est particulièrement adapté aux équipements dont le fonctionnement est séquentiel, suivant un cycle répétitif. En utilisant des étapes et des transitions.

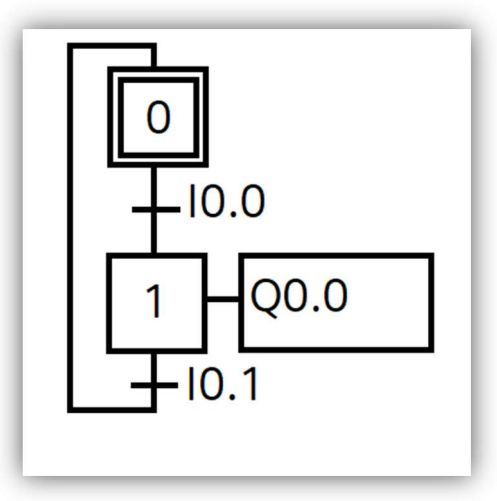

Figure II. 13 : Exemple d'un GRAFCET

## Langage ladder

Un langage schématique à contacteurs en série ou en parallèle représentant l'état électrique des éléments du système automatisé, que ce soit des entrées ou des sorties tout en suivant et respectant le cahier des charges, ce qui facilite le suivi du déroulement. Ce langage est aussi appelé langage à contacts. La figure II.14 présente un exemple de ce langage.

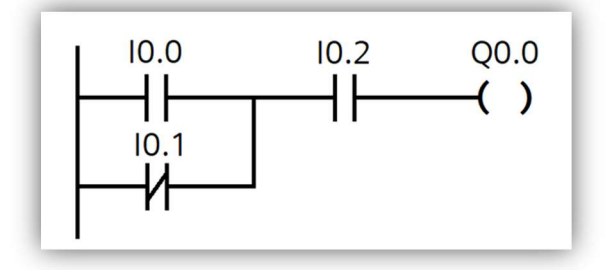

Figure II. 14 : Exemple d'un réseau en langage ladder

#### Langage List

Tel que l'assembleur, le langage list est un langage de programmation textuel sous forme de liste d'instructions qui correspond aux étapes suivies par la CPU pour le traitement d'un programme (figure II.15).

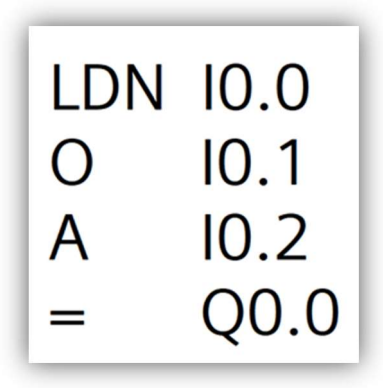

Figure II. 15 : Exemple du langage List

#### Langage logigramme :

Un langage graphique qui utilise des portes logiques pour réaliser des opérations logiques représentant le fonctionnement d'un système (Figure II.16).

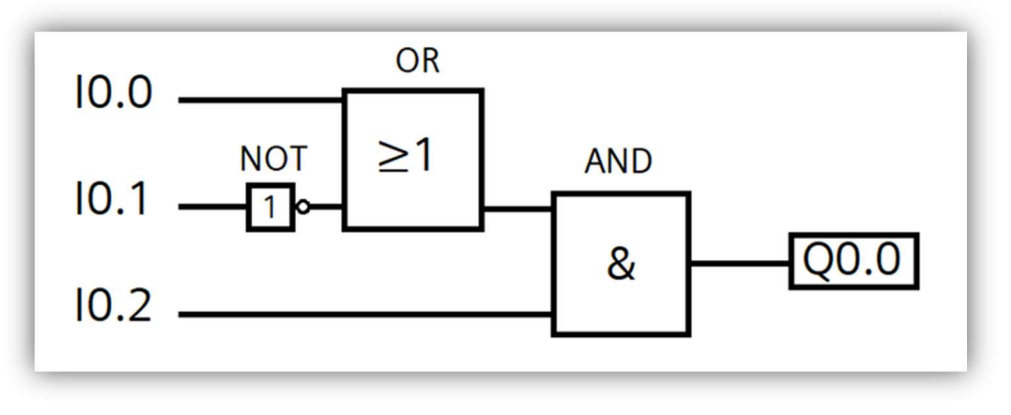

Figure II. 16 : Exemple du langage logigramme

#### II.2.4.3. Choix de l'API

Le choix de l'automate se fait selon le cahier des charges et l'objectif défini mais aussi sur le choix des API disponible sur le marché. Le cahier des charges détermine les caractéristiques recherchées dans l'API qui sont : le type des E/S à utiliser (logique, analogique...) et aussi leurs nombres, les capacités du processeur et sa mémoire et le type d'alimentation et aussi la possibilité de simulé des programmes et les modifiés facilement.

 Il faut aussi prendre en considération les relations commerciales entre l'entreprise industrielle et les fournisseurs de matériels d'automatisme tel que les API, selon l'expérience déjà vécue [9].

#### II.2.4.4. Présentation L'API S7-300

Le S7-300 est un API conçu pour des fonctionnements dédiés aux systèmes industriels et ce qui élargit son domaine d'utilisation universelle pour les applications avec des architectures centralisées et décentralisées [10].

## Caractéristique du S7-300

Le S7-300 possède une variété de 24 CPU qui diffèrent dans l'interface de communication. Parmi ces CPUs de sécurité, compactes, technologiques (industriel). La gamme S7-300 permet d'ajouté toute sortes de modules (modules E/S, modules communication …) selon le travail à réaliser.

### Composants du S7-300

L'automate S7-300 est du type modulaire (figure II.17) et peut être composé selon le besoin à partir d'un vaste éventail de modules comme :

Châssis : support où est monté la CPU ainsi que les autres modules.

Alimentation (PS) : alimente la CPU et les autres modules en convertissant la tension réseau (AC 120/230 V) en tension de service DC 24 V

CPU : fonctionne comme tout autre CPU et communique via l'interface MPI. Cette CPU peut aussi être maitre ou esclave.

Modules de signaux (SM) : peuvent êtres des signaux d'entrées ou de sorties de type TOR ou numérique.

Modules fonction (FM) : Ils réalisent les tâches du traitement des signaux de processus critiques au niveau du temps et exigent beaucoup de mémoire. Par exemple le positionnement ou le réglage.

Processeur de communication (CP) : il s'occupe des tâches de communication à la place de la CPU.

Coupleur (IM) : Il relie les différentes rangées d'un S7-300 entre elles.

Console de programmation (PG) : permet de configurer, paramétrer, programmer le S7-300, il est possible de la remplacer par un PC qui possède le logiciel correspondant (step7, TIA portal).

Câblage : il s'agit du câblage de communication et aussi le câblage qui relie la PG et la CPU.

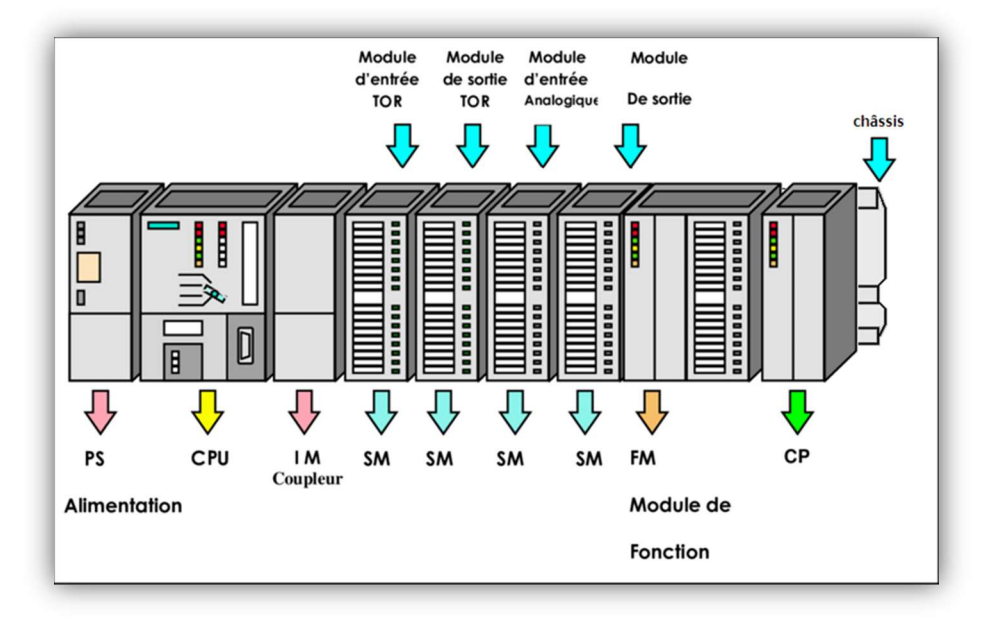

Figure II. 17 : Architecture de l'API s-7 300

#### II.3. La supervision industrielle

#### II.3.1. Définition de la supervision

La supervision est une méthode de pilotage et de suivi informatique des processus automatisés dans l'industrie, elle a pour rôle l'acquisition des données de plusieurs types (mesures et gestion, dysfonctionnement, alarmes, rétablissement du fonctionnement, etc.). Elle permet l'obtention des différents paramètres de commande des processus que l'automate prend en charge, Ce qui permet la surveillance du bon déroulement du processus automatisé. La supervision est aussi utilisée pour alerter certains cas afin de répondre à certaines préoccupations.

#### II.3.2. Rôle de la supervision

Le rôle de la supervision industrielle est d'assurer et de contrôler la disponibilité et la performance des services et des fonctions dans les processus industriels, ainsi que l'utilisation des ressources et aussi de vérifier qu'elles sont suffisantes de manière dynamique. La supervision industrielle doit également être en mesure de détecter et de localiser les défauts dans les processus, ainsi que de diagnostiquer les pannes. Les superviseurs peuvent identifier les pannes latentes et prendre les mesures nécessaires pour éviter les interruptions de production coûteuses. En outre, la supervision industrielle permet également de prévoir les évolutions à venir en termes de production, de maintenance et de gestion des ressources [11].

## II.3.3. Ecran de supervision HMI

Un écran HMI (Human-Machine Interface) est un dispositif d'affichage tactile utilisé dans la supervision des processus industriels. Il permet la communication et l'interaction entre un opérateur et un système automatisé en affichant des informations sous forme de graphiques, de symboles et de textes. Grâce à cet écran, les opérateurs peuvent contrôler en ajustant les paramètres de fonctionnement mais aussi surveiller et observer le déroulement d'un processus en temps réel, le tout de manière intuitive et conviviale. L'écran HMI facilite ainsi la gestion des machines et des systèmes complexes, offrant une interface d'utilisateur pratique et efficace pour optimiser les processus et les performances. La figure suivante montre un écran de supervision HMI.

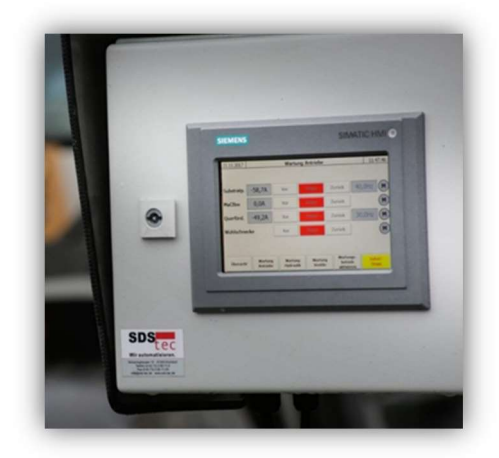

Figure II. 18 : Ecran HMI de type Siemens

## II.3.4. Logiciels de supervision

- Wonderware : Prééminent dans le secteur de la supervision et du SCADA, en particulier dans la plateforme du logiciel InTouch.
- InTouch : Logiciel de supervision qui se particularise avec sa bibliothèque de symboles graphiques possédant plus de 500 éléments.
- PANORAMA : Ergonomique et intuitive, il dispose d'un module dédié au traitement des alarmes et des événements, ainsi que d'un module permettant d'exploiter les données historiques de manière efficace.
- WinCC : Développé par SIEMENS, il propose des fonctionnalités en échelons pour la surveillance des processus automatisés, offrant une solution SCADA complète fonctionnant sous Windows [12].

## II.4. Avantages et inconvénients des systèmes automatisés

L'automatisme industriel est un développement technologique comme quelconque développement, ce qui veut dire qu'il possède des avantages et des inconvénients, parmi les avantages on cite les suivants :

- Amélioration de la productivité.
- Réduction des coûts de production.
- amélioration de la qualité des produits.
- amélioration de la flexibilité de la production.
- Augmentation de la vitesse de production.
- réduction des coûts de main-d'œuvre.
- réduction des erreurs humaines.
- augmentation de la sécurité des employés.

On trouve aussi des inconvénients parmi eux :

- coûts élevés de l'installation et la maintenance des systèmes automatisés.
- Perte d'emplois, ce qui cause un impact négatif sur les travailleurs.
- Présence de risques en cas de défaillance informatique.
- Dépendance technologique, ce qui pose des problèmes en cas de panne.

## II.5. Généralités sur les convoyeurs

## II.5.1. Définition d'un convoyeur

Le convoyeur est un appareil de manutention mécanique, qui permet le déplacement des matériaux ou de marchandises de tout genre d'un endroit à un autre, grâce au mécanisme de transformation d'énergie d'un moteur vers un récepteur, par l'intermédiaire des chaines ou courroies. Les convoyeurs sont utilisés dans plusieurs procédés industriels tels que le transfert de pièce, de sable, de sac de ciment, fardeaux, produits alimentaires et de bagages de voyageurs….etc [13].

## II.5.2. Rôle d'un convoyeur

Le convoyeur a pour but de remplacer les engins et le personnel qui a pour tâche de porter et de déplacer manuellement la matière d'œuvre, ce qui influence la productivité. Avec le convoyeur, la production reste en continu avec une quantité considérable dans une période relativement courte, il assure cette production en supportant des conditions de travail auxquelles

un ouvrier ou un engin ne pourra supporté tel que la température, la fatigue et les poids lourd à porter…etc.

## II.5.3. Types de convoyeurs

Plusieurs types de convoyeurs se présentent dans l'industrie suivant les différents produits et matières d'œuvres auxquels ces convoyeurs sont utilisés.

## Convoyeur à bande

Le convoyeur à bande permet le déplacement d'une charge isolée et à fond plat, ce qui convient parfaitement dans les zones d'un centre logistique ou d'une entreprise industrielle ; réception, production, stockage, préparation de commande et expédition. Le fonctionnement d'un convoyeur à bande repose sur l'action de déplacement d'une bande transporteuse le long d'une surface de glissement connue sous le nom de "sole". Cette bande est entraînée soit par un tambour cylindrique, soit par un tambour bombé. De plus, une plus grande surface de contact avec le tambour améliore l'adhérence, ce qui rend le fonctionnement particulièrement silencieux. Il existe plusieurs forme de convoyeur à bande avec le même fonctionnement, la différence est dans la bande transporteuse : textile, maille inox, auge,...etc. (figure II.19, II.20 et II.21) [14].

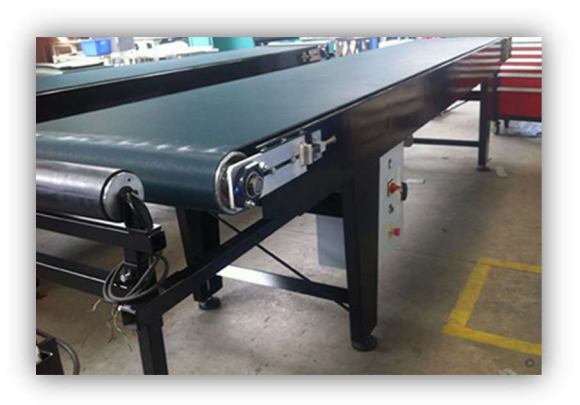

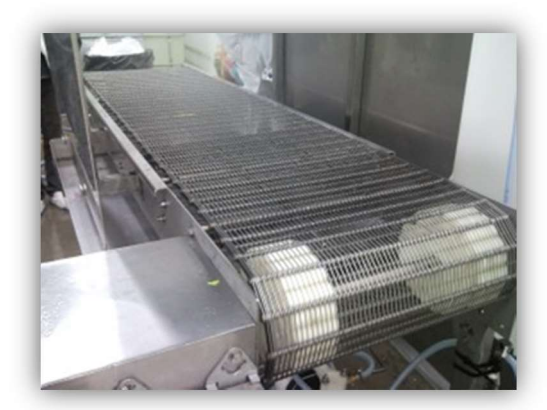

Figure II. 19 : Convoyeur textile Figure II. 10 : Convoyeur à maille inox

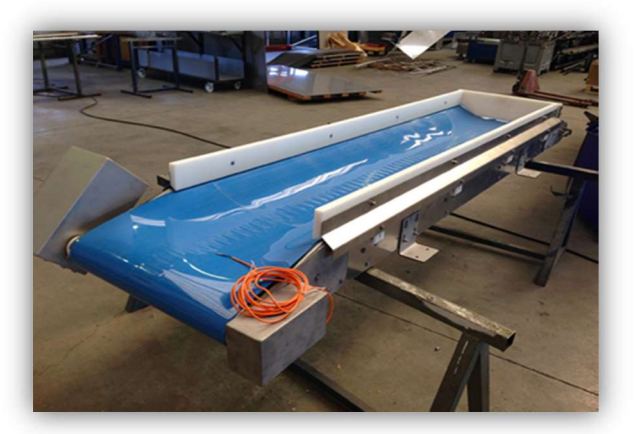

Figure II. 111 : Convoyeur à auge

## Convoyeur à rouleaux

Le déplacement des charges dans ce convoyeur se fait grâce à la rotation des rouleaux (figure II.22). Ces rouleaux tournent soit à l'aide de pignons et de chaines, soit par pignons et courroies crantées ou bien par roue et courroie. Ce type de convoyeur est utilisé pour le transport ou l'accumulation de produits tout en prenant en compte la longueur du produit transporté afin de se déplacer sans tomber entre deux rouleaux, les colis à transporter doivent également avoir une base plate et êtres rigides. Le convoyeur à rouleaux est souvent utilisé pour des charges plutôt lourdes [15].

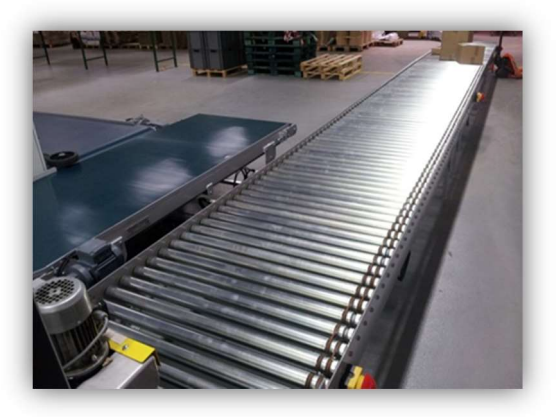

Figure II. 22 : Convoyeur à rouleaux

## Convoyeur à courbe

Le convoyeur à courbe (figure II.23) est idéal au déplacement de charges légères à lourdes, tout en effectuant une tournée de 30° à 180° sans partie droite avec un mouvement régulier, fluide et sans glissement. L'entraînement se fait par chaîne, par courroie ou par bande. Sa courbure, sa faible hauteur et son aspect compact permettent d'optimiser le transport tout en s'inscrivant pleinement dans la chaîne de manutention continue [16].

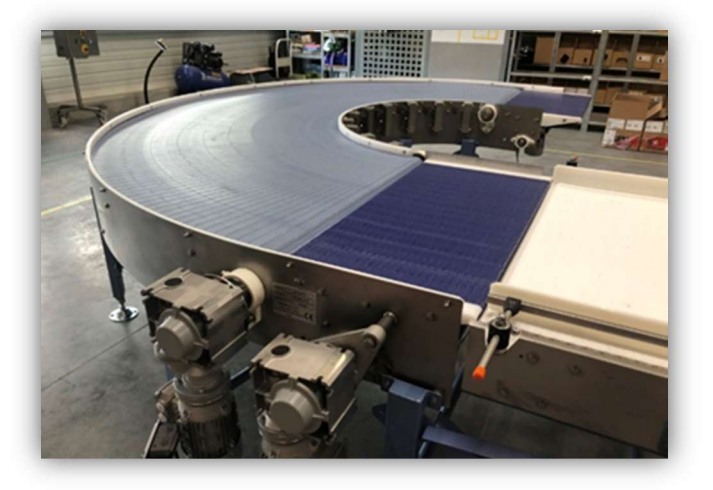

Figure II. 23 : Convoyeur à courbe

## Convoyeur aérien

Les convoyeurs aériens à service intense et moyen sont utilisés dans diverses industries pour le transport de matériaux. Ils sont composés de chariots reliés par une chaîne qui se déplace le long d'une poutre (figure II.24). Dans ces systèmes, des crochets spéciaux ou des transporteurs suspendus à la chaîne sont utilisés pour transporter les matières premières. Ils peuvent être utilisés pour des applications simples, telles que le déplacement de produits d'un poste de travail à un autre, ou pour des systèmes complexes permettant le routage des produits dans plusieurs voies, l'exécution d'opérations intermittentes et l'accumulation des produits. Ces convoyeurs offrent également la possibilité de stocker les produits en suspension entre différentes étapes de

production. Ils sont particulièrement courants dans l'industrie automobile, où ils sont utilisés pour transporter les produits vers des postes de travail tels que les bains de trempe et les cabines de peinture au pistolet [17].

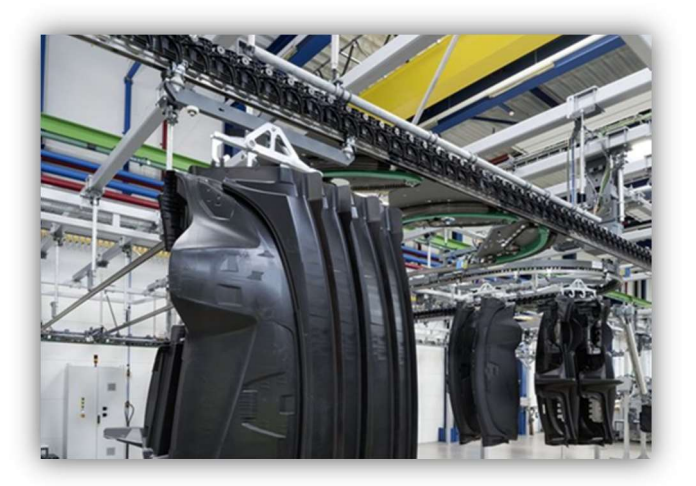

Figure II. 24 : Convoyeur aérien

## $\triangleright$  Convoyeur à vis sans fin

Les convoyeurs à vis sans fin sont des systèmes de manutention qui utilisent des éléments hélicoïdaux pour acheminer les produits. Ce type de convoyeur se distingue des autres avec un fonctionnement basé sur la vis d'Archimède et ses caractéristiques tels que : la capacité de charge, le débit et la longueur, ainsi que les exigences électriques requises. Les convoyeurs à vis sans fin sont utilisés principalement dans les déplacements de matériaux à charge non isolé tel que le béton, des mélanges non rigide. La vis est souvent en acier inoxydable et peut être tourné par une chaîne et un pignon entrainés par un moteur comme le montre la figure suivante [14].

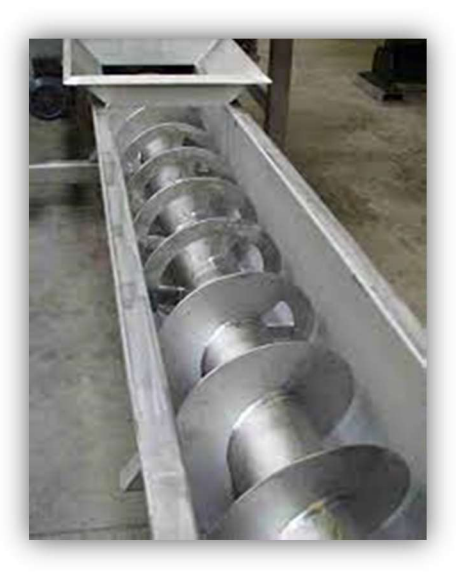

Figure II. 25 : Convoyeur à vis sans fin

## II.6. Conclusion :

Tout au long de ce chapitre, nous avons abordé les généralités de l'automatisme en présentant la structure des systèmes automatisés ainsi que leurs différents éléments, en mettant notamment l'accent sur l'API. De plus, nous avons discuté les différents types de convoyeurs. Ce chapitre a eu pour objectif principal d'immerger le lecteur dans le domaine de l'automatisme et de lui permettre de mieux appréhender les chapitres suivants. Ainsi, il facilite la compréhension et la contextualisation des concepts abordés par la suite, précisément l'étude fonctionnelle du problème, la mise en place de sa solution et son automatisation.

## Chapitre 3 : Etude fonctionnelle et programmation

## III.1. Introduction

Dans l'industrie, il est courant de rencontrer diverses problématiques qui peuvent potentiellement interrompre ou ralentir la production. Cela incite les ingénieurs à réfléchir et à concevoir des solutions de manière professionnelle. Même en l'absence de problématique, les ingénieurs sont constamment sollicités pour améliorer la productivité des processus industriels, en recherchant des moyens d'optimisation et de performance.

Après exposition de notre problématique, nous expliquerons la solution proposée ainsi que le logiciel TIA PORTAL. Enfin, nous finaliserons ce chapitre en programmant la solution à l'aide de nos connaissances en automatisme.

## III.2. Etude fonctionnelle

## III.2.1. Explication de la problématique

La problématique est présente lors de l'intervention des chariots élévateurs pour le déplacement des palettes entre la housseuse et le convoyeur d'expédition, cette méthode n'est pas la plus idéale car elle provoque plusieurs inconvénients et dangers, on cite :

- Risque d'accidents, vue la présence des employés sur les lieux où les chariots élévateurs circulent.
- Risque de chute de palettes.
- Ralentissement de la procédure d'expédition.
- Les coûts supplémentaires lors de l'utilisation des chariots élévateurs et leurs conducteurs.
- Encombrement des palettes lors de leurs sorties de la housseuse.

#### III.2.2. Discussion de la solution proposée

En vue de la présence d'un convoyeur dans l'espace d'expédition, nous avons suggéré de faire une extension qui relie la sortie de la housseuse au convoyeur d'expédition, ce qui permet le déplacement des palettes sur un convoyeur automatisé sans aucune intervention manuelle. Ce processus sera bien sûr supervisé avec un écran HMI, qui non seulement nous permet d'observer le fonctionnement du convoyeur en temps réel, mais aussi de passer au mode manuel pour pouvoir commander la direction du mouvement de chacune des sections en cas de panne. Cette solution a plusieurs avantages :

- Une meilleure sécurité pour les employés.
- Absences de risque de chute de palettes.
- Accélération de la procédure d'expédition avec un meilleur rendement.
- Réduction de la circulation des chariots élévateurs, mis à part au quai d'expédition.
- Diminution des risques d'encombrement des palettes au niveau de la housseuse.

## III.2.2.1. Cahier des charges

Une fois que la palette sort de la housseuse, elle se déplace sur un convoyeur qui est divisé en plusieurs sections. Elle continue son parcours jusqu'à atteindre une table rotative dotée d'une section de convoyeur, pouvant être positionnée à 0° ou à 90°, cette fonctionnalité permet à la palette de tourner à gauche et de se déplacer une seconde fois sur un autre convoyeur. Elle arrive ensuite sur la prochaine table rotative mais cette fois-ci pour s'aligner, se déplacer et se positionner sur les quais d'expédition.

La première partie de l'installation est constituée de quatre sections de convoyeur motorisé, dont trois sont longues et équipées chacune de deux capteurs de présence, tandis que la quatrième est plus courte et ne comporte qu'un seul capteur. Une fois que la palette atteint la quatrième section, elle attend que la table rotative tourne afin de lui permettre de progresser sur cette dernière et de la faire pivoter, lui permettant ainsi de continuer son déplacement vers la deuxième partie de l'installation, qui présente la même architecture et le même fonctionnement que cette partie expliquée.

La troisième partie de l'installation est composée de cinq sections courtes de convoyeurs, qui servent également de quais d'expédition. En plus de capteurs de présence de palette, cette partie est aussi équipée de capteurs qui détectent le positionnement des chariots élévateurs qui ont pour mission de prendre les palettes et de les charger dans des camions.

Il faut noter certaines conditions à respecter :

- L'état de repos des tables rotatives est à 90°.
- Lorsqu'une palette se trouve sur une section, celle-ci s'active ainsi que la section suivante (si la section suivante est vide) pour permettre le déplacement d'une section à une autre.
- Si la section qui suit contient une palette et est à l'arrêt, la section fait avancer la palette au deuxième capteur.
- Dans la troisième partie, une palette n'avance pas vers la section suivante si celle-ci possède déjà une palette ou un chariot positionné.
- Utilisation d'un bouton poussoir qui sert d'arrêt d'urgence qui désactive tous les actionneurs.

#### III.2.2.2. Matériels utilisés

Le schéma de la figure III.1 montre la répartition des différents éléments de ce processus qui sont les suivants :

#### $\triangleright$  L'automate

Nous allons utiliser l'automate s7-300, plus précisément la CPU s7-314 qui se révèle être particulièrement adaptée à l'environnement industriel. Ce choix est motivé par les performances et les fonctionnalités avancées offertes par cet automate, ainsi que sa variété de modules tels que les modules E/S et les modules d'alimentation.

#### Les sections de convoyeur

Pour notre application, nous avons utilisé un convoyeur à rouleaux entrainé par des moteurs asynchrones à fréquence 50hz et d'une tension de 220v. Ce choix est justifié par le fait que les palettes sont à la fois lourdes et dotées d'un fond plat, mais aussi que l'unité CDS utilise déjà ce même type de convoyeurs, ce qui facile la maintenance grâce à la disponibilité des pièces de rechange. Les convoyeurs à rouleaux offrent une surface de soutien solide et stable pour les palettes, assurant ainsi un transport efficace et sécurisé. De plus, nous avons choisi de partager le convoyeur en sections dans notre système afin de minimiser les pertes d'énergie et les nuisances sonores. Cette approche permet d'optimiser l'efficacité énergétique de notre système, créant ainsi un environnement de travail plus confortable et respectueux de l'environnement.

## Les capteurs

Nous avons opté pour l'utilisation de capteurs photoélectriques de la marque TranspaTect, qui sont conçus d'une manière qui n'exige pas l'utilisation de réflecteurs pour détecter le passage ou la présence d'un objet. Ces capteurs, de type TOR, sont extrêmement pratiques pour notre application, offrant une détection fiable et précise des palettes sans nécessiter des composants supplémentaires.

#### $\triangleright$  Tables rotatives

Cette section, qui est constituée d'une section de convoyeur similaire aux autres, présente une particularité essentielle. En effet, elle est équipée d'un moteur rotatif 0°-90°, commandé par un signal de sortie de l'automate qui est relié à deux contacteurs dotés d'un verrouillage mécanique. Ce dispositif permet d'effectuer la rotation de la table de 0° à 90°, puis de 90° à 0°, et inversement, en activant simplement une seule sortie. Cette fonctionnalité est mise en place de manière à répondre pleinement aux exigences du cahier des charges, garantissant ainsi un fonctionnement optimal et précis de la table rotative.

#### $\triangleright$  Ecran HMI

 Nous utilisons un écran Siemens HMI KTP1000 Basic de 10,4 pouces. Cet écran est commandé à la fois par des touches physiques mais aussi par une interface tactile, offrant ainsi une flexibilité d'utilisation optimale. Il est équipé de huit touches de fonction qui permettent un accès rapide aux différentes fonctionnalités du système. De plus, cet écran peut être connecté via une communication MPI ou PROFIBUS DP, offrant une compatibilité étendue avec d'autres équipements et systèmes de l'installation.
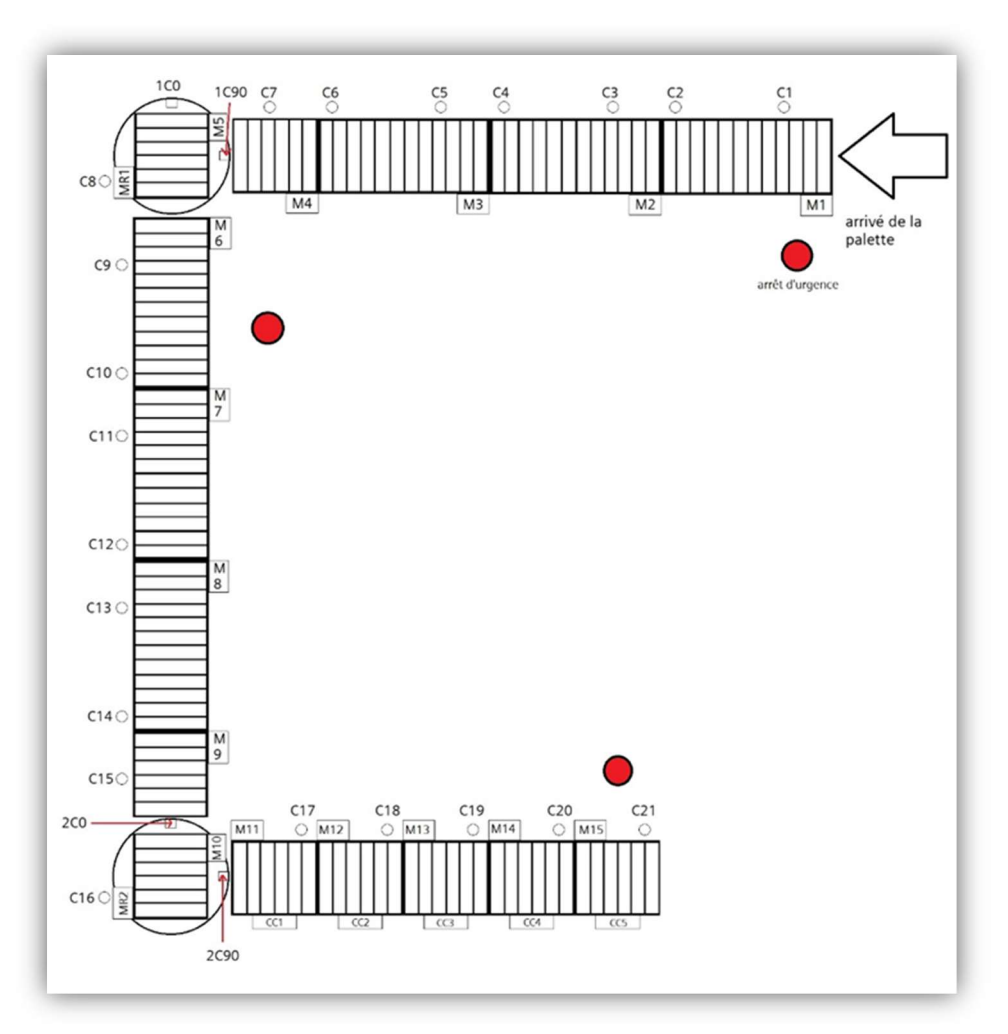

Figure III. 1 : Schéma du convoyeur

Concernant les mnémoniques, nous avons 15 moteurs pour chacune des sections (M1, M2, …, M15), deux moteurs de rotation de chaque table (MR1 et MR2), 21 capteurs de positionnement de palettes (C1, C2, …, C21) et 5 autres capteurs de positionnement de chariots élévateurs (CC1, CC2, …, CC5).

#### III.2.2.3. Automatisation de la solution

Nous avons réalisé le GRAFCET suivant (figure III.2). Cependant, ses étapes démontrent le déplacement d'une seule palette tout le long du convoyeur, alors que nous avons plusieurs cas différents et pour pouvoir les réaliser avec un GRAFCET il nous faudra plusieurs autres étapes de divergences en OU, donc nous avons choisi d'utiliser une autre méthode.

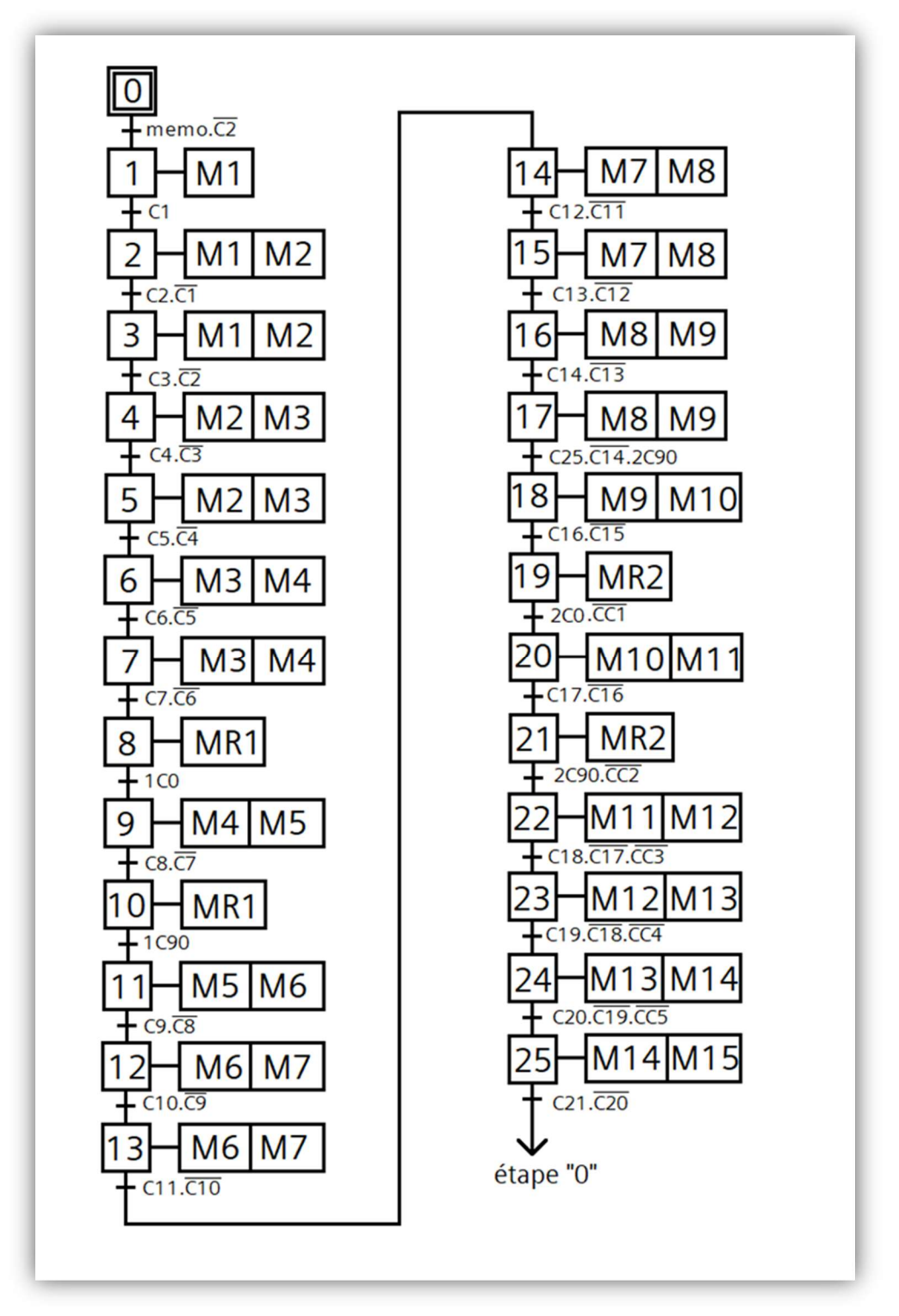

Figure III. 2 : GRAFCET du déplacement d'une seule palette

Afin de respecter le cahier des charges, nous proposons une méthode plus simple et plus pratique qui consiste à utiliser le langage Ladder. Nous utilisons deux types de réseaux ; un réseau d'activation qui met une sortie en SET et un réseau de désactivation qui la met en RESET, et cela s'appliquera pour chaque actionneur présent. Dans notre cas se sont tous les moteurs des sections et les moteurs rotatifs. Et pour la sécurité, nous réalisons un réseau qui aura pour mission de désactiver toutes les sorties lors de l'appuie sur le bouton d'arrêt d'urgence.

## III.3. Logiciel de programmation TIA portal

## III.3.1. Présentation et description du logiciel

Le logiciel TIA Portal (Totally Integrated Automation Portal) est une plateforme de développement et de configuration pour les systèmes d'automatisation industrielle de Siemens. Il s'agit d'un environnement de développement intégré (IDE) qui permet de programmer, configurer et diagnostiquer les équipements d'un processus industriel afin de l'automatiser, tels que les automates programmables, les interfaces homme-machine et les E/S, il offre une interface d'utilisateur intuitive et conviviale qui permet aux ingénieurs et aux techniciens d'avoir une configuration plus simple et optimale pour effectuer des tests et des simulations, ainsi que de diagnostiquer et de résoudre des problèmes [18].

### III.3.2. Exploitation du logiciel

TIA Portal comporte plusieurs outils qui sont en vrai des logiciels de base intégrés dans ce dernier (STEP 7, WinCC, S7PLCSIM…etc.), c'est pour cela que TIA Portal est une excellente plateforme pour programmer des automates et réaliser la supervision d'un processus industriel. Au lancement du logiciel et après la création d'un projet, l'interface d'accueil se présente comme suit :

# $\triangleright$  Vue du portail

Cette vue est la première qui s'affiche (figure III.3), elle sert à montrer ce qui peut être réalisé d'une manière simple et peut aussi servir d'accès à la « vue du projet ».

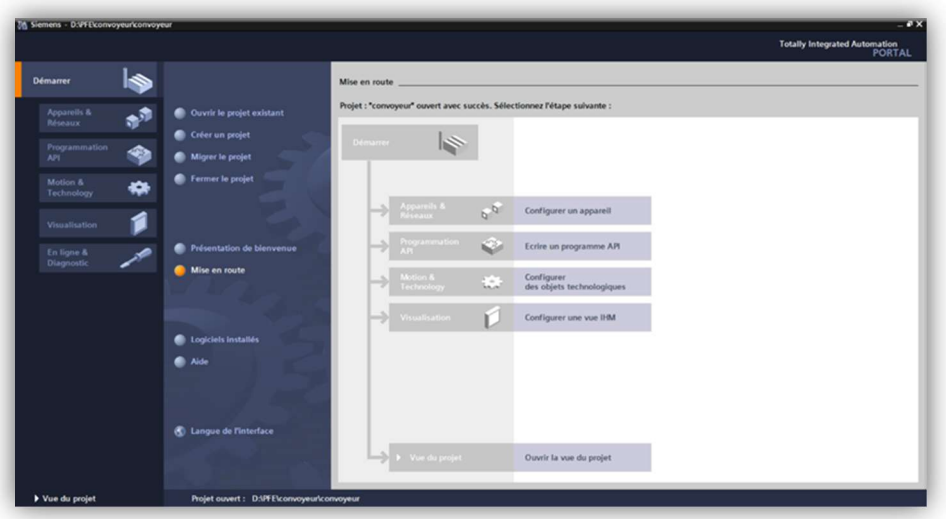

Figure III. 3 : Fenêtre de « vue du portail »

# $\triangleright$  Vue du projet

Celle-ci possède les outils nécessaires pour la programmation d'un processus automatisé (figure III.4).

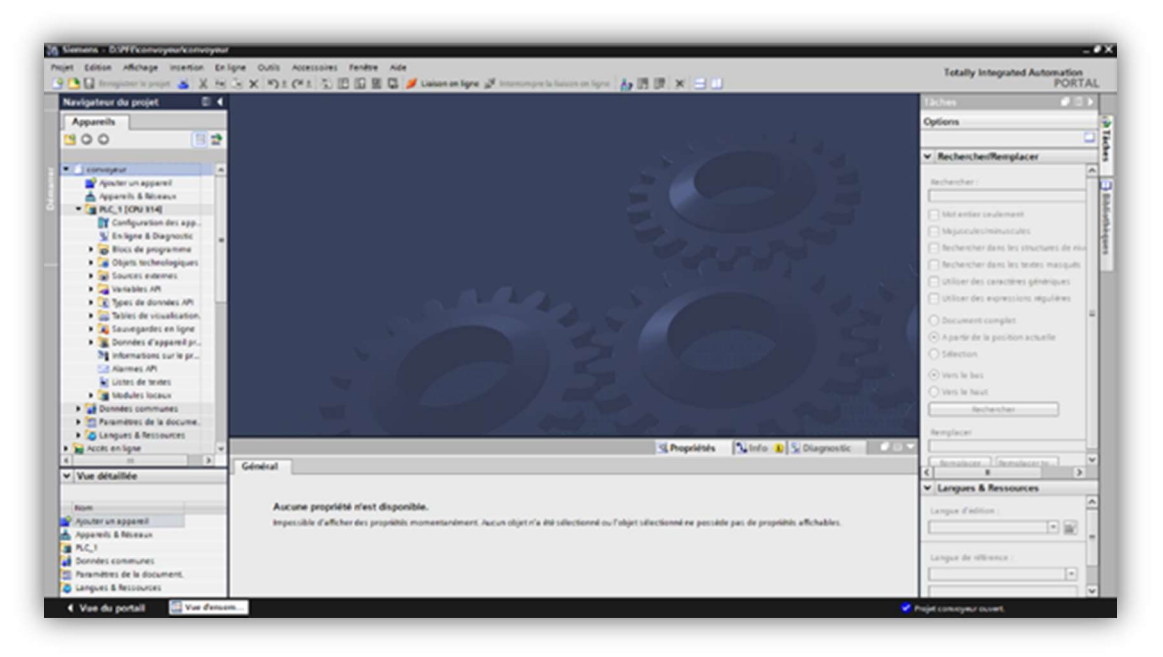

Figure III. 4 : Fenêtre de « vue du projet »

# Navigateur du projet

On y trouve les différents éléments du projet pour pouvoir y naviguer (figure III.5).

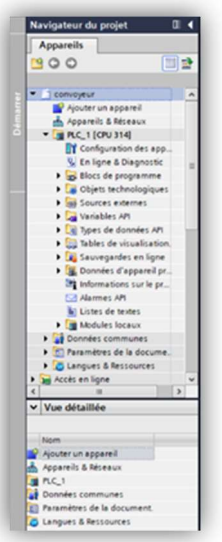

Figure III. 5 : Onglet du navigateur de projet

# > Fenêtre de travail

Cette fenêtre est la plus essentielle, car c'est là que les tâches y sont effectuer tel que la configuration matériels, la programmation et la gestion des vues de la supervision (figure III.6).

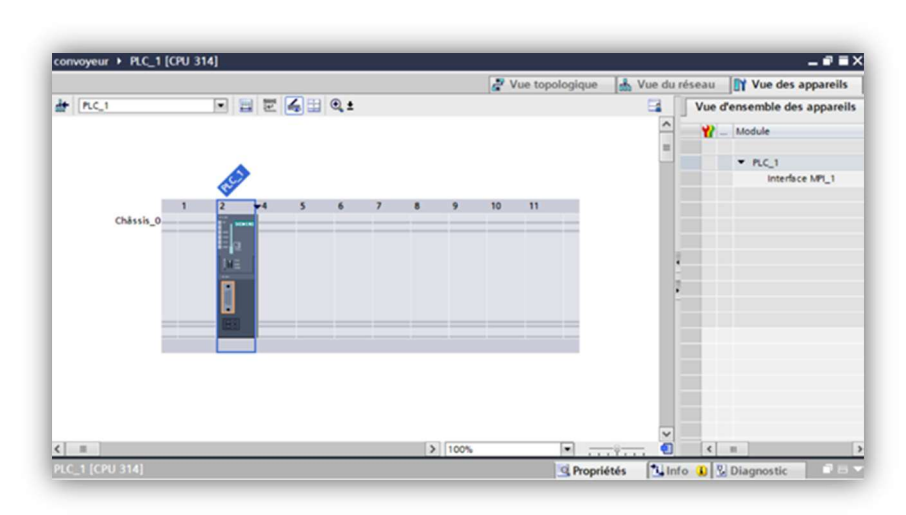

Figure III. 6 : Fenêtre de travail

# Fenêtre d'inspection :

Lors de la sélection d'un objet quelconque, cette fenêtre affiche des informations sur l'objet (propriétés, message d'erreur…) et permet aussi d'effectuer des actions (représentation et visualisation) (figure III.7).

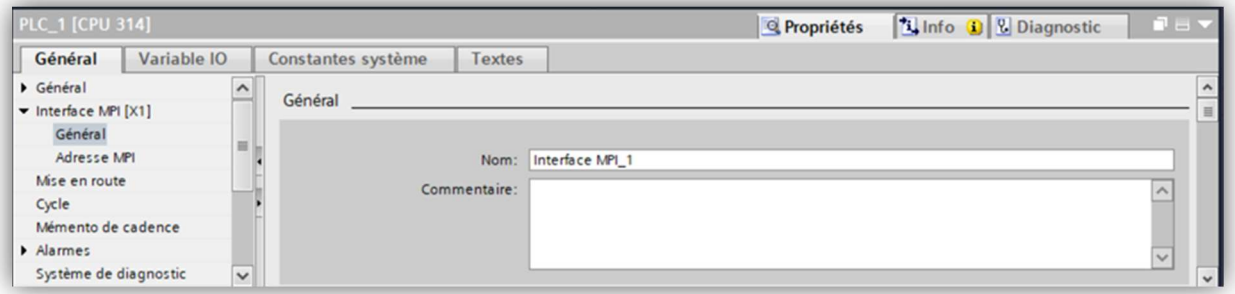

Figure III. 7 : Fenêtre d'inspection

# Onglets de sélection de tâches

Changent selon l'objet sélectionné, ces onglets comportent des données pratiques et utiles au travail comme dans la figure III.8 qui montre les données lors de la sélection de la CPU puis lors de la sélection d'un réseau de programmation.

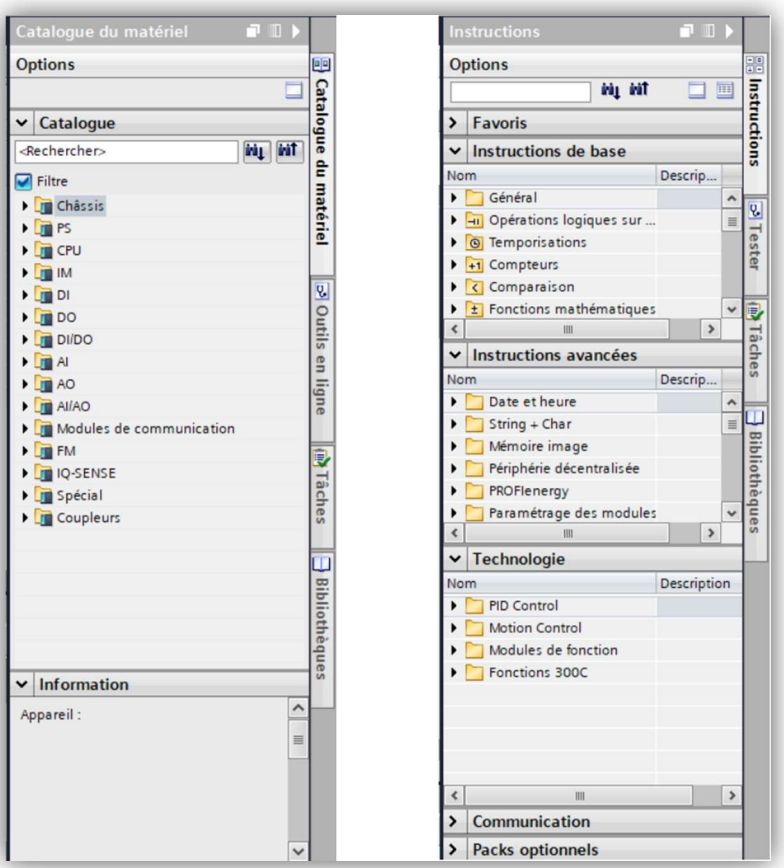

Figure III. 8 : Onglets de sélection de tâches

# Barre de tâches

Permet de naviguer entre différentes fenêtres de travail ouvertes (figure III.9).

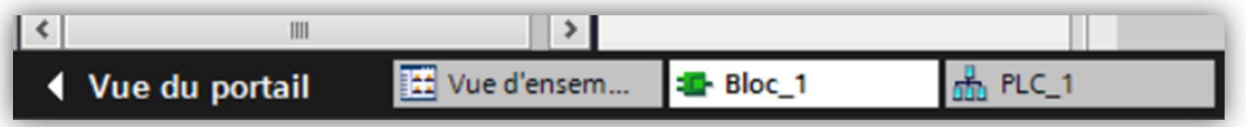

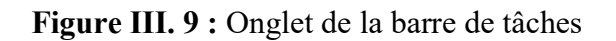

## III.3.3. Configuration et paramétrage du matériel

Cette étape consiste à ajouter les appareils et modules nécessaires au projet en commençant par la CPU puis suivit des modules complémentaires (alimentation, interface E/S ...etc.) (Figure III.10).

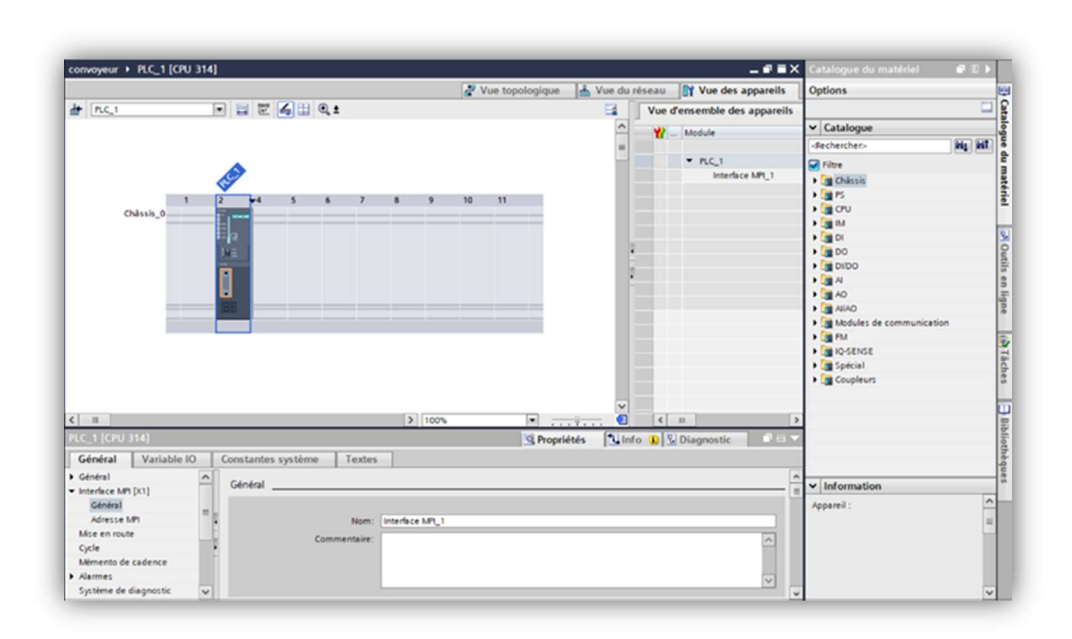

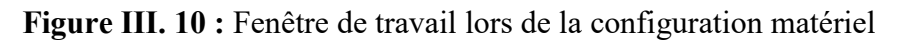

## III.3.4. Liaison du programme avec l'automate

Il faut mettre l'automate en liaison avec le PG/PC pour y charger le programme plus tard, cela se fait en respectant l'adressage et l'interface de communication (disponible dans les propriétés de la CPU) pour établir la liaison (figure III.11).

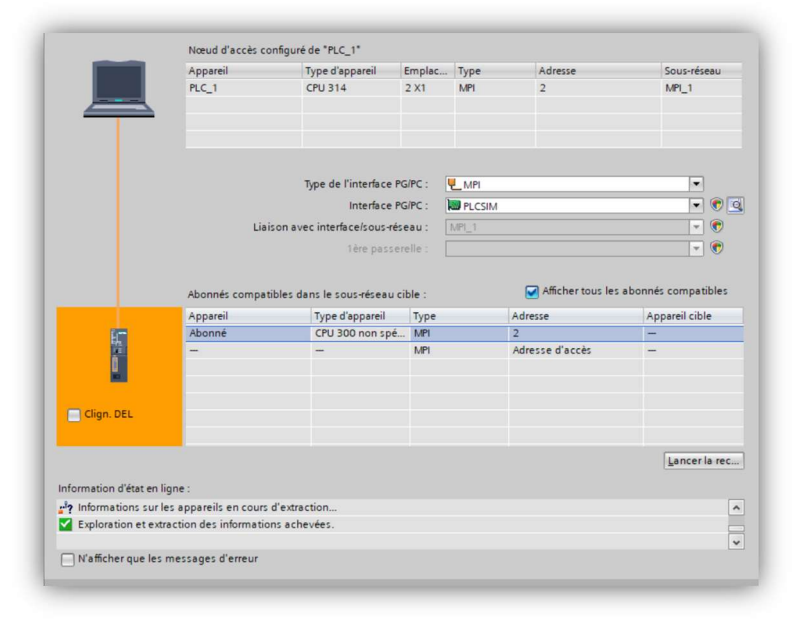

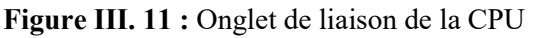

### III.3.5. Adressage des entrées /sorties

Après avoir défini les modules E/S, il est préférable de donner des mnémoniques aux différents entrées et sorties du processus en ajoutant une table de variables qui affecte ces mnémoniques aux E/S disponibles puis les rappeler facilement lors de la programmation.

## III.3.6. Les blocs à programmer

TIA Portal utilise des blocs de programmation où l'utilisateur insère son programme, ceci facilite la programmation de processus considérablement long, il existe 4 types de blocs :

## Bloc d'organisation

Les blocs d'organisation (OB) commandent le traitement du programme. Il est possible par l'intermédiaire des OB de réagir aux événements cycliques, temporisés ou déclenchés par alarme durant l'exécution du programme, c'est ce bloc qui fait appel aux autres blocs d'exécution.

## $\triangleright$  Bloc fonctionnel

Les blocs fonctionnels (FB) sont des blocs de code qui sauvegardent en permanence leurs valeurs dans des blocs de données d'instance afin qu'il soit possible d'y accéder même après le traitement du bloc.

## $\triangleright$  Fonction

Comme les FB, les fonctions sont des blocs de code mais sans mémoire.

## **► Bloc de données**

Les blocs de données (DB) servent à sauvegarder les données du programme.

## III.3.7. Programmation des blocs

TIA Portal offre la possibilité de programmer en langage ladder, list et logigramme, il suffit juste de sélectionner ou d'ouvrir un bloc et y insérer un programme.

## III.3.8. Compilation/chargement du programme

Compiler le programme permet d'assurer l'absence d'erreurs, que ce soit au niveau du programme ou de la configuration matériels, pour ensuite charger le programme dans la CPU. Les figures suivantes montrent les interfaces de cette étape.

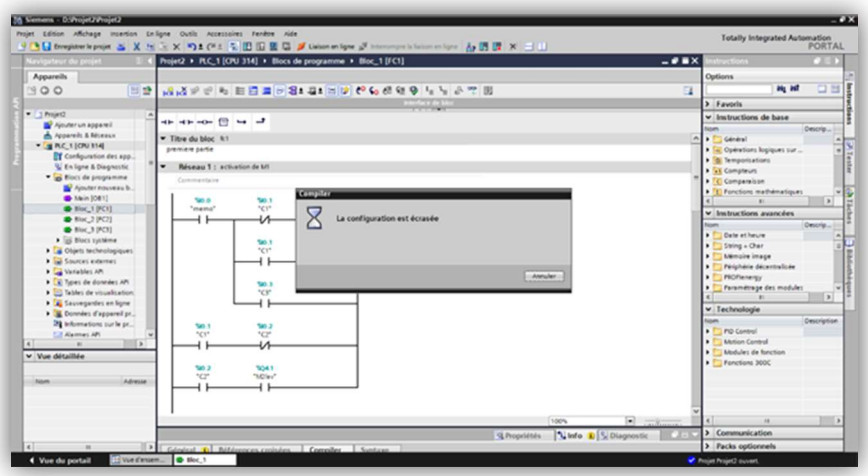

Figure III. 12 : Compilation du programme

| Etat       |        | Cible         | Message                                                                      | Action                            |   |
|------------|--------|---------------|------------------------------------------------------------------------------|-----------------------------------|---|
|            | Ø      | Module simulé | Le chargement sera exécuté sur un API simulé.                                |                                   | ۸ |
|            | Ø      | v Logiciel    | Charger le logiciel dans l'appareil                                          | Charger la sélection              |   |
|            | Ø<br>◙ |               | Charger dans I' Blocs n'existant pas en ligne.<br>Bloc_1 [FC1] (sélectionné) | Charger dans<br><b>l'appareil</b> | 目 |
|            | ☎      |               | Main [OB1] (nécessaire pour rendre le programme cohérent)                    | Charger dans<br>l'appareil        |   |
|            | ☎      |               | Bloc_2 [FC2] (nécessaire pour rendre le programme cohérent)                  | Charger dans<br>l'appareil        |   |
|            | ☎      |               | Bloc_3 [FC3] (nécessaire pour rendre le programme cohérent)                  | Charger dans<br><b>l'appareil</b> |   |
|            |        |               | RSET [FC82] (nécessaire pour rendre le programme cohérent)                   | Charger dans<br>l'appareil        |   |
| $\epsilon$ |        |               | III                                                                          | $\rightarrow$                     | v |

Figure III. 13 : Fenêtre de chargement des blocs

## III.4. Réalisation du projet

Tout d'abord il faut ouvrir le projet, puis choisir la CPU souhaité ; dans notre cas la CPU S7-314, ensuite nous passons à la vue du projet pour entamer la configuration matériels et l'écriture de notre programme.

## III.4.1. Configuration matériels

Après le choix de la CPU, le logiciel la place automatiquement sur un châssis vide où nous allons y monter les modules suivant (figure III.14) :

- Module d'alimentation externe AC120/230V : DC24V/5A.
- $\bullet$  Module de 32 entrées TOR.
- Module de 8 entrées TOR.
- Modules de 32 sorties TOR.

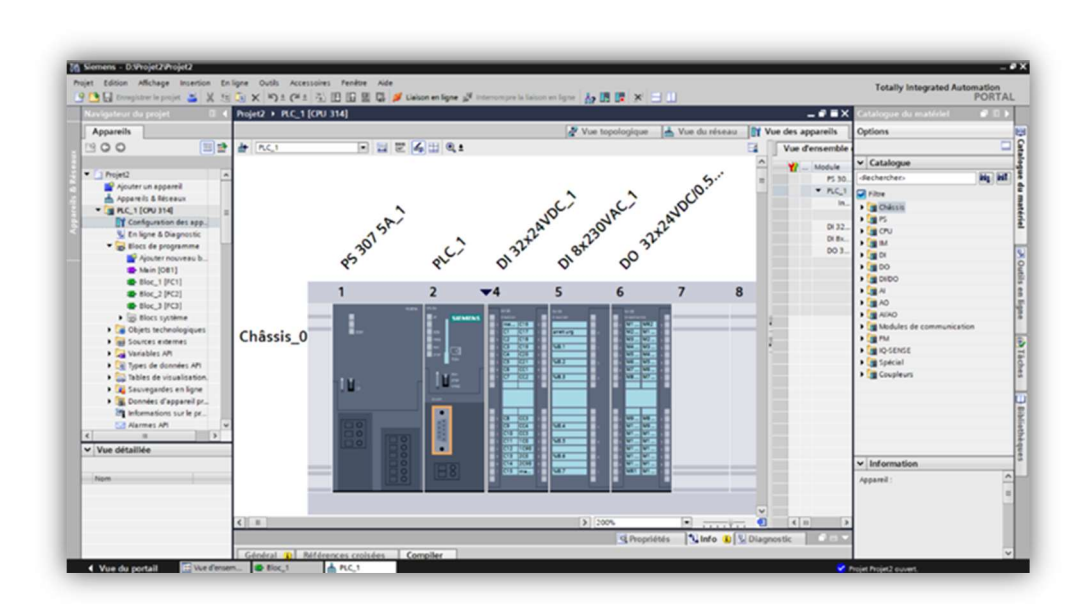

Figure III. 14 : Configuration matériels du projet

## III.4.2. table de variables

Après avoir ajouté les modules E/S, nous ajoutant une table de variables dans laquelle nous donnons des mnémoniques aux adresses E/S que nous allons utiliser dans la programmation, la figure suivante montre la table de variables. L'annexe I contient la table de variables complète.

|                |                |                             | Projet2 ▶ PLC_1 [CPU 314] ▶ Variables API ▶ Table de variables standard [65] |        |                | Variables               | Constantes utilisateur        | $   \times$<br>Constantes système |
|----------------|----------------|-----------------------------|------------------------------------------------------------------------------|--------|----------------|-------------------------|-------------------------------|-----------------------------------|
|                |                | P P P P P Q Q               |                                                                              |        |                |                         |                               | $\Box$                            |
|                |                | Table de variables standard |                                                                              |        |                |                         |                               |                                   |
|                |                | Nom                         | Type de données Adresse                                                      |        |                |                         | Réma Visibl Acces Commentaire |                                   |
|                |                | memo                        | Bool                                                                         | %10.0  | ☑              | $\blacksquare$          |                               |                                   |
| $\overline{2}$ | Ð<br>Ð         | C1                          | Bool                                                                         | \$10.1 | ◙              | Ø                       |                               |                                   |
| 3              | Ð              | C <sub>2</sub>              | Bool                                                                         | %10.2  | ◙              | ☑                       |                               |                                   |
|                | Ð              | C3                          | Bool                                                                         | %10.3  | ◙              | Ø                       |                               |                                   |
|                | G              | C4                          | Bool                                                                         | %10.4  | ◙              | ◙                       |                               |                                   |
| 5<br>6         | G              | C5                          | Bool                                                                         | %10.5  | ◙              | ☑                       |                               |                                   |
|                | Ð              | C6                          | Bool                                                                         | %10.6  | $\blacksquare$ | ☑                       |                               |                                   |
|                | $\bullet$      | C                           | Bool                                                                         | %10.7  | ☑              | $\bullet$               |                               |                                   |
|                | Ð              | C8                          | Bool                                                                         | %11.0  | ◙              | $\bullet$               |                               |                                   |
| 10             | ۰o             | C9                          | Bool                                                                         | %11.1  | ◙              | ◙                       |                               |                                   |
| 11             | $\bullet$      | C10                         | Bool                                                                         | %11.2  | ◙              | ☑                       |                               |                                   |
| 12             | $\bullet$      | C11                         | Bool                                                                         | %11.3  | ◙              | ☑                       |                               |                                   |
| 13             | G              | C12                         | Bool                                                                         | %11.4  | ◙              | $\overline{\mathbf{z}}$ |                               |                                   |
| 14             | Ð              | C13                         | Bool                                                                         | %11.5  | ◙              | Ø                       |                               |                                   |
| 15             | G              | C14                         | Bool                                                                         | %11.6  | ☑              | Ø                       |                               |                                   |
| 16             | $\blacksquare$ | C15                         | Bool                                                                         | %11.7  | ☑              | Ø                       |                               |                                   |
| 17             | G              | C16                         | Bool                                                                         | %12.0  | ◙              |                         |                               |                                   |
| 18             | Ð              | C17                         | Bool                                                                         | %12.1  | ◙              | <b>BB</b>               |                               |                                   |
| 19             | G              | C18                         | Bool                                                                         | %12.2  | ◙              | Ø                       |                               |                                   |
| 20             | Ð              | C19                         | Bool                                                                         | %12.3  | ◙              | Ø                       |                               |                                   |
| 21             | $\bullet$      | C20                         | Bool                                                                         | \$12.4 | ◙              | Ø                       |                               |                                   |
| 22             | G              | C <sub>21</sub>             | Bool                                                                         | %12.5  | ◙              | Ø                       |                               |                                   |
| 23             | G              | CC1                         | Bool                                                                         | %12.6  | ◙              | ☑                       |                               |                                   |
| 24             | Ð              | CC2                         | Bool                                                                         | %12.7  | ◙              | ☑                       |                               |                                   |
| 25             | Ð              | CC3                         | Bool                                                                         | %13.0  | Ø              | $\blacksquare$          |                               |                                   |
| 26             | Ð              | CC4                         | Bool                                                                         | %13.1  | $\blacksquare$ | ☑                       |                               |                                   |
| 27             | $\bullet$      | CC5                         | Bool                                                                         | %13.2  | ◙              | ☑                       |                               |                                   |
| 28             | $\bigcirc$     | 1 <sub>CO</sub>             | <b>Bool</b>                                                                  | %13.3  | ◙              | $\overline{\mathbf{z}}$ |                               |                                   |
| 29             | G              | <b>1C90</b>                 | Bool                                                                         | %13.4  | ◘              | $\blacksquare$          |                               | $\checkmark$                      |

Figure III. 15 : Onglet de la table de variables

## III.4.3. Programmation du projet

Etant donné que le convoyeur est devisé en 3 parties, nous allons ouvrir 3 FC pour chaque partie et seront appelés dans le bloc d'organisation par la fonction « call ».

En ouvrant le FC, nous avons déjà des réseaux vides où nous allons écrire notre programme en utilisant les contacts NF/NO.

Dans l'OB1, on réalise des réseaux d'appels pour nos fonctions. En mettant un contact NF de la variable « manuel » où on peut lors de l'activation de cette dernière annuler l'appel des fonctions, ce qui désactive le fonctionnement automatique pour permettre la commande manuel du processus. La figure suivante montre les 3 réseaux d'appels.

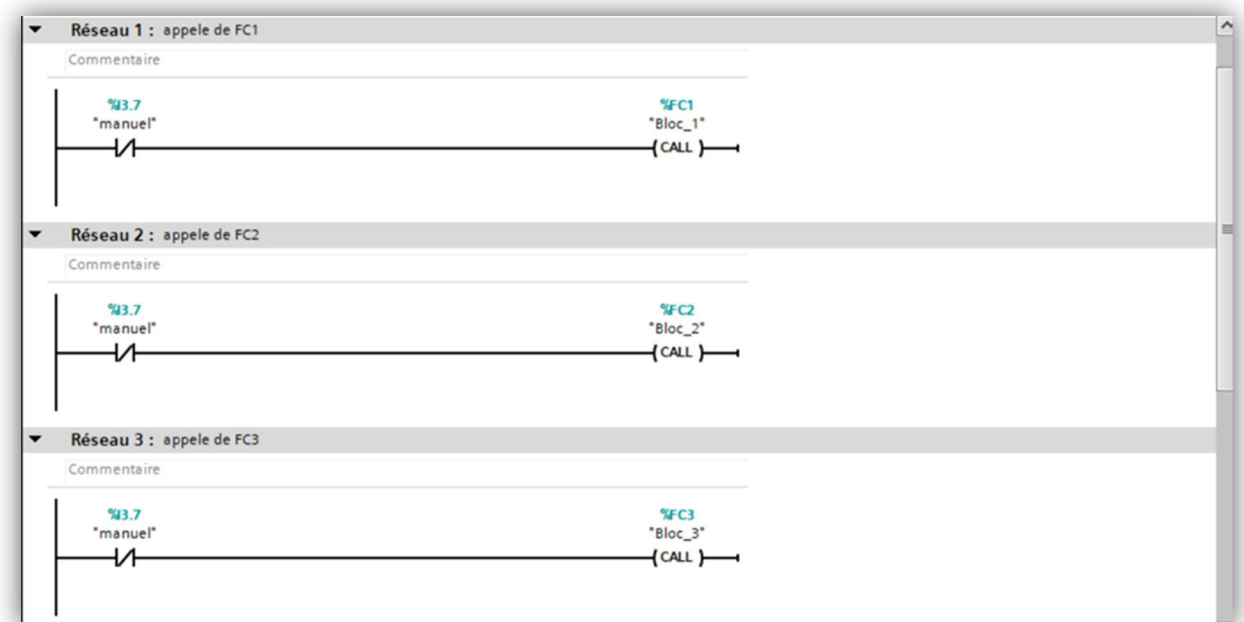

Figure III. 16 : Réseaux d'appels

Un quatrième réseau est présent dans l'OB1, celui-ci a pour rôle de désactiver toutes les variables de sorties lors de l'appuie sur le bouton poussoir « arrêt d'urgence » (figure III.17).

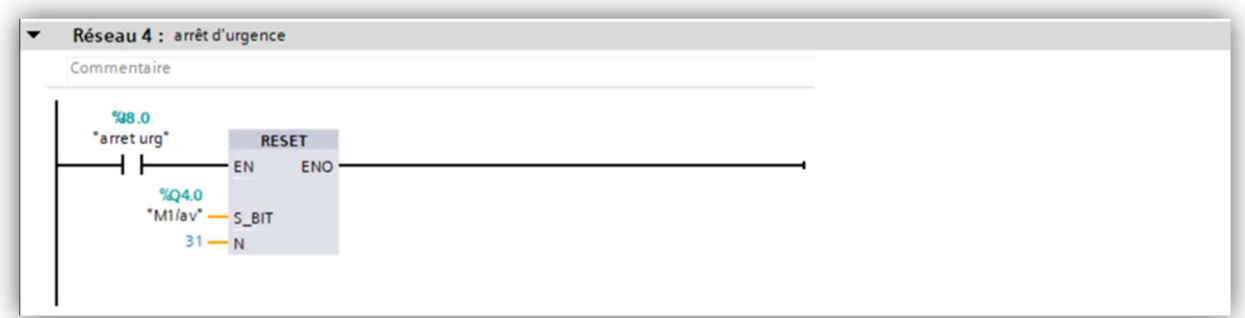

Figure III. 17 : Réseau d'arrêt d'urgence

Dans chaque FC nous avons des réseaux d'activation et de désactivation pour chaque moteur présent dans les sections du convoyeur, les annexes II, III, IV, V contiennent tous les réseaux présents. Nous expliquons les différents exemples qui suivent :

Pour activer le moteur M1 il faut mentionner les différents cas possible. En premier, nous avons le mémento de la housseuse (dans notre cas ce n'est qu'une simple entrée) qui montre l'arrivée d'une palette et donc comme mentionné dans le cahier des charges, le convoyeur fonctionne en avance pour permettre l'arrivée de la palette. Ensuite, un autre cas où la palette est présente au début de la section (C1) et qui a le champ libre d'avancer. Enfin le cas où la palette est au bout (C2) de la section et que le moteur suivant est en marche pour permettre à celle-ci d'avancer à la section suivante. La figure III.18 présente ce réseau.

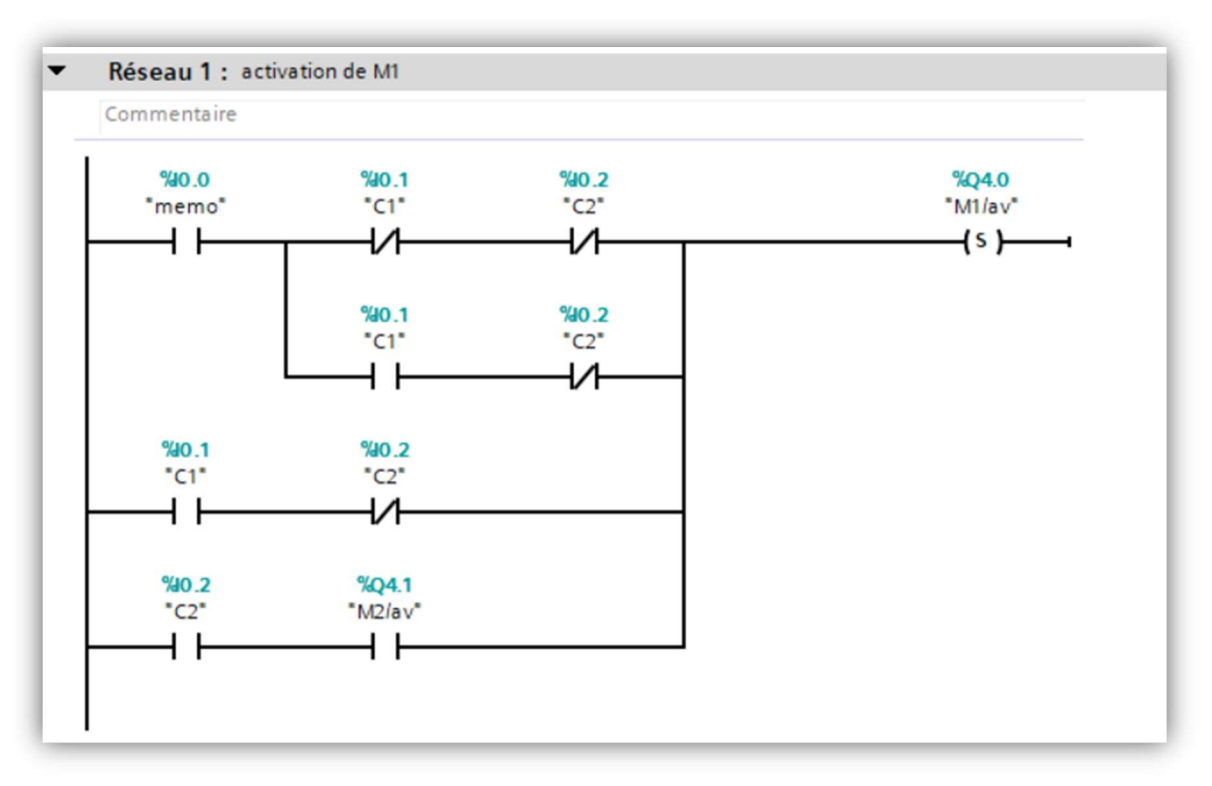

Figure III. 18 : Réseau d'activation du moteur M1

Et pour désactiver le moteur M1 nous avons deux cas, celui où la section est vide et que la palette est passée vers la section suivante, et qu'il n'y a pas de palette qui arrive de la section précédente (la housseuse). L'autre cas étant celui où la section suivante est à l'arrêt, alors le moteur s'arrête lorsque la palette est au bout de la section (C2) (figure III.19).

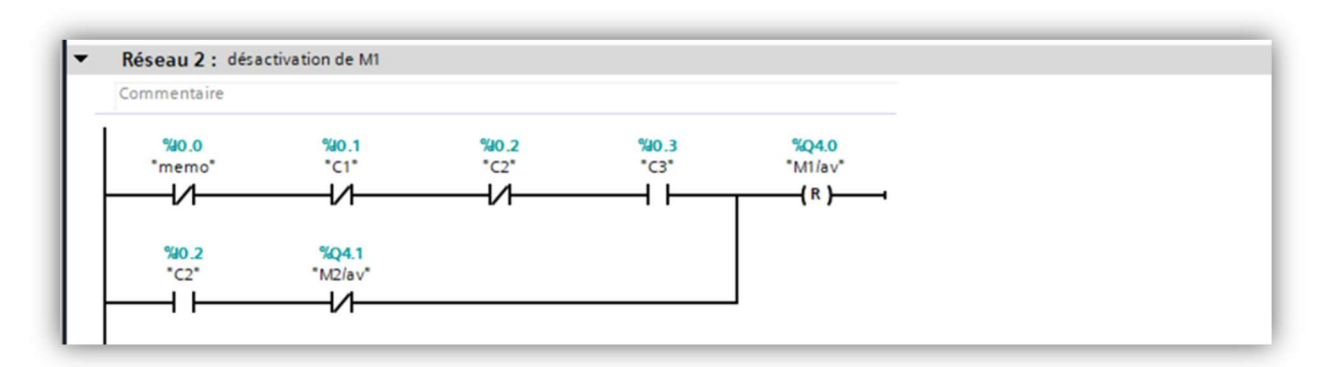

Figure III. 19 : Réseau de désactivation du moteur M1

Le réseau de la figure III.20 s'occupe de la rotation de la table rotative, chaque cas active un sens ; le premier est pour la rotation de 90° à 0° tandis que le deuxième est pour la rotation de 0° à 90° avec bien sûr des conditions bien définies.

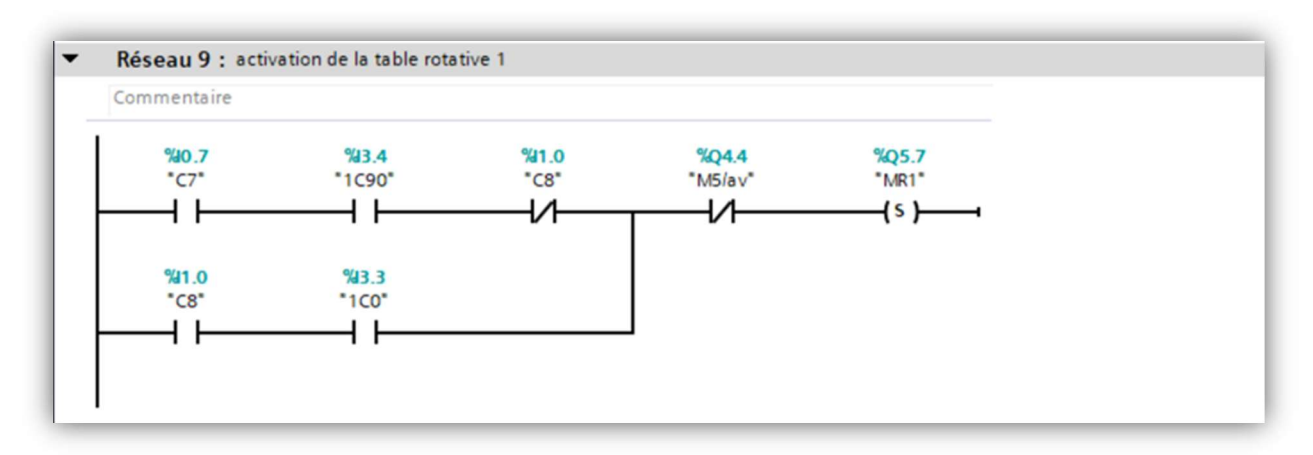

Figure III. 20 : Réseau d'activation de la table rotative 1

La rotation de la table s'arrête une fois arrivé à l'angle désiré dans les deux cas. A noté que la table ne tourne pas si le convoyeur de la table est en marche. La figure suivante montre le réseau de désactivation de la rotation (figure III.21).

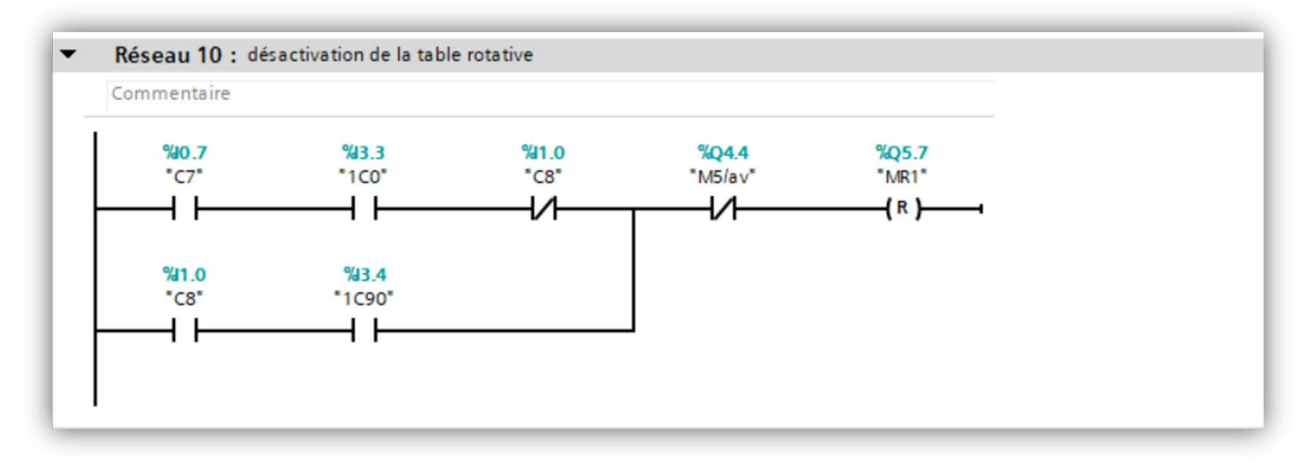

Figure III. 21 : Réseau de désactivation de la table rotative 1

On trouve ce type réseau (figure III. 22) dans la troisième partie de notre processus. Ici, les sections de nos convoyeurs sont aussi des quais d'expédition là où les chariots élévateurs emportent les palettes vers la zone de chargement. Le moteur de chaque section possède deux cas d'activation ; le cas où la palette se trouve dans la section précédente (C17) et qu'il n'y a pas de palette et de chariot élévateurs dans la section concernée (C18, CC2), l'autre cas est la présence de palette (C18) et l'absence de charriots élévateurs (CC1, CC2, CC3) et de palette dans la section suivante (C19).

| Commentaire               |                           |                           |                           |                              |  |
|---------------------------|---------------------------|---------------------------|---------------------------|------------------------------|--|
| 942.1                     | 9/42.2                    | 9/42.7                    | 9/42.6                    | %Q5.3                        |  |
| $^{\circ}$ C17 $^{\circ}$ | $^{\circ}$ C18 $^{\circ}$ | $^{\circ}$ CC2 $^{\circ}$ | $^{\circ}$ CC1 $^{\circ}$ | $^{\circ}$ M12/av $^{\circ}$ |  |
|                           |                           |                           |                           | $\{s\}$                      |  |
|                           |                           |                           |                           |                              |  |
| 9/42.2                    | 9/42.7                    | 9/42.3                    | 9/43.0                    |                              |  |
| $^{\circ}$ C18 $^{\circ}$ | $^{\circ}$ CC2 $^{\circ}$ | $^{\circ}$ C19 $^{\circ}$ | $^{\circ}$ CC3 $^{\circ}$ |                              |  |
|                           |                           |                           |                           |                              |  |

Figure III. 22 : Réseau d'activation du moteur M12

Concernant la désactivation, M12 s'arrête lorsque la section suivante possède déjà une palette ou qu'un chariot élévateur intervient, que soit dans la section de M12 ou bien la suivante (CC2, CC3). M12 s'arrête aussi lorsque la palette est sortie de la section et qu'il n'y pas d'autre qui arrive (figure III.23).

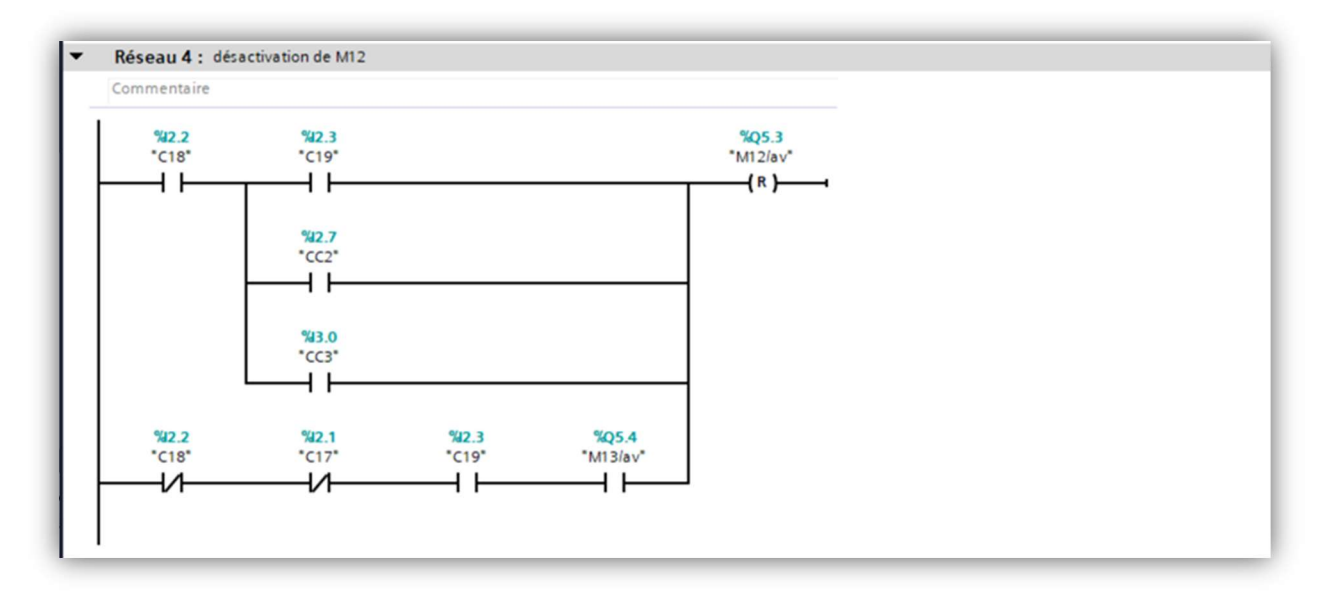

Figure III. 23 : Réseau de désactivation du moteur M12

#### III.5. Conclusion

L'étude fonctionnelle nous a aidés à examiner la problématique, explorer et déterminer la solution proposée ainsi que la méthodologie suivis afin de la mettre en œuvre. L'utilisation du logiciel TIA Portal qui est un logiciel polyvalent de programmation des automates Siemens, nous a démontré l'utilité et l'efficacité du logiciel et les différentes étapes suivies pour mettre en œuvre notre solution de manière plus efficace et rationnelle.

Après l'automatisation de notre système, nous entamons dans le chapitre suivant sa supervision et sa simulation.

# Chapitre 4 : Supervision et simulation du système étudier

#### IV.1. Introduction

Dans le domaine de l'automatisation industrielle, la supervision et la simulation jouent un rôle essentiel en vérifiant le bon fonctionnement des systèmes automatisés. La supervision offre la possibilité de surveiller et de contrôler les processus en temps réel, permettant ainsi de détecter les erreurs, d'ajuster les paramètres et d'optimiser les performances. D'autre part, la simulation offre la capacité de modéliser et de tester virtuellement les systèmes avant leurs mises en œuvre dans l'environnement réel, permettant ainsi d'anticiper les problèmes potentiels, d'explorer différentes configurations et de valider les fonctionnalités. Ces deux approches complémentaires, la supervision et la simulation, contribuent à améliorer l'efficacité, la fiabilité et la sécurité des systèmes automatisés dans l'industrie.

Ce chapitre se focalise sur la mise en œuvre de la supervision et de la simulation de notre projet, deux domaines clés dans le contexte de l'automatisation industrielle. Il mettra en lumière les outils et les technologies utilisés pour concrétiser ces aspects essentiels, permettant ainsi une meilleure compréhension et une application pratique dans le cadre de notre projet.

#### IV.2. Supervision du convoyeur

La supervision du convoyeur permettra aux opérateurs de visualiser tout le convoyeur sur un écran HMI et de le commander en mode manuel. L'annexe VI contient toutes les vues de supervision de notre projet.

#### IV.2.1. Utilisation de WinCC sur TIA portal

Pour réaliser une supervision il faut d'abord ajouter un écran HMI, cela se fait à travers la vue du portail puis cliquer sur « ajouter un appareil » où nous pouvons sélectionner un écran, dans notre cas l'écran KTP1000 basic. Une fois ajouté on le relie avec la CPU.

#### IV.2.2. Création et personnalisation des vues

Par défaut, on trouve déjà 4 vues existantes qui sont : informations projet, gestion des utilisateurs, informations système, tâches diverses.

Pour créer une vue il suffit de cliquer sur « ajouter une vue » pour ensuite pouvoir la personnaliser avec des objets qui nous permettrons de réaliser la supervision.

Nous allons créer 7 vues qui sont les suivantes :

- Convoyeur complet.
- Partie 1.
- Partie 1 manuel.
- Partie 2.
- Partie 2 manuel.
- Partie 3.
- Partie 3 manuel.

#### IV.2.3. Création des objets

Dans l'onglet « accessoires », on y trouve les objets de base, éléments, contrôles et graphiques. C'est d'ici que nous pouvons schématiser tout notre processus. En ouvrant une vue,

nous pouvons ensuite ajouter les objets nécessaires qui sont surtout des rectangles, des cercles et aussi des boutons pour le mode manuel.

## IV.2.4. Animation et relation avec les entrées/sorties

Cette étape joue un rôle très important dans la supervision car c'est grâce à elle que nous pouvons représenter le fonctionnement du système en temps réel. Dans la fenêtre d'inspection de l'objet on trouve l'onglet « Animations » qui offre la possibilité de réaliser des animations d'affichage et de déplacement. Dans notre cas nous utilisons les animations d'affichage. L'animation « affichage » offre deux options en cliquant sur « ajouter » qui sont :

Représentation : permet d'afficher l'état d'une variable comme l'état de marche ou d'arrêt d'un moteur, et ceci se fait en reliant une adresse entrée/sortie à cet objet.

Visibilité : celle-ci peut rendre un objet visible ou invisible selon le changement de valeurs d'une adresse entrée/sortie. Cette animation nous est utile pour l'affichage de nos palettes présentes, ou pour animer les objets graphiques qui ne peuvent pas utiliser l'animation de représentation.

## IV.2.5. Réalisation de la supervision

Nous commençons d'abord en créant les vue d'en nous avons besoin, puis nous entamons la personnalisation des vues en débutant par la vue « menu ». Le menu nous permettra de sélectionner la vue qu'on souhaite visualiser, pour la réaliser on utilise l'élément « bouton » dans lequel on peut écrire un texte, insérer une image et choisir l'événement qui se déroule à son appui, parmi ces évènements il y a l'activation d'une vue. La figure IV.1 montre la personnalisation de la vue « menu » et la figure IV.2 montre la configuration du bouton pour sélectionner la vue à afficher.

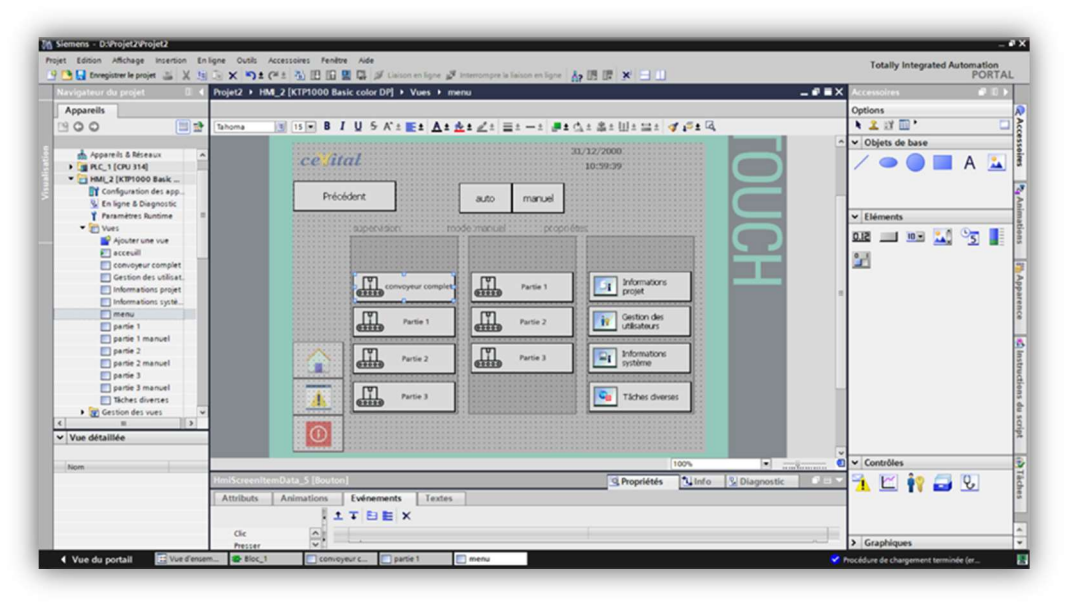

Figure IV. 1 : Réalisation de la vue « menu »

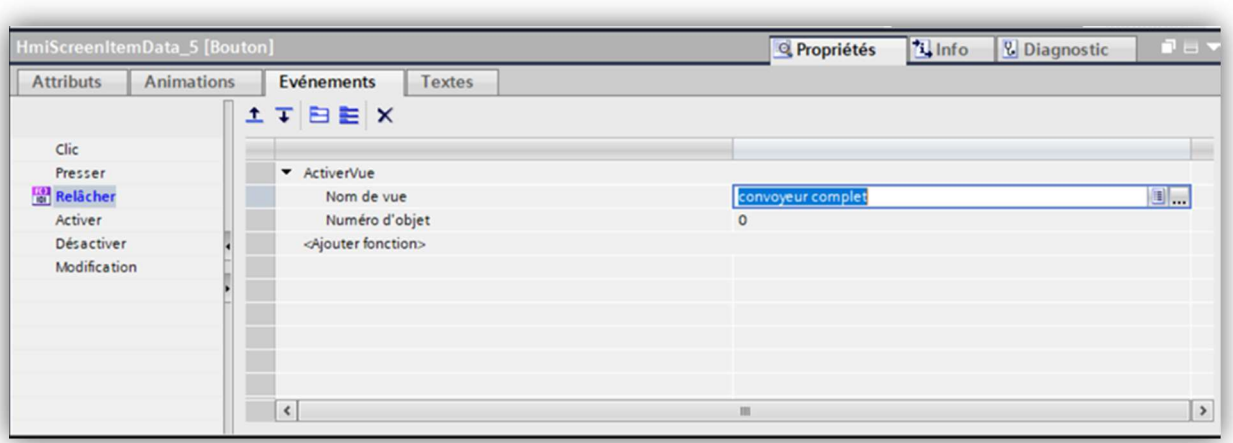

Figure IV. 2 : Fenêtre d'inspection du bouton de sélection de vue

Maintenant nous nous tournons vers la schématisation et la personnalisation du convoyeur, pour faire ceci on utilise les objets, plus précisément les rectangles et les cercles pour pouvoir représenter les sections de notre convoyeur, les capteurs du processus et aussi afficher les palettes présentes.

La figure IV.3 représente la vue du convoyeur complet, grâce à laquelle on peut observer l'intégralité du convoyeur pour superviser le fonctionnement complet de notre projet. Tant dis que les autres figures montrent les vues qui supervisent chaque partie du convoyeur.

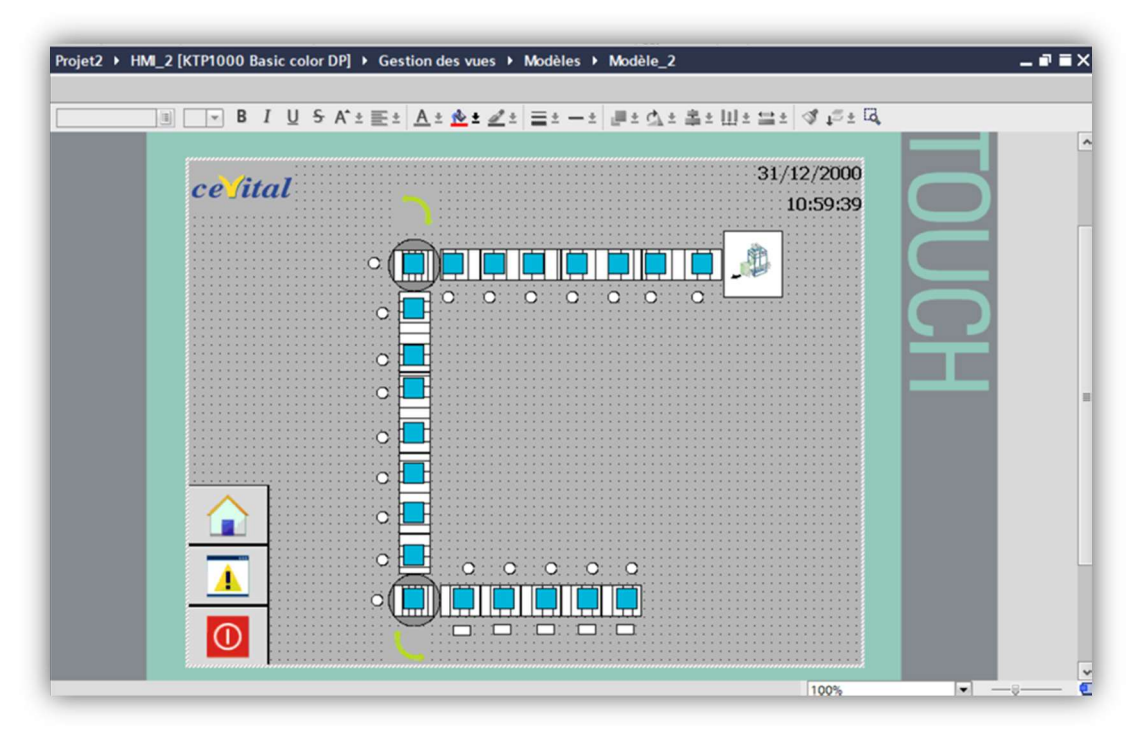

Figure IV. 3 : Fenêtre de vue « convoyeur complet »

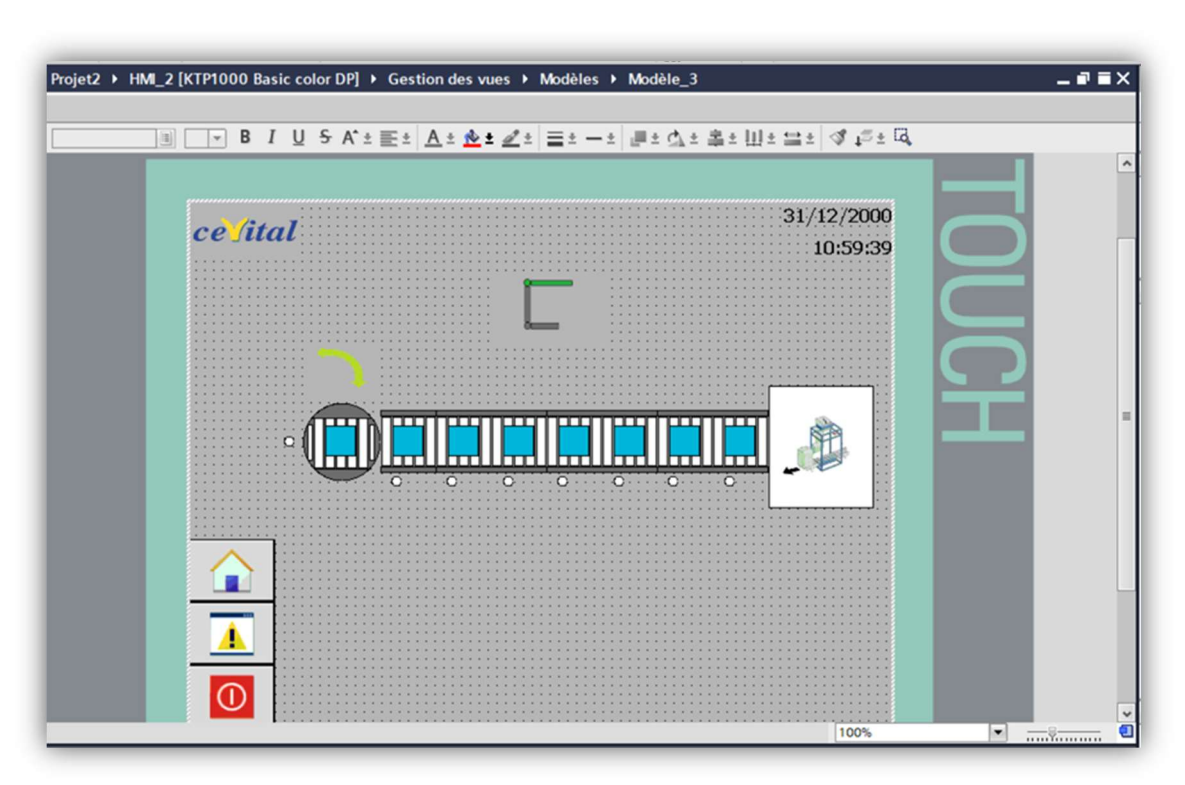

Figure IV. 4 : Fenêtre de vue « partie 1 »

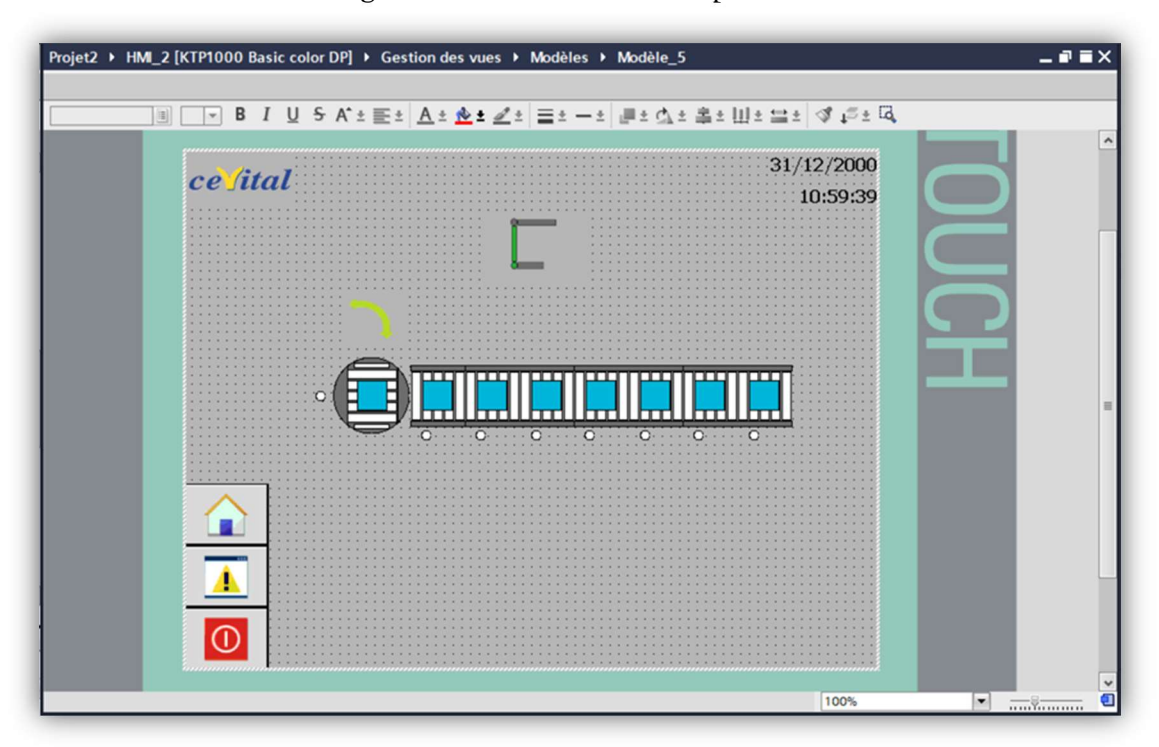

Figure IV. 5 : Fenêtre de vue « partie 2 »

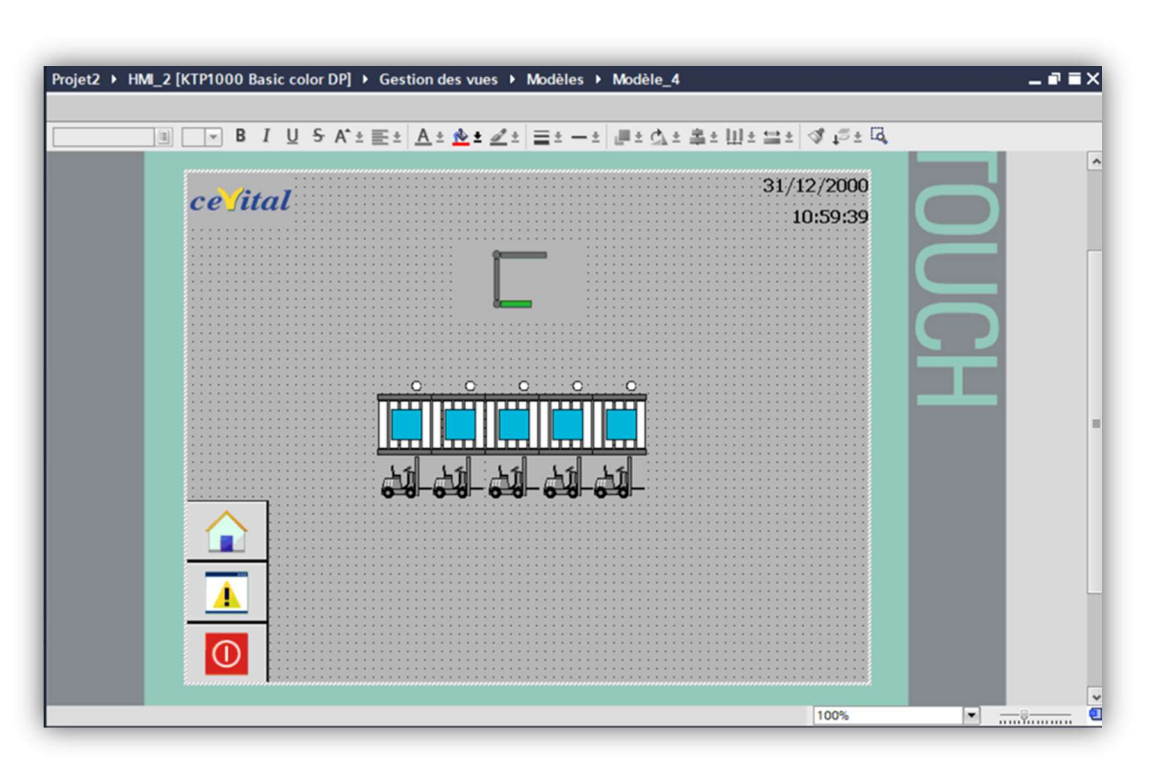

Figure IV. 6 : Fenêtre de vue « partie 3 »

Dans la vue de la troisième partie on utilise les figures graphiques de chariots élévateurs disponibles dans la bibliothèque graphique du logiciel. Comme mentionner précédemment, ne nous pouvons pas utiliser l'animation de représentation sur les figures. Pour remédier à ce problème nous utilisons l'animation de visibilité ; deux figures identiques l'une sur l'autre, une en couleur et l'autre en noir & blanc, en animant la figure en couleur pour que celle-ci devient visible une fois la variable affecter s'active, comme le montre la figure suivante.

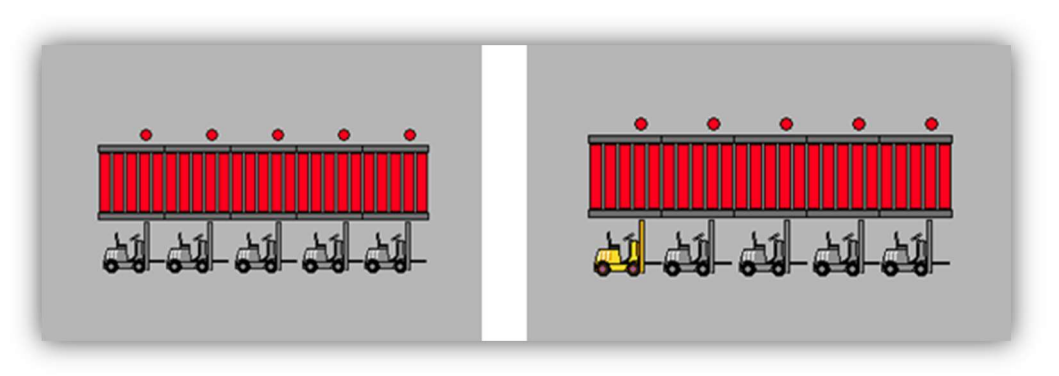

Figure IV. 7 : Animation de visibilité des capteurs de chariot élévateur

#### IV.3. Personnalisation des vues du mode manuel

Ce mode nous permet de commander les moteurs si on souhaite par exemple dégager les palettes d'une section qui a besoin d'une maintenance. Pour se faire, nous utilisons des boutons pour contrôler l'arrêt et le sens de rotation des moteurs, ceci dans l'onglet « évènement » dans lequel on désigne l'évènement qui se déroule lors de l'appui sur le bouton. Les figures suivantes montrent la personnalisation de la vue et la configuration des boutons.

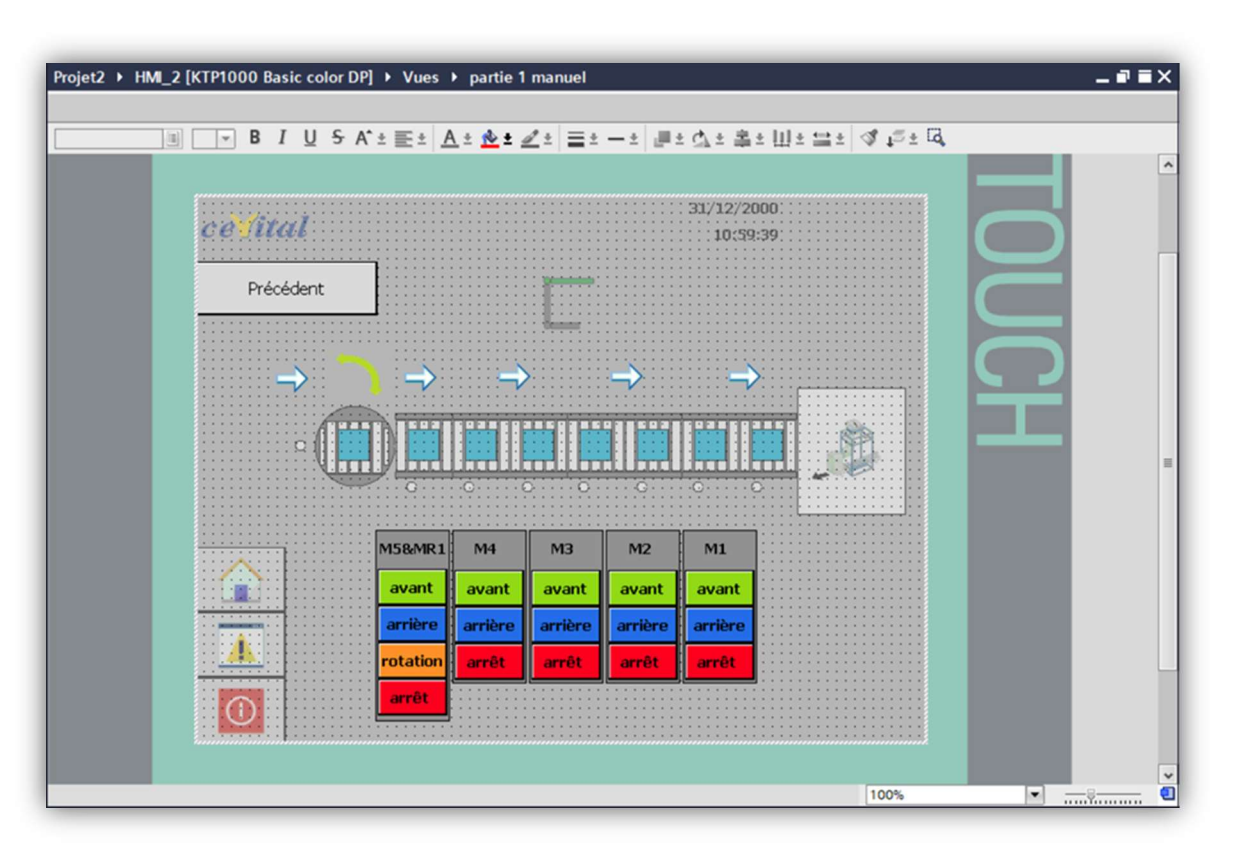

Figure IV. 8 : Personnalisation de la vue « partie 1 manuel »

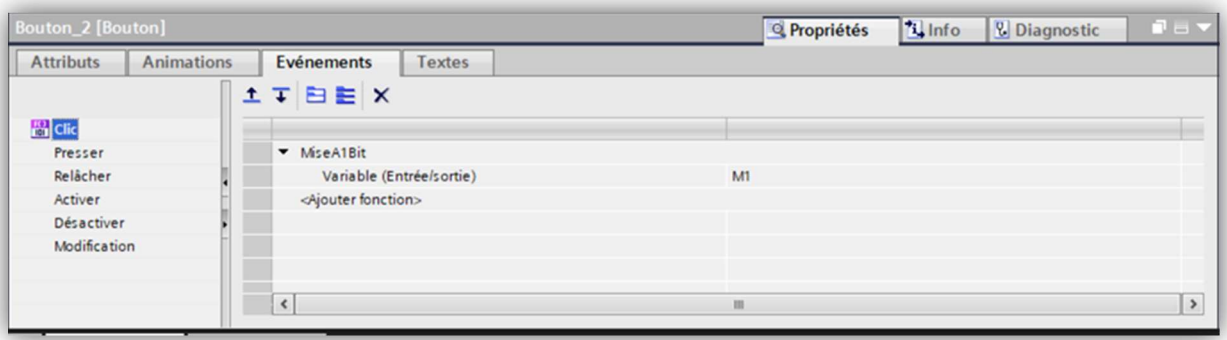

Figure IV. 9 : Fenêtre d'inspection du bouton marche avant du moteur M1

| <b>Bouton_4 [Bouton]</b>              |                                    | $P = \nabla$<br><b>i</b> Info<br><b>&amp; Diagnostic</b><br><b>Q</b> Propriétés |
|---------------------------------------|------------------------------------|---------------------------------------------------------------------------------|
| <b>Animations</b><br><b>Attributs</b> | <b>Textes</b><br><b>Evénements</b> |                                                                                 |
|                                       | <b>エエヨヨメ</b>                       |                                                                                 |
| <b>ES</b> Clic                        |                                    |                                                                                 |
| Presser                               | ▼ RAZBit                           |                                                                                 |
| Relâcher                              | Variable (Entrée/sortie)           | M1                                                                              |
| Activer                               | <b>v</b> RAZBit                    |                                                                                 |
| Désactiver                            | Variable (Entrée/sortie)           | m1/ar                                                                           |
| Modification                          | <ajouter fonction=""></ajouter>    |                                                                                 |
|                                       |                                    |                                                                                 |
|                                       |                                    |                                                                                 |
|                                       | $\hat{\textbf{C}}$                 | $\rightarrow$<br>m                                                              |

Figure IV. 10 : Fenêtre d'inspection du bouton d'arrêt du moteur M1

## IV.4. Simulation du projet

#### IV.4.1. Forçage des entrées

Avant de commencer la simulation on ouvre l'outil « S7-PLCSIM » qui sert à forcer les entrées. En cliquant sur « insérer entrée » un petit tableau s'affiche dans lequel on peut activer ou désactiver les entrées désignées, on peut aussi l'utiliser pour afficher l'état des sorties. La figure suivante montre l'interface du « S7-PLCSIM » après avoir insérer les tableaux concernant nos variables.

| ST-PLCSIM1<br>Fichier<br>Edition                                                                                                    | Affichage Insertion CPU Exécution                                                                                                    | Options Fenêtre ?                                                                                                    |                                                                                                    |                                                                                                    |                                                                                                    | $\times$ |
|----------------------------------------------------------------------------------------------------|----------------------------------------------------------------------------------------------------|----------------------------------------------------------------------------------------------------|----------------------------------------------------------------------------------------------------|----------------------------------------------------------------------------------------------------|----------------------------------------------------------------------------------------------------|----------|
| $D \ncong \blacksquare$<br>PLCSIM(MPI)<br>回<br>画<br>回<br>阊<br>画<br>画<br>词<br>$\Box$<br>$   + 1  $ T=0<br>۹                                              | $\mathbf{r}$<br>自问图                                                                                                    | 3. 4 8 名田-2 2                                                                                                    |                                                                                                    |                                                                                                    |                                                                                                    |          |
| 圓<br>$\Box$<br>$\mathbb{Z}^2$<br>CD11<br>$\qquad \qquad \qquad \Box$<br>SF<br>DD<br>DRUN<br>STOP<br>$\Gamma$ RUN-P<br>$\Gamma$ RUN<br>⊽<br>STOP<br>MRES | $\Sigma$<br>$\textcircled{\scriptsize{\textsf{B}}}$<br>le<br>B <sub>0</sub><br>$\qquad \qquad \Box$<br> IB0<br><b>Bits</b><br>$\overline{ }$<br>7 6<br>5<br>$\theta$<br>3<br>$\overline{c}$ | $\Sigma$<br>$\boxed{\text{O}}$<br>lei<br> B <br>$\qquad \qquad \qquad$<br>181<br><b>Bits</b><br>$\overline{ }$<br>6<br>$\overline{2}$<br>5<br>$\bf{0}$<br>3 | $\mathbf{x}$<br>$\Box$<br>$B$ IB2<br>$\overline{\phantom{a}}$<br> B2 <br>Bits<br>$\overline{ }$<br>$\overline{c}$<br>$\theta$<br>6<br>5<br>3. | $\boldsymbol{\Sigma}$<br>$\Box$<br>图<br>$\qquad \qquad \qquad \Box$<br>IB3<br><b>Bits</b><br>$\overline{ }$<br>$\overline{c}$<br>6<br>3<br>$\mathbf 0$<br>5<br>⊽<br>$\overline{\mathbf{v}}$ | $\Sigma$<br>$\textcircled{\scriptsize{\textsf{B}}}$<br>图<br><b>B8</b><br>$\qquad \qquad \Box$<br> IB8<br><b>Bits</b><br>$\overline{ }$<br>1 <sub>0</sub><br>6 |          |
| $\Box$<br>$\Sigma$<br>e<br>OB <sub>4</sub><br>$\qquad \qquad \Box$<br>QB4<br>$\cdot$<br>Bits<br>$\overline{c}$<br>5<br>3<br>$\bf{0}$<br>6               | $\Sigma$<br>$\textcolor{blue}{\textcircled{\scriptsize{1}}}$<br>$\mathbb{E}$ QB5<br>$\qquad \qquad \Box$<br>QB5<br>$\overline{ }$<br>Bits<br>5<br>3<br>$\overline{c}$<br>6<br>$\bf{0}$      | $\Sigma$<br>le l<br>QB6<br>$\qquad \qquad \Box$<br>QB6<br>Bits<br>$\overline{\phantom{a}}$<br>6<br>5<br>1 <sub>0</sub>                                      |                                                                                                    |                                                                                                    |                                                                                                    |          |
|                                                                                                    |                                                                                                    |                                                                                                    |                                                                                                    | Default: MPI=2 DP=2 Local=2 IP=192.168.0.1 ISO=08-00-12-34-56-78                                                                                                    |                                                                                                    |          |

Figure IV. 11 : Fenêtre du S7-PLCSIM

### IV.4.2. Lancement de la simulation

Une fois la supervision terminée, nous pouvons enfin simuler le programme et observer son déroulement. Pour cela on compile et on charge le programme dans la CPU. En ouvrant la vue « menu », on peut démarrer la simulation de l'HMI pour naviguer dans les autres vues.

Dans S7-PLCSIM on met la CPU en RUN et on force les entrées pour tester notre programme et le visualiser à travers la supervision réalisée. Les figures suivantes représentent différents exemples de simulation ainsi que le mode manuel en fonctionnement.

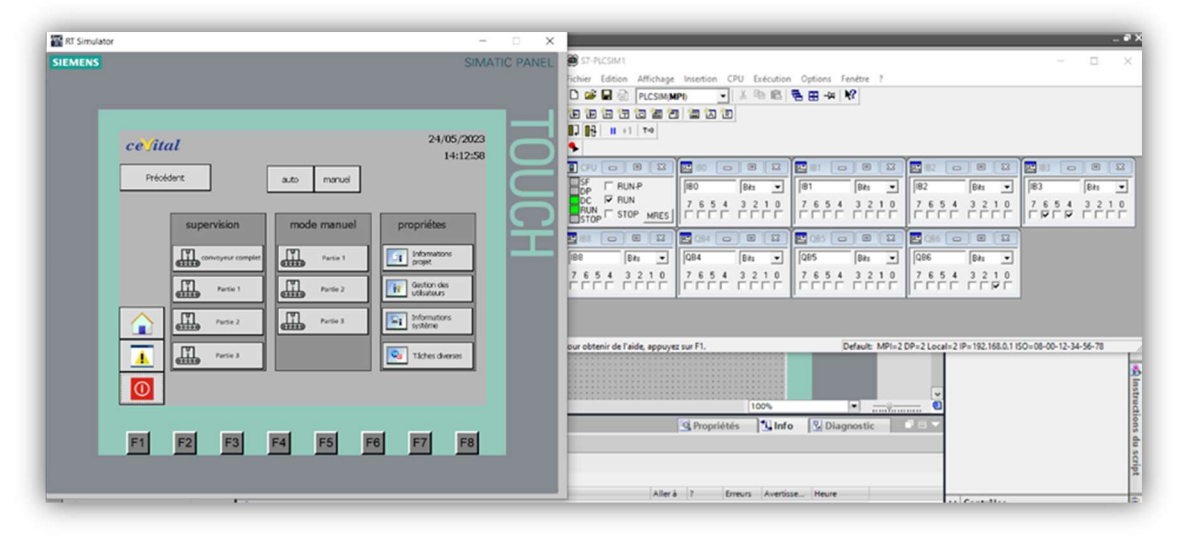

Figure IV. 12 : Simulation de la vue « menu »

| <b>RT</b> Simulator                                                                                      | $\times$<br>$\begin{array}{c} \square \end{array}$<br>$\sim$ | S7-PLCSIM1<br>$\Box$<br>$\times$                                                                                                    |
|----------------------------------------------------------------------------------------------------|--------------------------------------------------------------|----------------------------------------------------------------------------------------------------|
| <b>SIEMENS</b>                                                                                           | SIMATIC PANEL                                                | Fichier Edition Affichage Insertion CPU Exécution Options Fenêtre ?<br>$\sim$<br><b>Dela</b><br>$\mathbb{R}^2$<br>PLCSIM(MPI)<br>相相相信语言 自由内<br>$\begin{array}{ c c c c c }\n\hline\n\vdots & \mathbf{B} & \mathbf{H} & +1 & \mathbf{T} = 0 \\ \hline\n\end{array}$                                                                                                    |
| ce fital<br>Préoédent<br>٠<br>۰<br>۰<br>$\bullet$                                                        | 28/05/2023<br>13:15:51                                       | <b>BCPU CD B</b><br>$\Xi$<br>匷<br>E<br>$\Box$<br>B<br>$\Box$<br>$\Box$<br>$\Sigma$<br>  83<br>$\mathbb{R}^2$<br>$-22$<br>8<br>$\qquad \qquad \Box$<br>$\qquad \qquad \Box$<br>$\qquad \qquad \Box$<br>$\Box$ <sub>DP</sub><br>$\Gamma$ RUN-P<br>IB <sub>0</sub><br>IB <sub>1</sub><br>IIB <sub>2</sub><br>Bits<br>IB <sub>3</sub><br>Bits<br>Bits<br>Bits<br>٠<br>$\overline{\phantom{a}}$<br>$\blacktriangledown$<br>$\bullet$<br>$\overline{\phantom{a}}$ <sub>DC</sub><br><b>V RUN</b><br>3 2 1 0<br>7 6 5 4 3 2 1 0<br>7 6 5 4<br>7 6 5 4<br>3 2 1 0<br>7654<br>3 2 1 0<br><b>BUN</b><br>STOP<br>STOP<br>MRES<br>$\Box$<br>冒<br>$\Box$<br>$\sqrt{2}$<br>23<br>$\Box$ $\Box$<br>四<br>E<br>$\Sigma$<br>雪<br>$\mathbb{R}^2$<br>$\Box$<br>$\Box$<br>IB <sub>8</sub><br>QB4<br>QB <sub>5</sub><br><b>QB6</b><br>Bits<br>Bits<br>Bits<br>Bits<br>$\blacktriangledown$<br>$\check{}$<br>$\mathbf{v}$<br>$\overline{\phantom{a}}$<br>7 6 5 4 3 2 1 0<br>7 6 5 4 3 2 1 0<br>7 6 5 4 3 2 1 0<br>7 6 5 4 3 2 1 0<br><b>FEEE FEEE</b><br>FEEE FEEE<br>EEEE EEEE<br><b>FFFF FFFF</b> |
| ۰<br>$\overline{\mathbf{A}}$<br>۰<br>ന<br>F1<br>F <sub>2</sub><br>F <sub>3</sub><br>F4<br>F <sub>5</sub> | F <sub>8</sub><br>F <sub>6</sub><br>F7<br>$\rightarrow$      | $\epsilon$<br>$\rightarrow$<br>Pour obtenir de l'aide, appuyez sur F1.<br>Default: MPI=2 DP=2 Local=2 IP=192.168.0.1 ISO=08-00-12-34-56-78<br>ΙS<br>*******************************<br>al instructions du script<br><b>NO 8 2 2 3 4 5 6 6 7 8 9 8 9 8 9 8 9 8 8</b><br><b>ALCOHOL:</b><br><b>****************************</b><br>*****************************                                                                                                    |

Figure IV. 13 : Simulation de la vue « convoyeur complet »

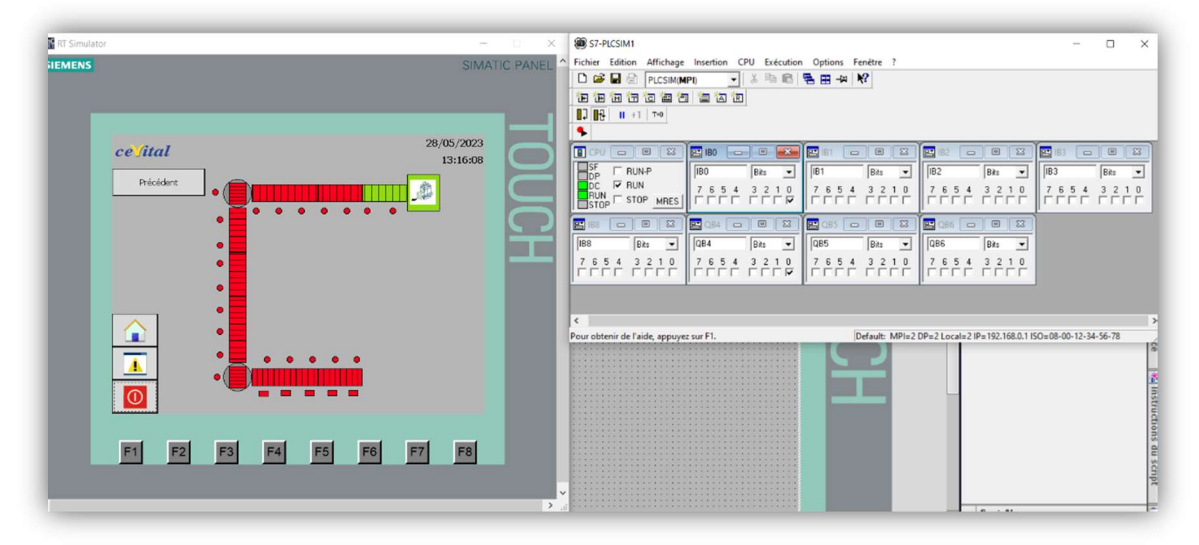

Figure IV. 14 : Arrivé d'une palette de la housseuse

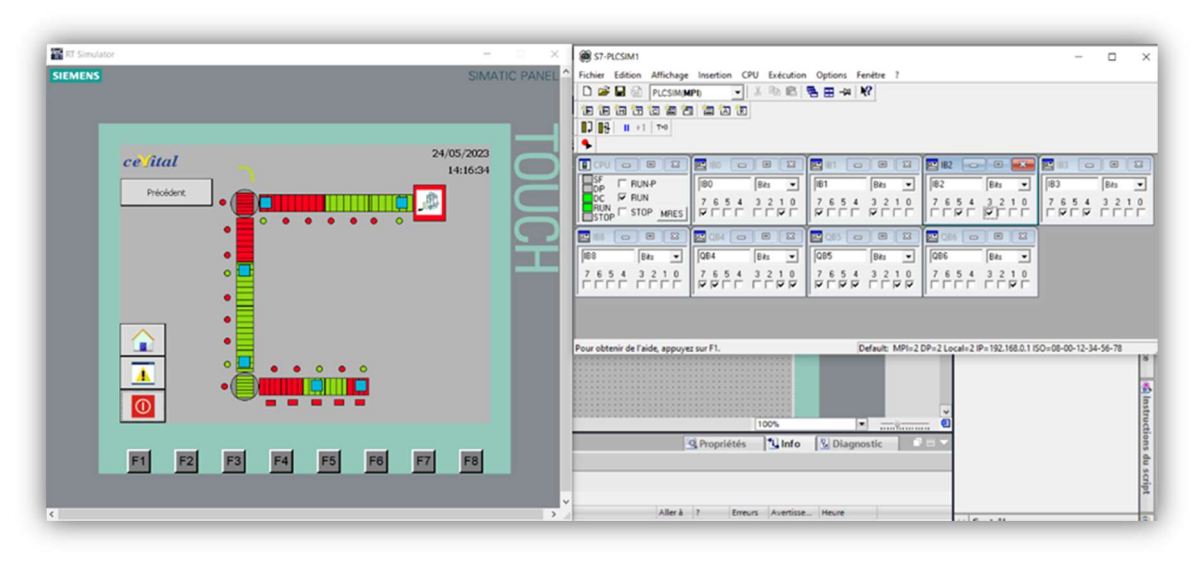

Figure IV. 15 : Exemple d'un fonctionnement continu

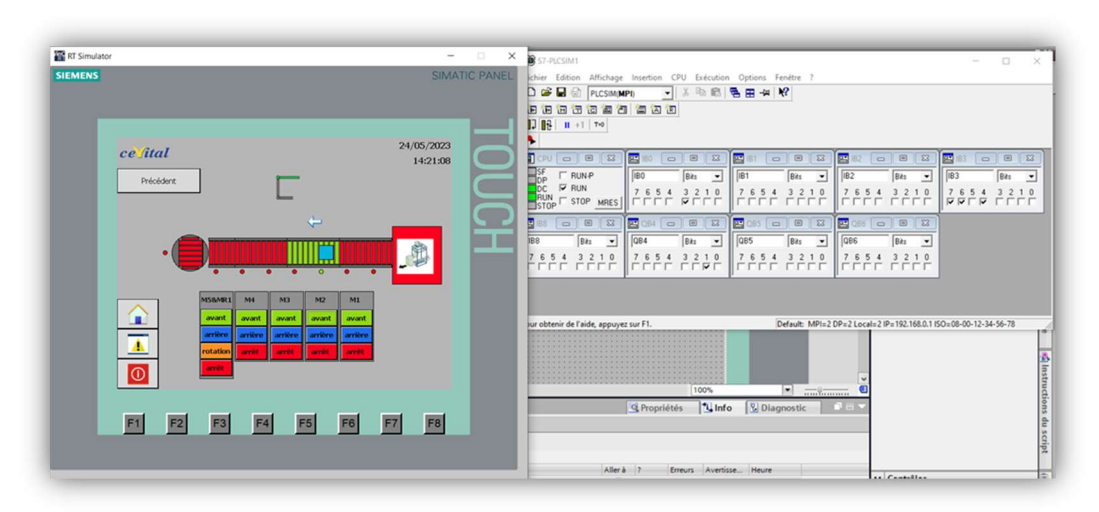

Figure IV. 16 : Fonctionnement manuel du moteur M2 en avant

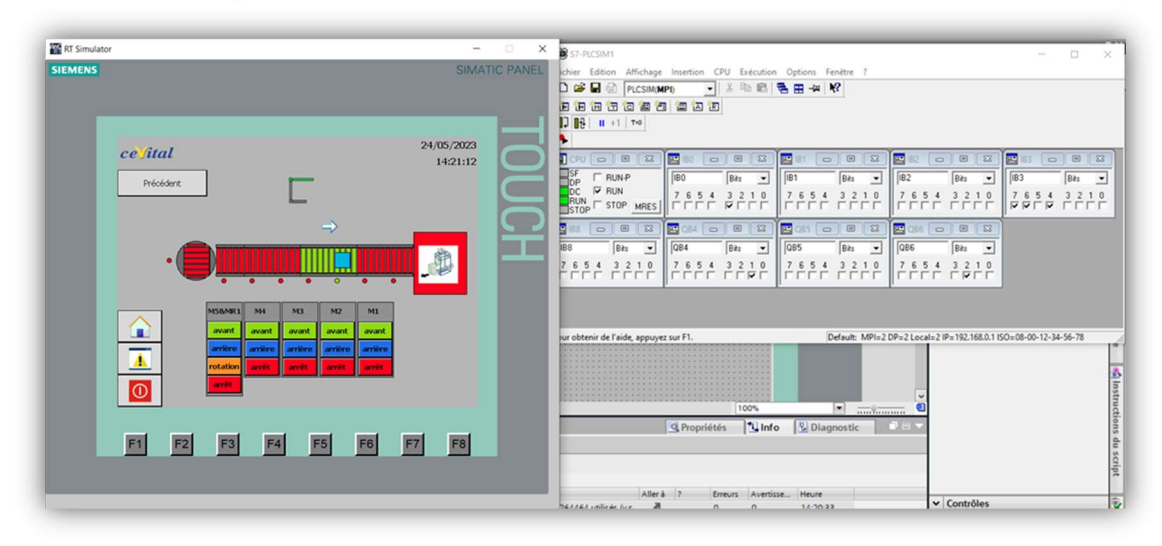

Figure IV. 17 : Fonctionnement manuel du moteur M2 en arrière

### IV.5. Conclusion

Grâce à ce chapitre nous avons réalisé une supervision approfondie de notre processus qui facilite la tâche des opérateurs grâce aux différentes vues ainsi que de contrôler le processus via le mode manuel. La simulation de notre projet nous a aussi permis de confirmer la validité de notre programme et de notre solution en tout. Sur ce, nous avons compléter notre projet qui consiste à l'automatisation et la supervision de ce convoyeur transporteur de palettes.

#### Conclusion générale

Durant notre cursus universitaire, nous avons étudié plusieurs processus industriels théoriquement. Grâce au stage pratique que nous avons effectué au sein de l'entreprise CEVITAL, nous avons eu la chance d'observer de près différents processus automatisés ce qui était très instructif et intéressant mais aussi un bon acquis à notre cursus.

Pour réaliser ce travail qui a pour but d'automatiser et de créer une supervision d'un convoyeur transporteur de palettes, nous avons fait appel à nos connaissances que ce soit celles acquises à l'université ou bien celles durant le stage. Une étude et une observation détaillées de la zone d'expédition de l'unité de conditionnement de sucre était nécessaire pour comprendre notre problématique présentée, où nous avons trouvé les différents inconvénients concernant le déplacement et l'expédition des palettes. Nous nous sommes aussi adaptés à l'utilisation du logiciel TIA portal pour simuler notre solution.

Pour enrichir ce mémoire, nous avons effectué une recherche bibliographique, qui nous a aidé à approfondir nos connaissances sur le domaine de l'automatisme, son historique, sa structure ainsi que son élément le plus important ; l'automate programmable industriel. Cette recherche nous a aussi permis de découvrir les différents types de convoyeurs qui nous a éclairé sur le choix du convoyeur idéal pour notre solution.

Après la conception de la solution de notre problématique, nous nous sommes concentrés sur sa programmation et sa simulation. La programmation de la solution nous a permis d'accomplir un objectif clé de notre travail qui était l'automatisation du processus, cet accomplissement nous a permis de poursuivre la tâche suivante qui est la supervision du projet. Grâce au logiciel TIA portal, nous avons réalisé une supervision détaillée qui possède différentes vues, grâce auxquelles nous avons pu visualiser un fonctionnement correct de notre processus.

Ce mémoire est le fruit de notre effort et nos connaissances, nous espérons que notre travail aura un impact bénéfique sur l'entreprise mais aussi sur les promotions à venir, et qu'il sera utilisé comme une référence et un support pour l'utilisation du logiciel TIA portal.

## Références bibliographique :

[1] Alessandro G, « Automates programmables industriels », poly Tech Marseille, 2013.

[2] claude L, « Historique et état de l'art de l'automatisation de la production », écoles des mines de paris, 1991.

[3] Mazoughou G, « Informatique industriel », magoé éducation ,2016.

[4] M.djarallah, « chapitre1 : Introduction aux systèmes automatisés », cours, université Batna 2, 2017.

[5] Dr. Okba K « Automatisme et Informatique Industrielle », Support de Cours, université biskra ,2018.

[6] David G. Alciatore, Michael B. Histand "Introduction to Mechatronics and Measurement Systems", McGraw-Hill, 2011.

[7] William B « automates programmables industriels », ELSEVIER LIMITED, 2015.

[8] HAMDI H. « AUTOMATISMES LOGIQUES Modélisation & Commande VOLUME 1 structure et principe de fonctionnement ». Les éditions de l'université 'université Constantine 1. 2014.

[9] MAADSI L., SAIDI DJILLALI, « Automatisation d'une station de pompage d'eau filtrée à LA SARL IFRI » Institut national spécialisé de la formation professionnelle sidi-aich, 2015.

[10] SIEMENS SIMATIC « Système d'automatisation S7-300 Installation et configuration »,2003.

[11] Ait izem T, « la supervision industrielle » Université Badji mokhtar Annaba, 2020.

[12] BENALLEL M, cours « supervision des systèmes industriels » université de Tlemcen, 2018.

[13] Document interne de cevital Bejaia.

[14] Cheurfa A, Rezame M « Étude et dimensionnement d'un convoyeur à bande des bouteilles d'huile de 5 litres », mémoire Master, Université Abderrahmane MIRA BEJAIA, 2018.

[15] LATRECHE Kr, BOUMAGOUDA L « conception d'un convoyeur à bande », mémoire master, Université Larbi Tébessi de Tébessa, 2015-2016.

[16] MANSOUR I, MAKHLOUFI M.Lamine » Automatisation et supervision des convoyeurs de la ligne de préparation du jus PET Cojek EL-Kseur » mémoire master, Université Abderrahmane MIRA BEJAIA, 2022.

[17] Christian B, « Conception Optimale Automatisée Des Chaines De Convoyeur Et D'élévateur », Université du Québec à Trois-Rivières, 2002.

[18] CTIA01 : Programmation des automates S7-300 – Introduction au logiciel TIA Portal.

# ANNEXE

## ANNEXE I : Table des variables

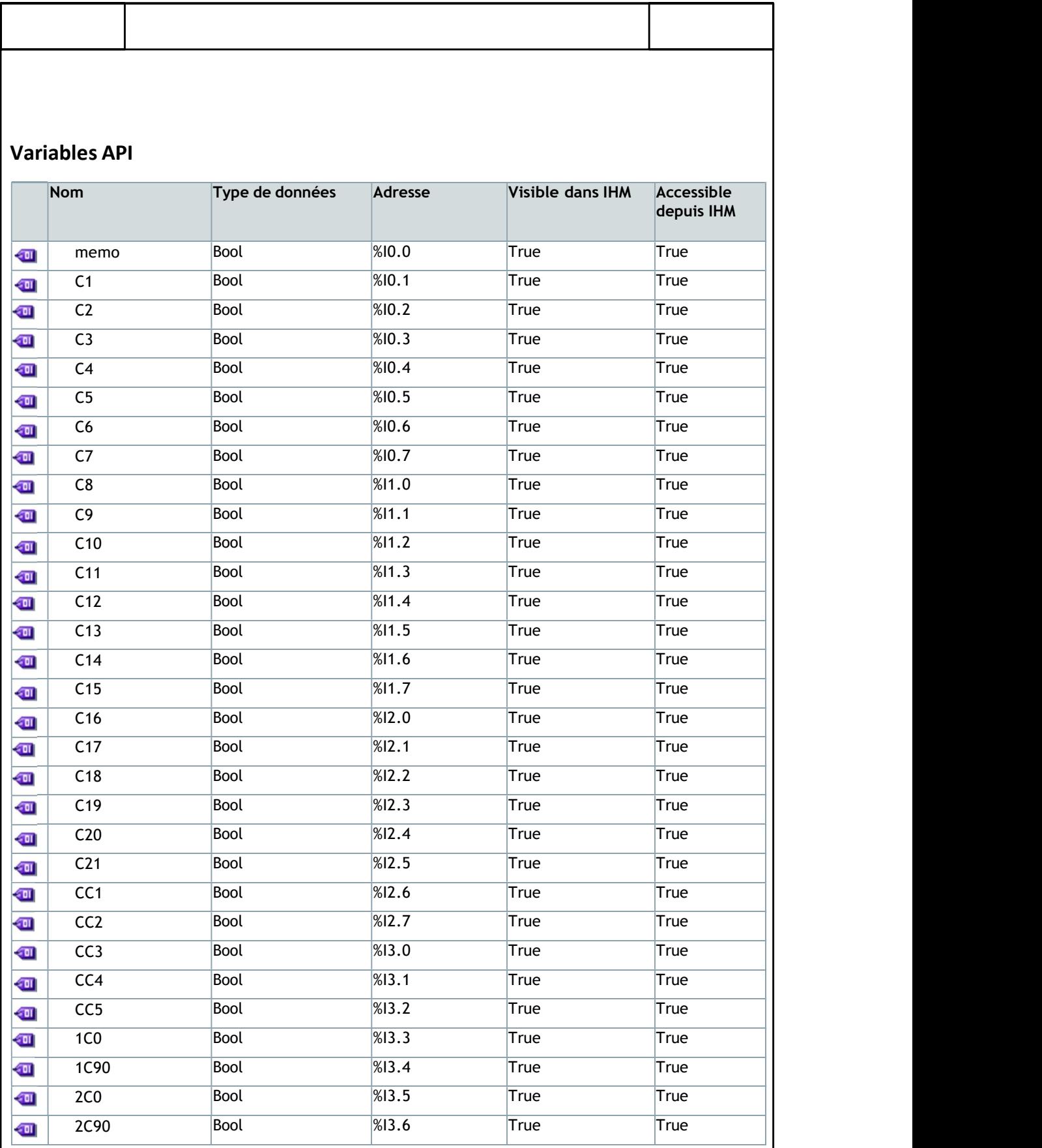

Τ

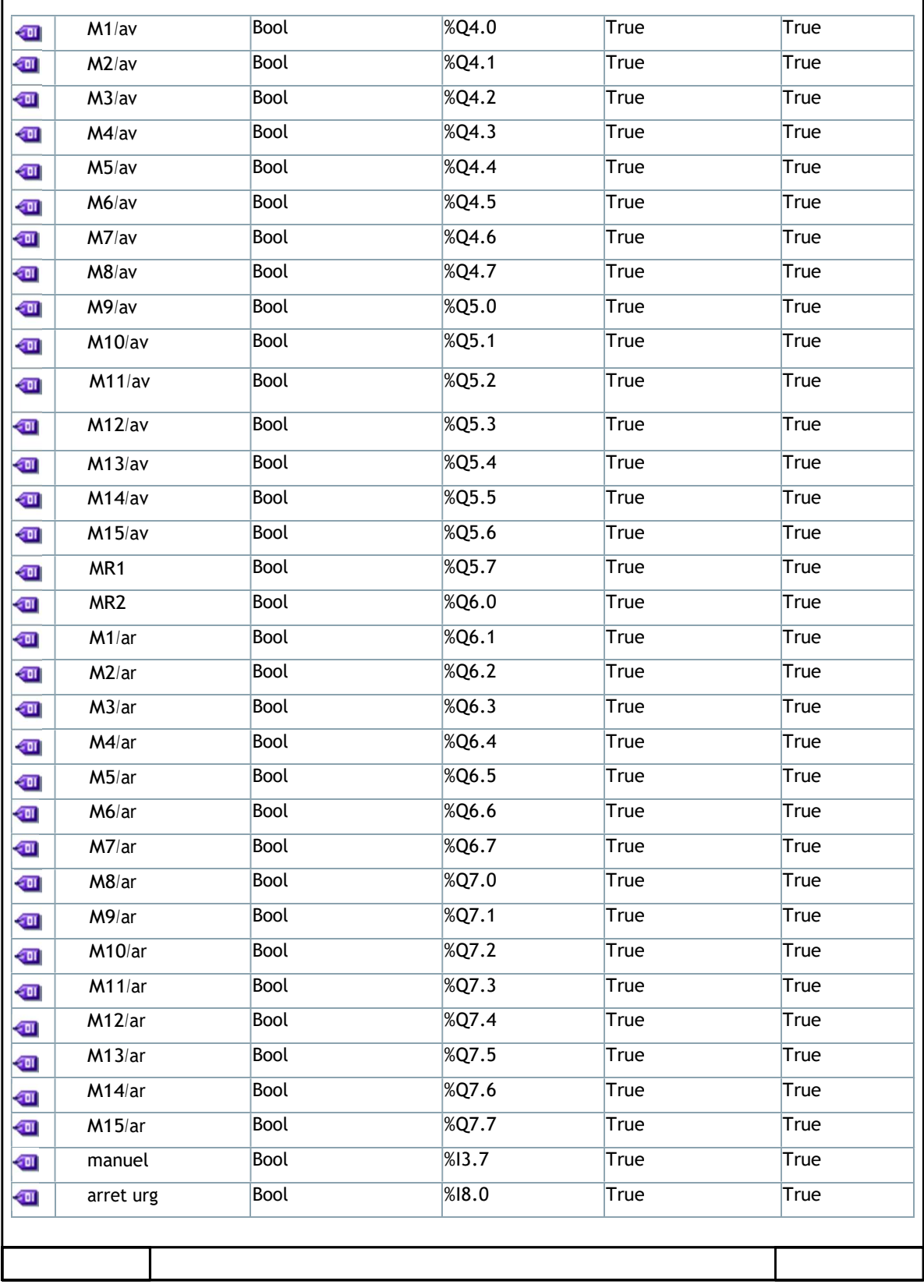

## **ANNEXE III : Bloc de programme OB1**

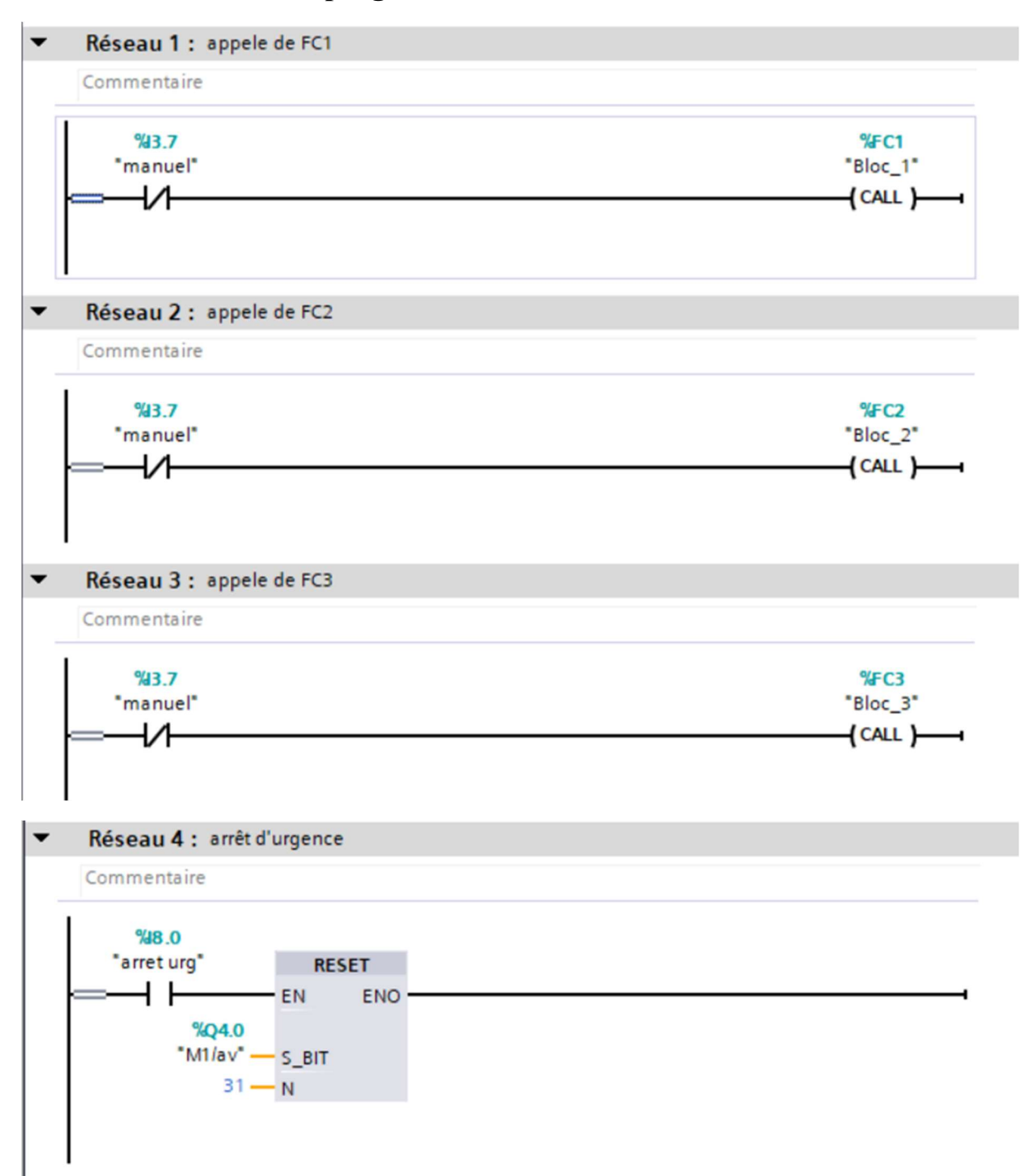

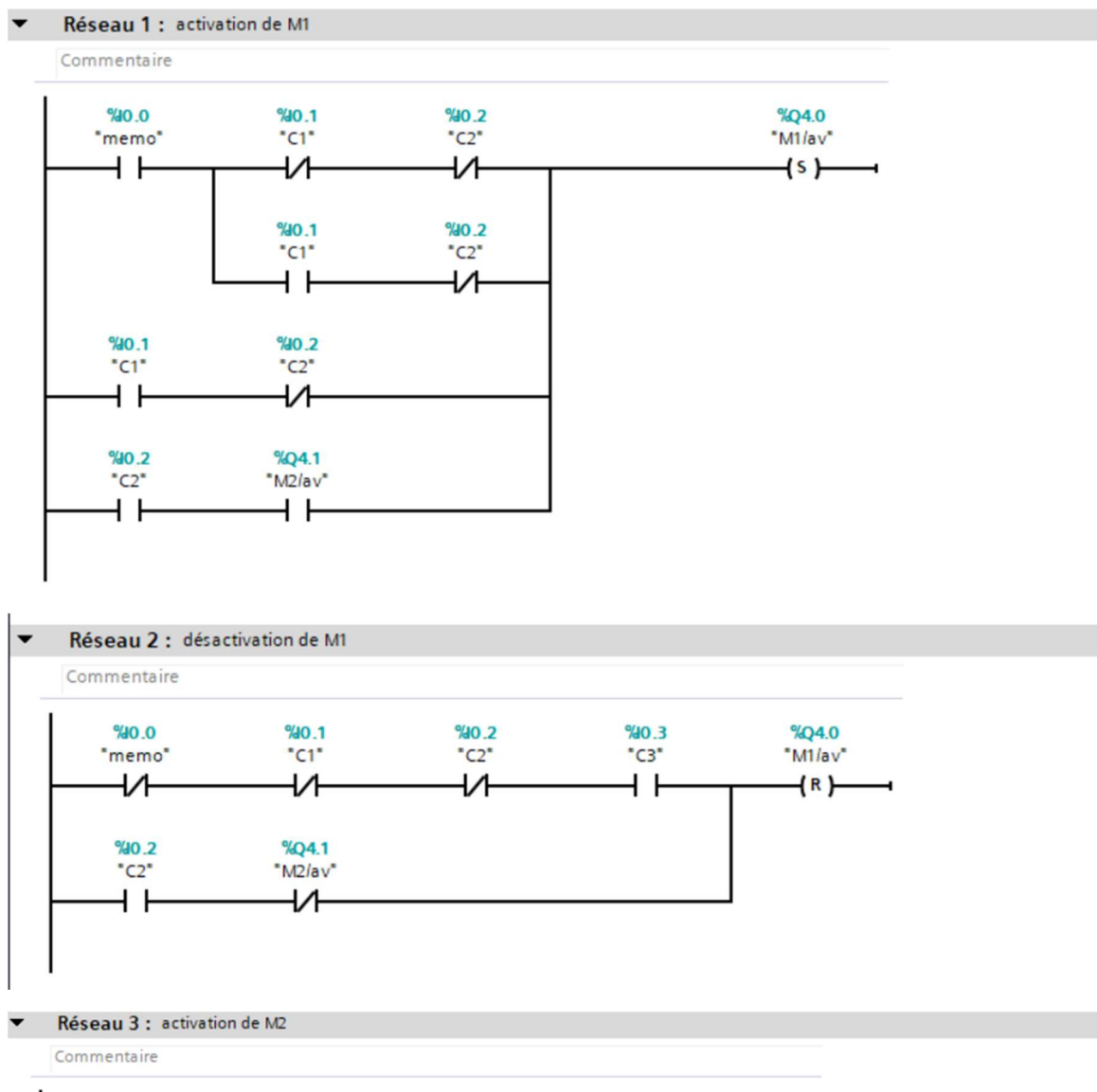

# **ANNEXE III : fonction de programmation FC1**

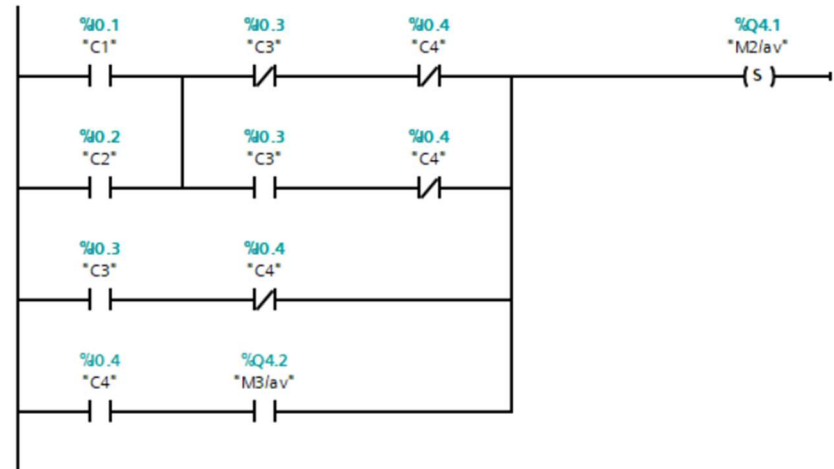

#### $\blacktriangledown$ Réseau 4 : désactivation de M2

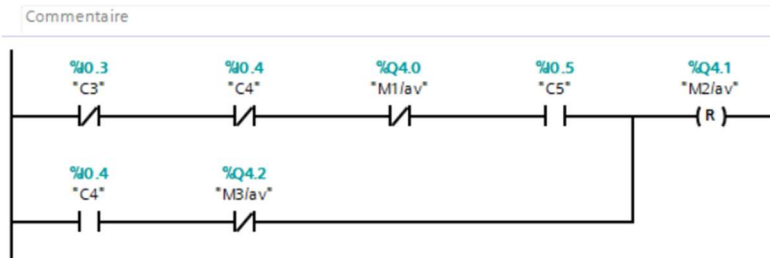

#### $\blacktriangledown$ Réseau 5 : activation M3

#### Commentaire

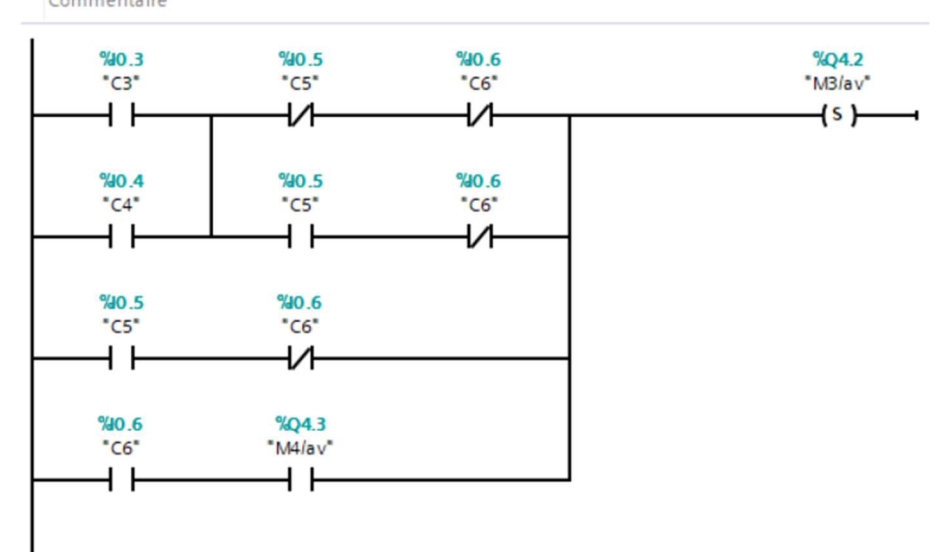

Réseau 6 : désactivation de M3  $\overline{\phantom{0}}$ 

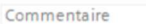

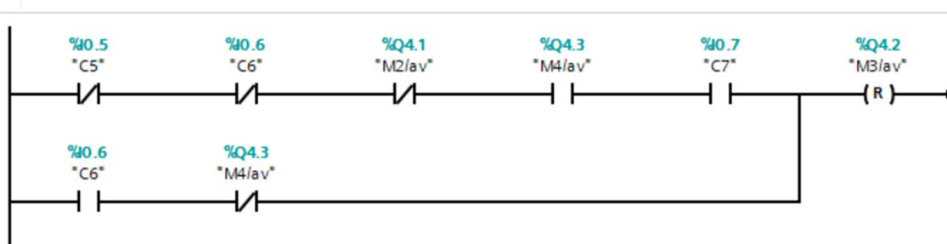

 $\blacktriangledown$ Réseau 7 : activation M4

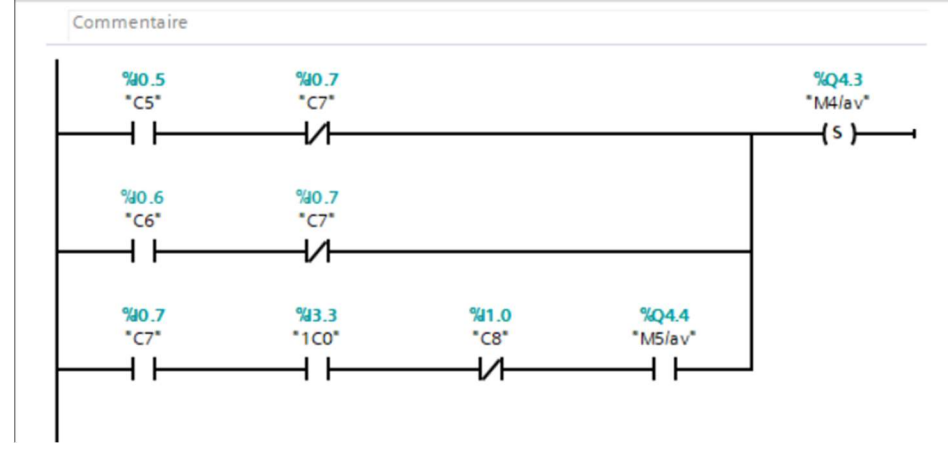

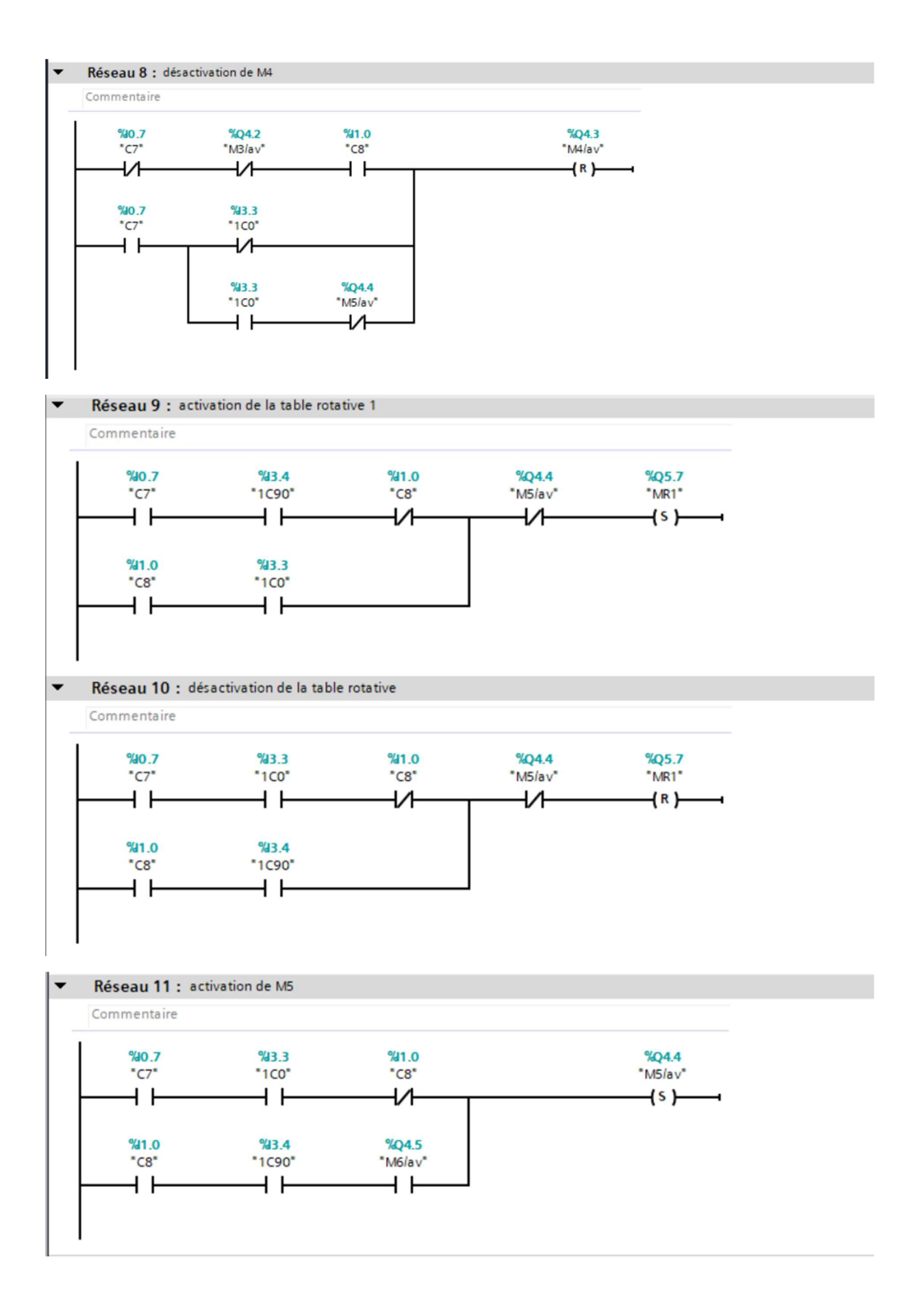

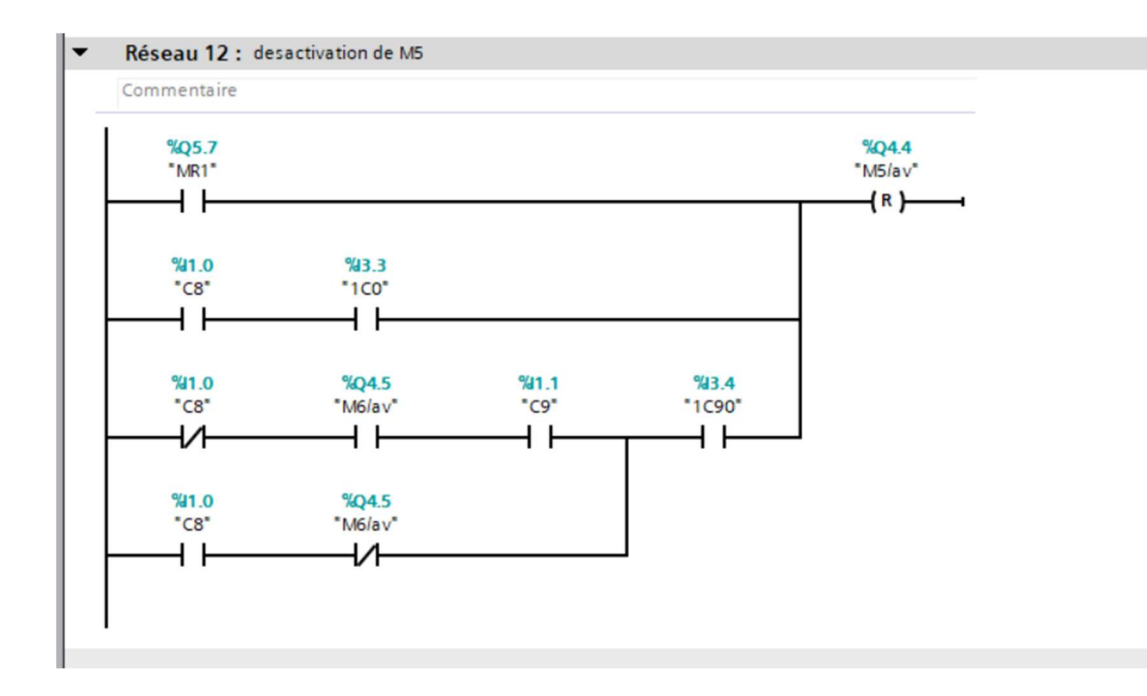

# ANNEXE IV : Fonction de programmation FC2

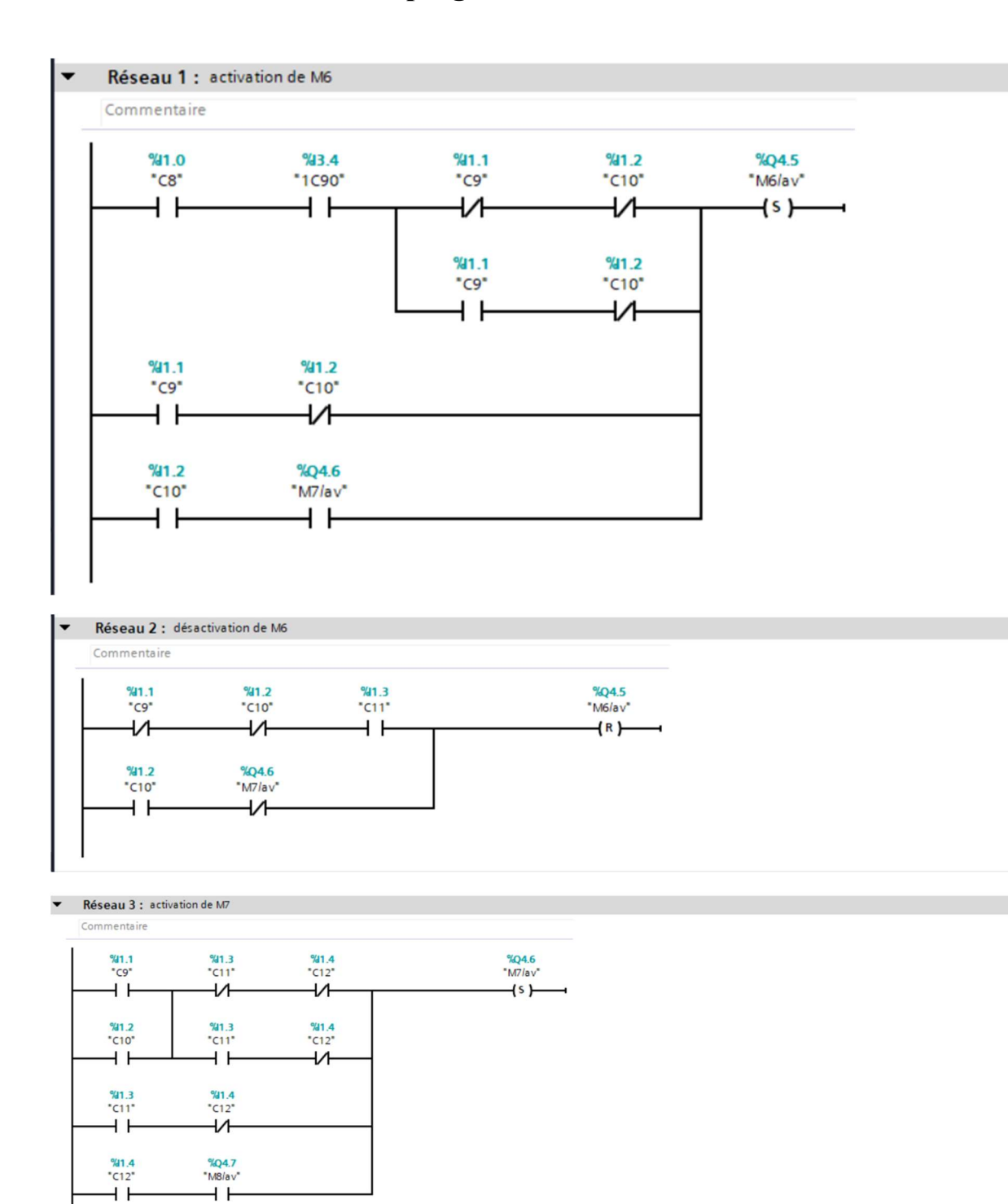

- 
- Réseau 4 : désactivation de M7  $\blacktriangledown$

Commentaire

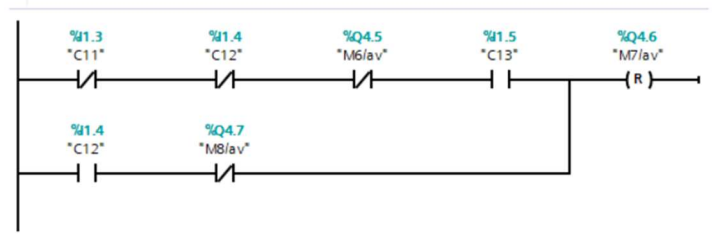

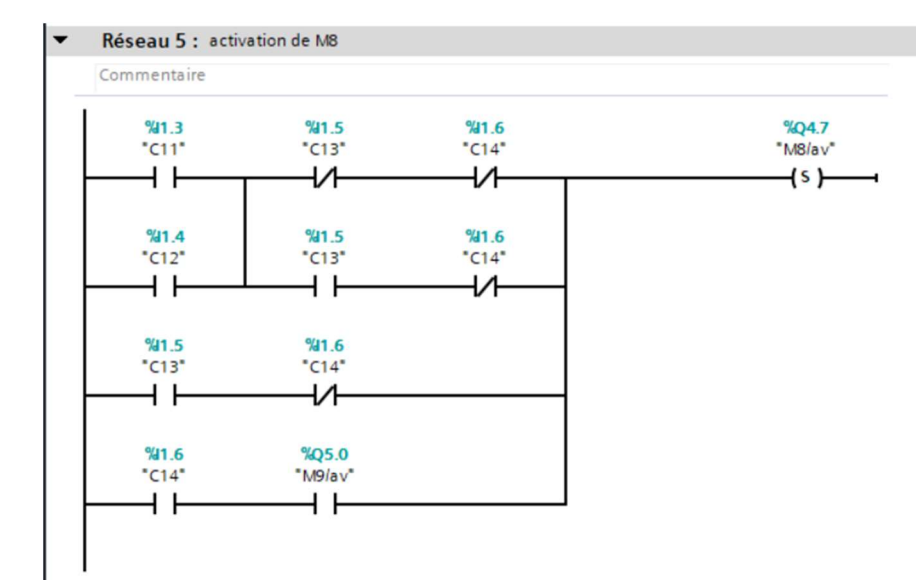

#### Réseau 6 : désactivation de M8  $\blacktriangledown$

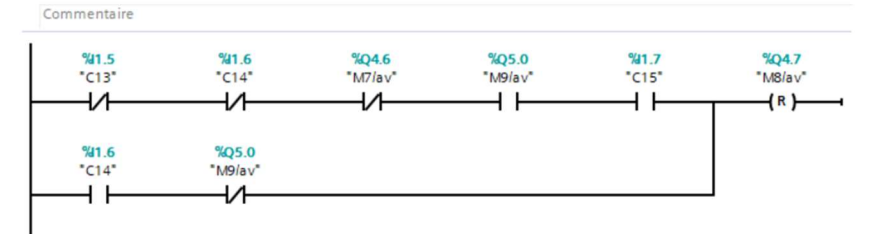

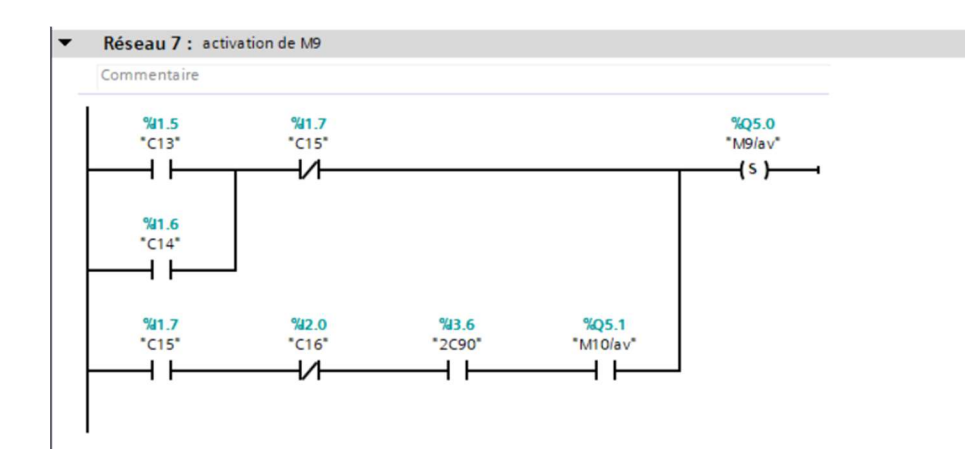

#### Réseau 8 : desactivation de M9

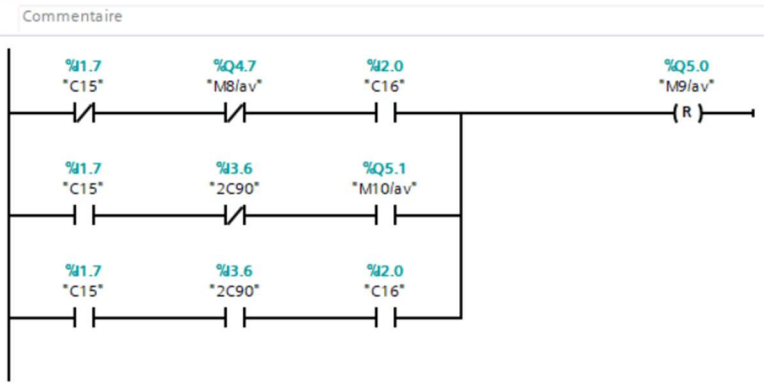

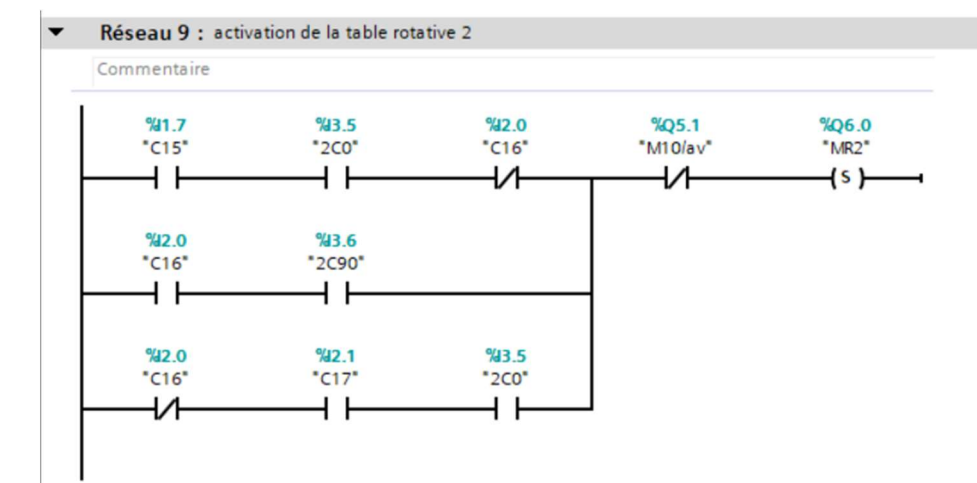

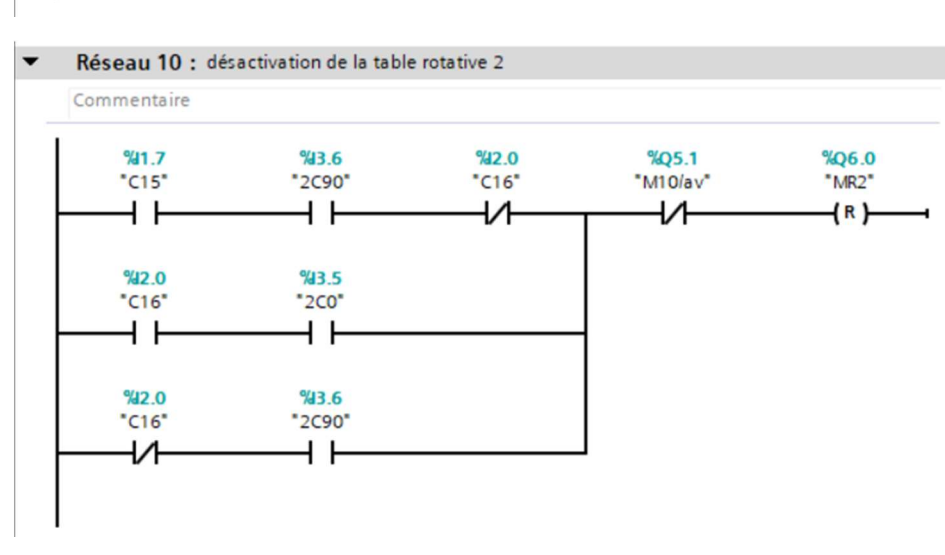

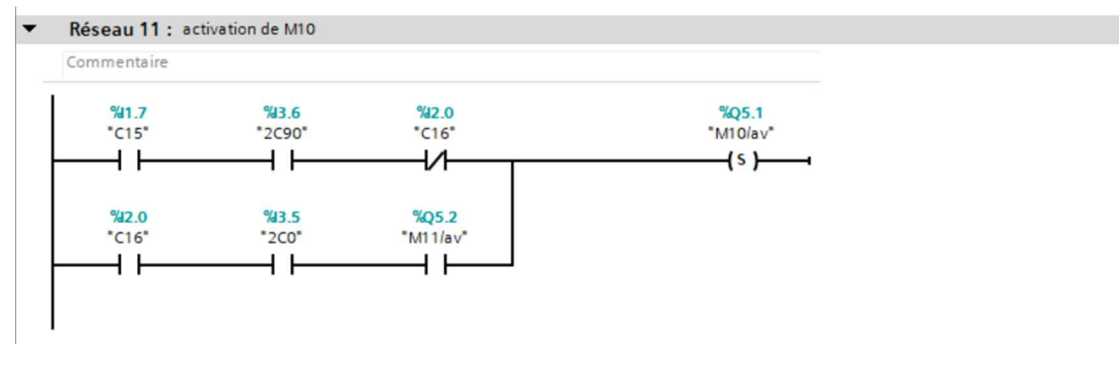

#### Réseau 12 : desactivation de M10  $\blacktriangledown$

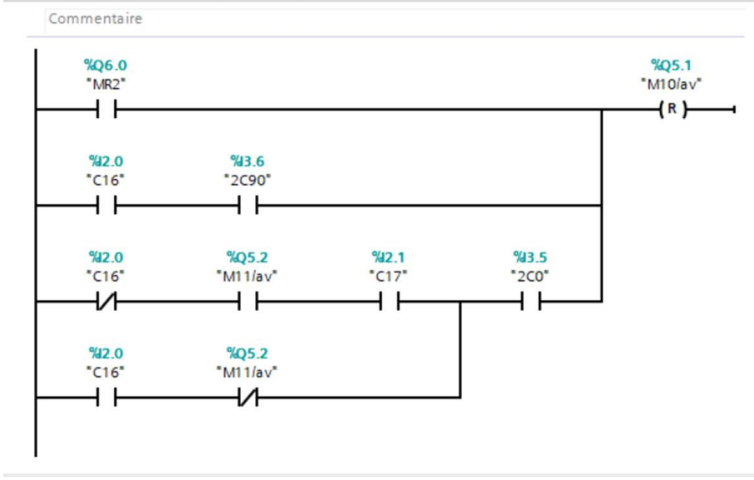

# **ANNEXE V : Fonction de programmation FC3**

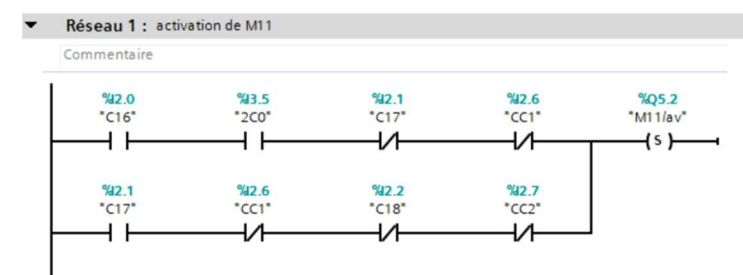

Réseau 2 : désactivation de M11  $\blacktriangledown$ 

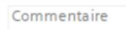

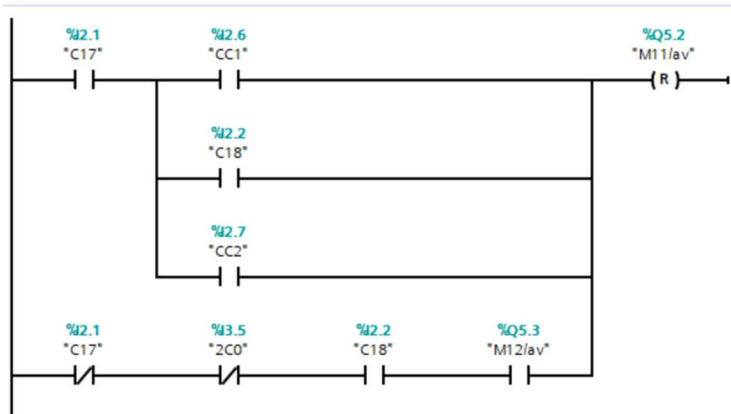

 $\blacktriangledown$ Réseau 3 : activation de M12 Commentaire %12.1<br>"C17" %12.2<br>"C18" % $2.7$ <br>\*CC2\* %2.6<br>"CC1"

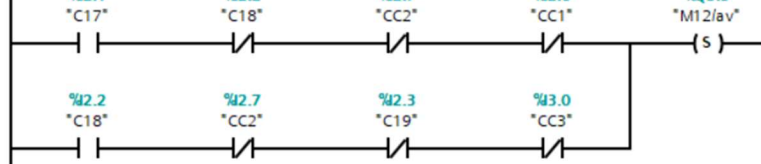

 $%Q5.3$ 

#### Réseau 4 : désactivation de M12

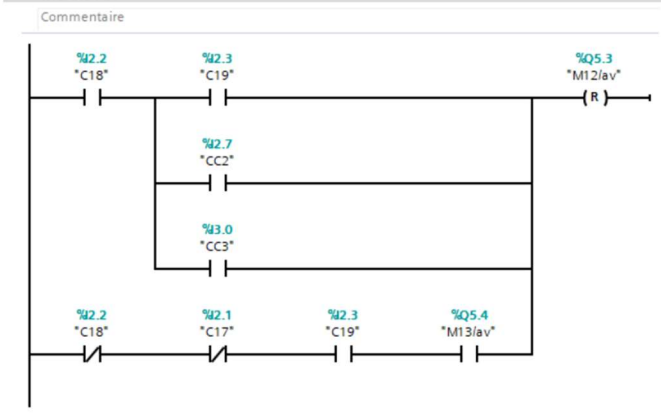
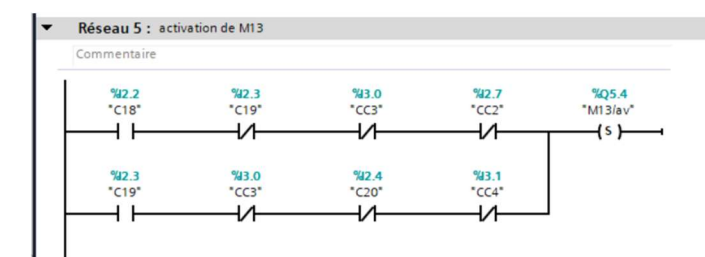

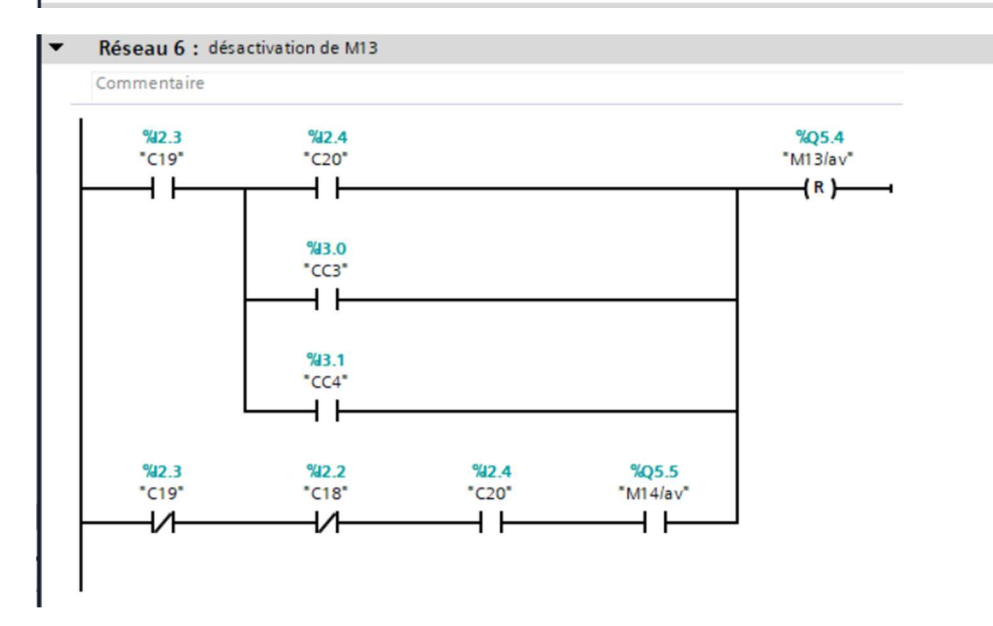

## Réseau 7 : activation de M14  $\blacktriangledown$

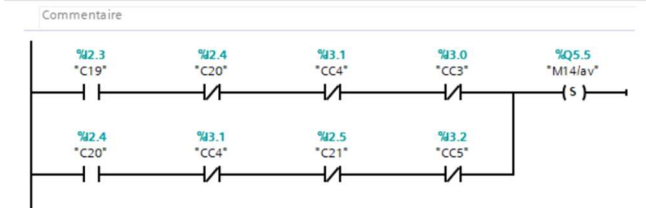

## ▼ Réseau 8 : désactivation de M14

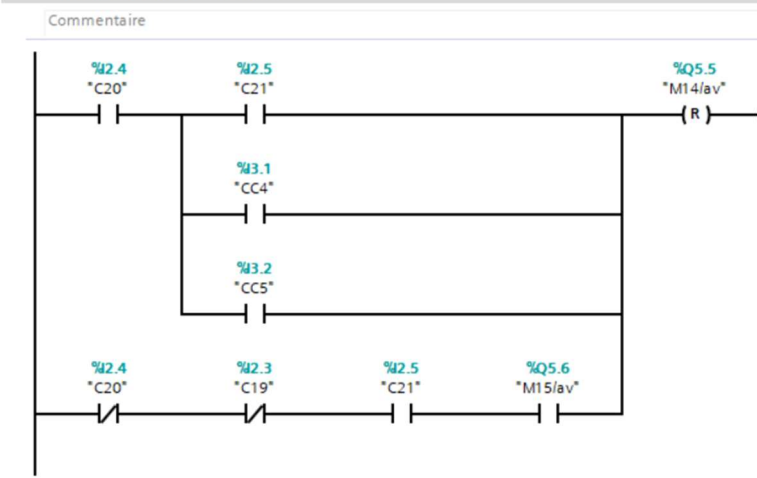

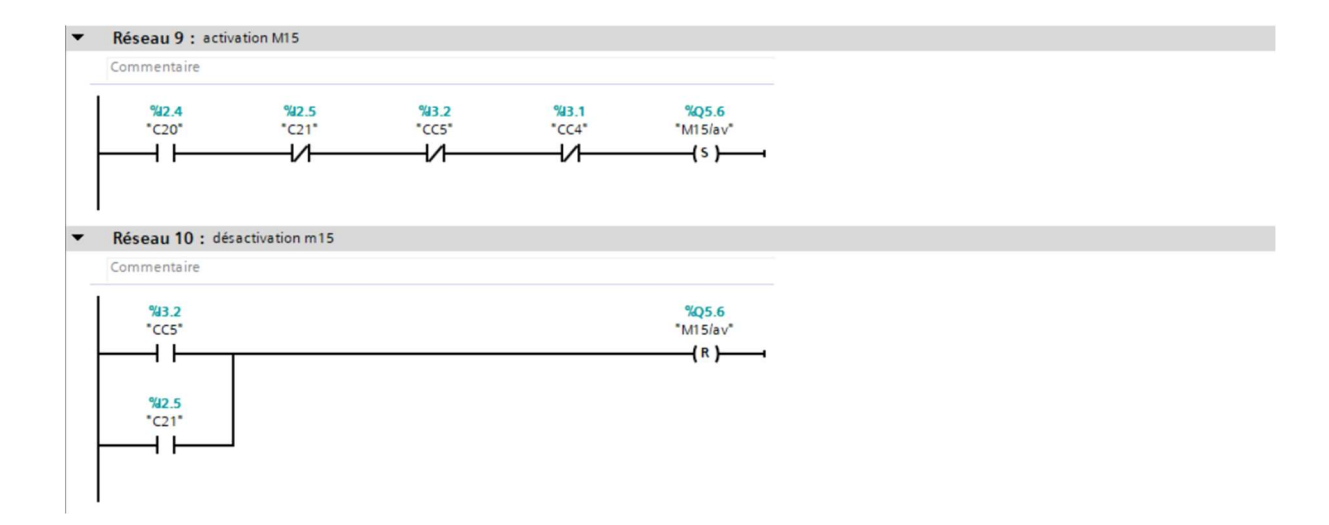

## ANNEXE VI : vues de supervision

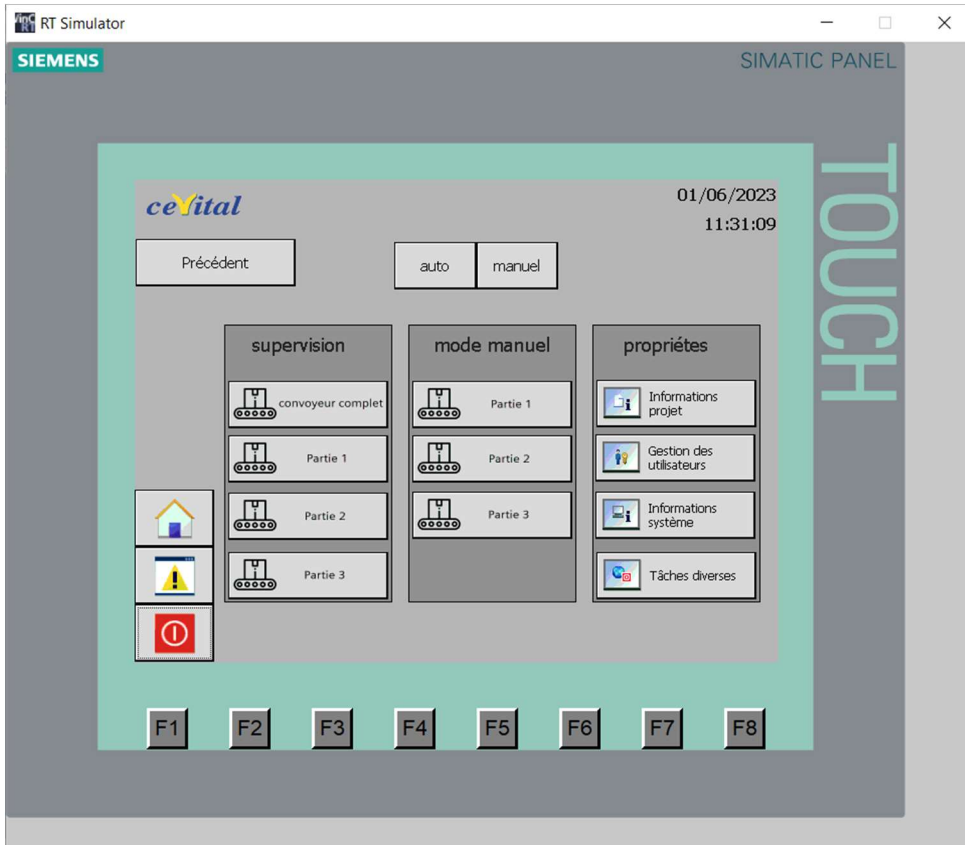

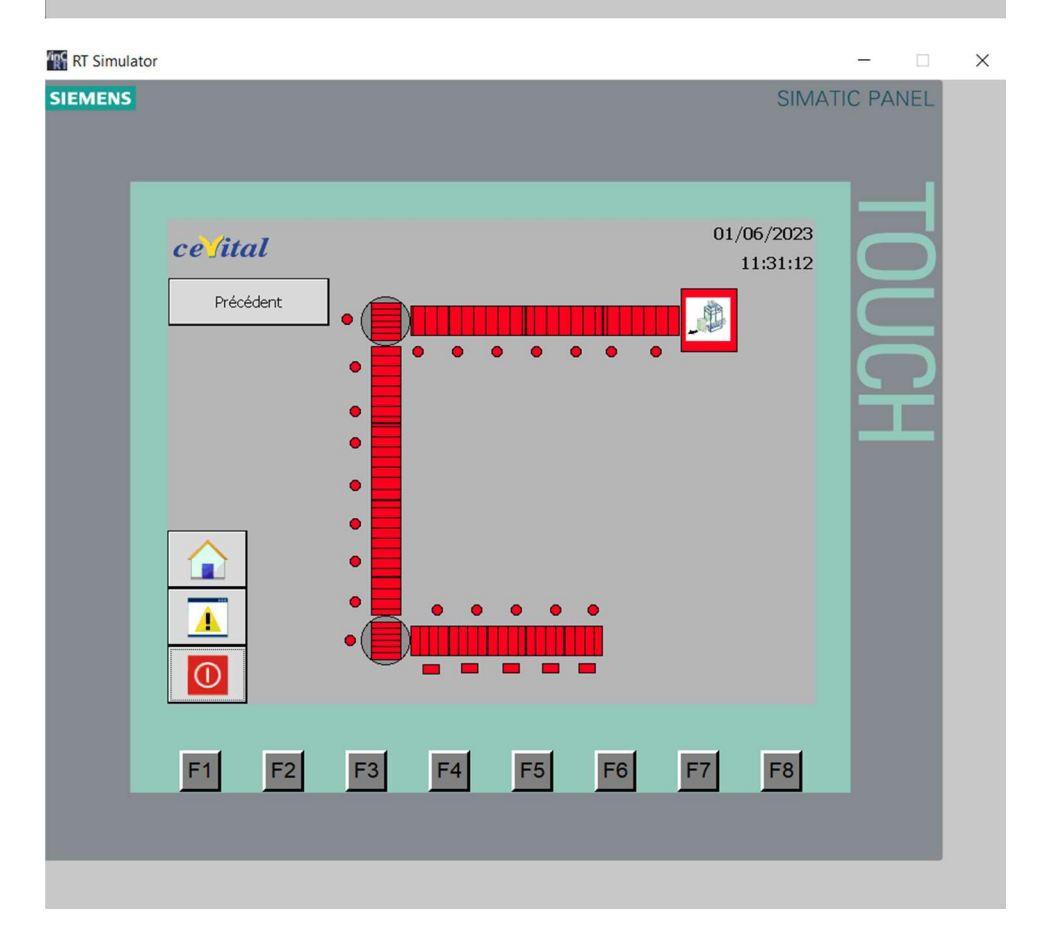

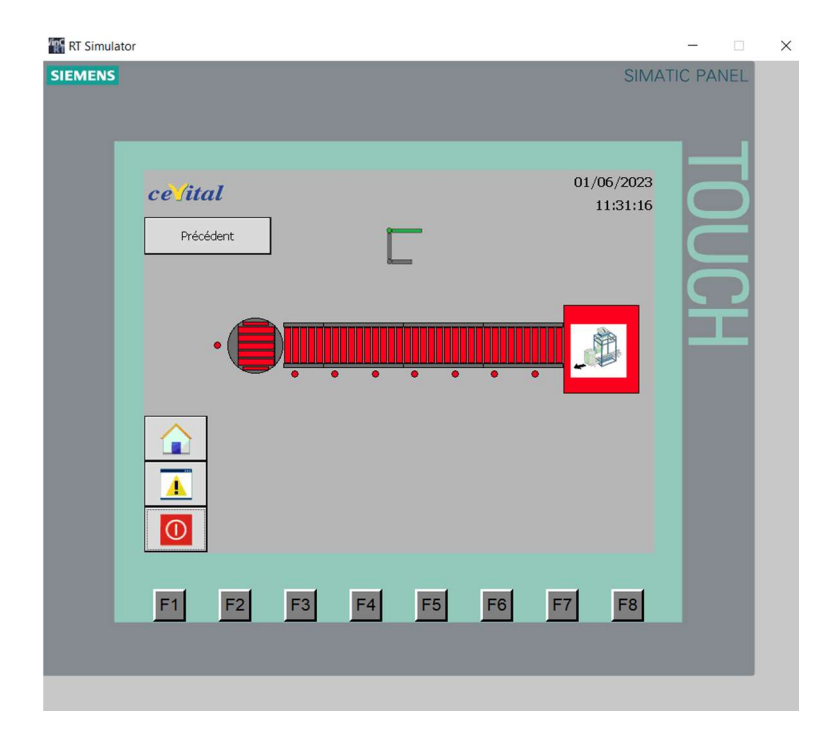

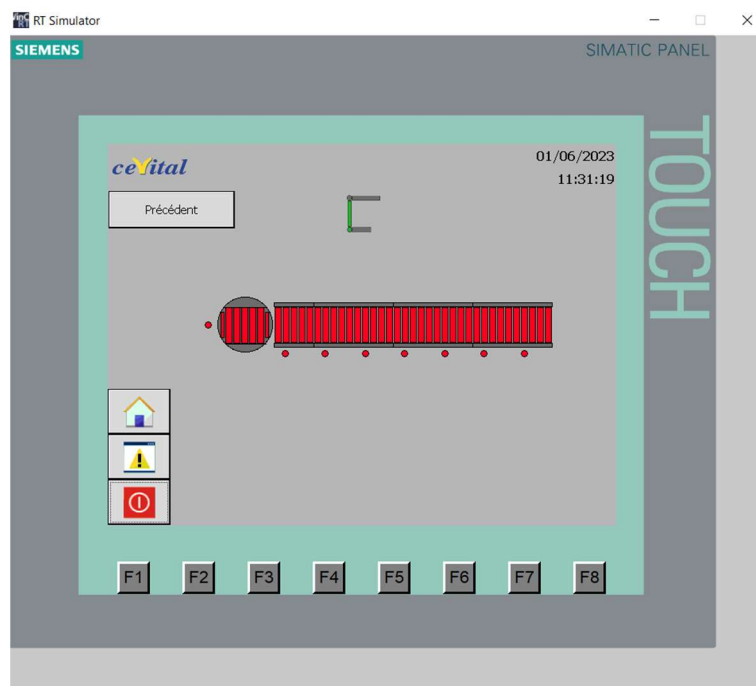

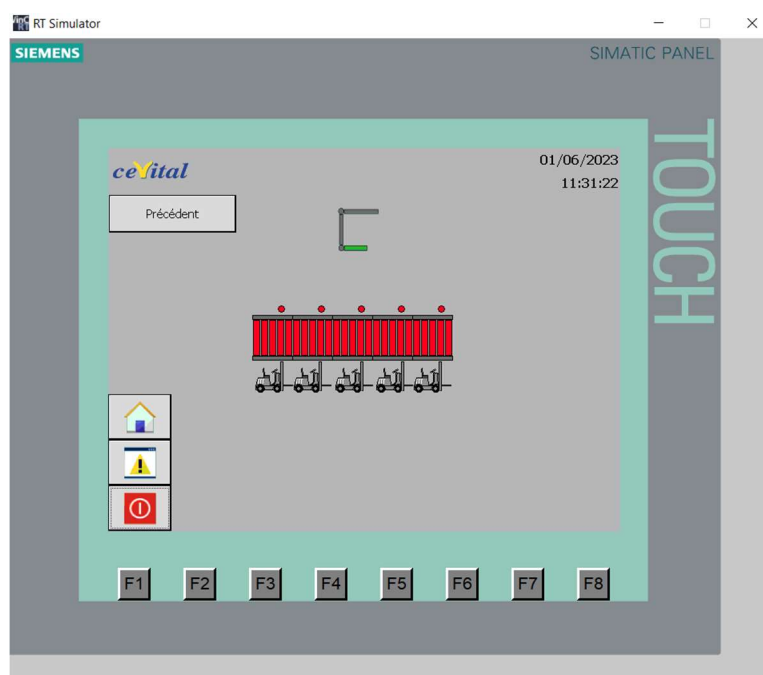

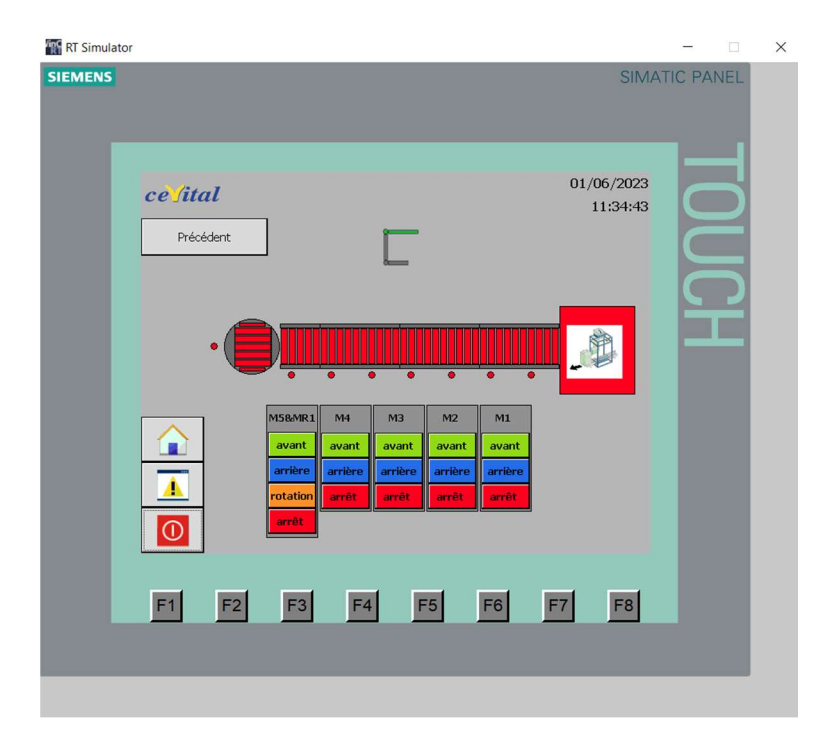

**The RT Simulator**  $\overline{a}$  $\times$ **SIEMENS** SIMATIC PANEL 01/06/2023 ce fital  $11:34:46$  $\sqrt{2}$ Précédent - 1  $M9$  $M8$  $M7$  $M6$ Ω avan avant  $\overline{\mathbf{A}}$  $\odot$  $F1$  $F3$  $F4$  $F2$ F5 F6 F7 F8

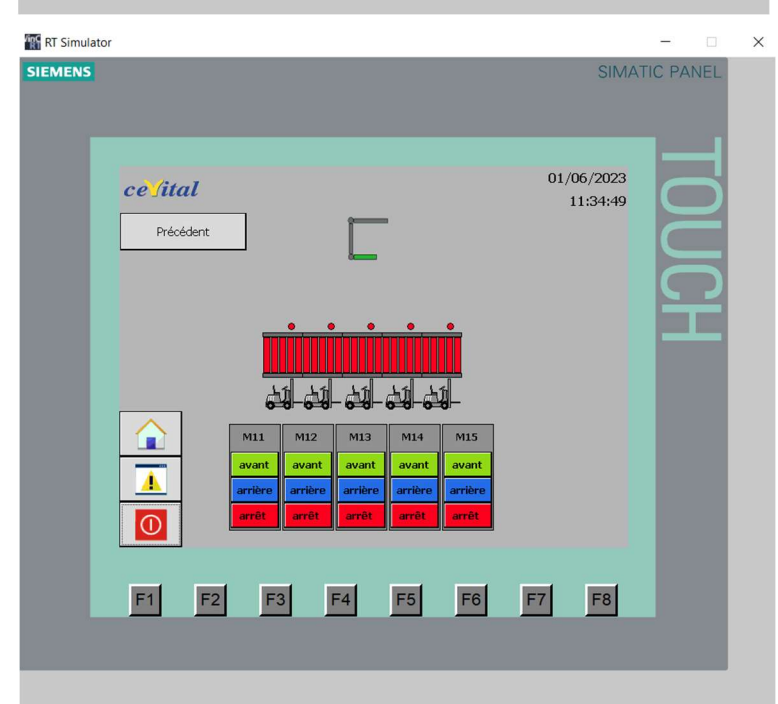

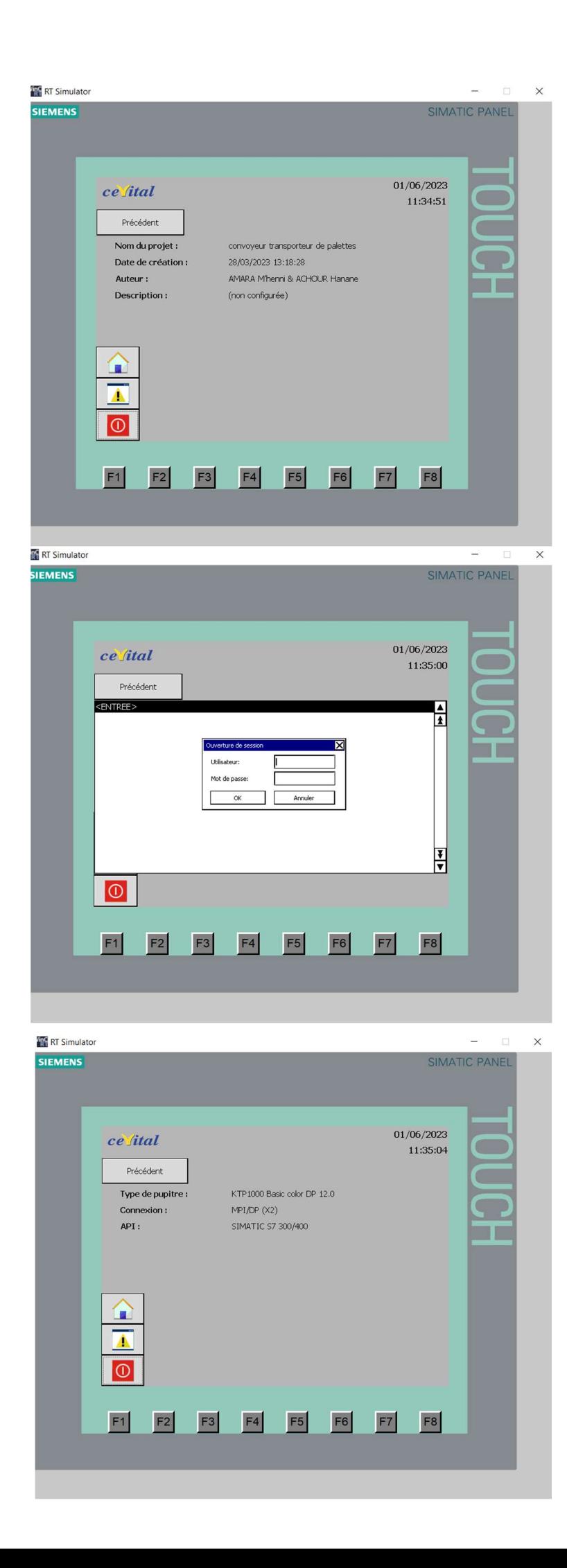

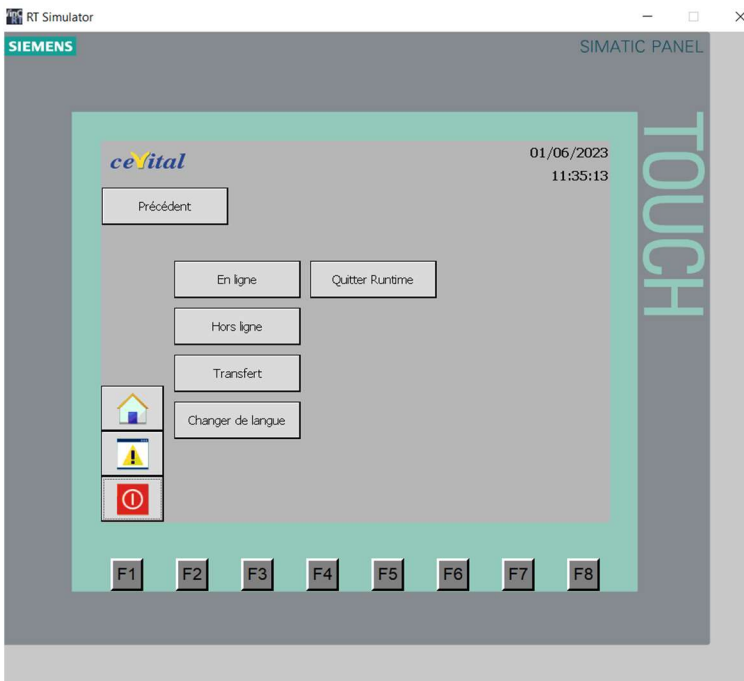